# NetIQ® AppManager® Administrator Guide

December 2018

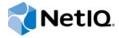

#### **Legal Notice**

For information about NetIQ legal notices, disclaimers, warranties, export and other use restrictions, U.S. Government restricted rights, patent policy, and FIPS compliance, see <a href="https://www.netiq.com/company/legal/">https://www.netiq.com/company/legal/</a>.

Copyright (C) 2018 NetIQ Corporation. All rights reserved.

## **Contents**

|   |       | out this Book and the Library<br>out NetIQ Corporation                                                                       | 9<br>11 |
|---|-------|----------------------------------------------------------------------------------------------------|---------|
| 1 | Intro | oduction to AppManager Site Administration                                                                                   | 13      |
|   | 1.1   | Understanding AppManager Components                                                                                          | 13      |
|   | 1.2   | Understanding the AppManager Architecture                                                                                    |         |
|   | 1.3   | The AppManager Management Site                                                                                               |         |
|   | 1.4   | Understanding Site Communication                                                                                             |         |
|   | 1.5   | Understanding the Site Administrator's Role                                                                                  | 20      |
|   | 1.6   | Developing a Management Site and Site Policies                                                                               | 21      |
|   |       | 1.6.1 Managing a Small, Internal Network                                                                                     | 22      |
|   |       | 1.6.2 Managing a Mid-size Network with Local and Remote Facilities                                                           |         |
|   |       | 1.6.3 Monitoring Large Environments with Multiple Management Servers                                                         |         |
|   |       | 1.6.4 Monitoring a Widely Distributed Enterprise                                                                             |         |
|   |       | 1.6.6 Planning and Staging a Deployment                                                                                      |         |
|   |       | 1.6.7 Defining Site-Level Policies                                                                                           |         |
|   | 1.7   | Managing Multiple Sites                                                                                                    |         |
| 2 | Site  | Communication and Security                                                                                                   | 31      |
|   | 2.1   | AppManager Communication Protocols                                                                                           | 31      |
|   | 2.2   | Understanding Communication Security Levels                                                                                  |         |
|   | 2.3   | Understanding FIPS Compliance                                                                                                |         |
|   |       | 2.3.1 Planning for AppManager FIPS Compliance                                                                                |         |
|   |       | 2.3.2 FIPS-Compliant and Non-FIPS-Compliant AppManager Components                                                            |         |
|   |       | 2.3.3 Management Servers and the FIPS-Only Compliance Flag                                                                   |         |
|   | 2.4   | Managing Secure Communication for Agents                                                                                     |         |
|   |       | 2.4.1 Changing the Security Level for Management Servers                                                                     |         |
|   |       | 2.4.2 Changing the Security Level for Agents                                                                                 |         |
|   |       | <ul><li>2.4.3 Generating a Repository Key</li><li>2.4.4 Extracting and Sharing Key Information from the Repository</li></ul> |         |
|   |       | 2.4.5 Extracting the Key File                                                                                                |         |
|   |       | 2.4.6 Updating the Key File                                                                                                  |         |
|   | 2.5   | Setting up Primary and Backup Management Servers                                                                             | 41      |
|   |       | 2.5.1 Designating the Local Management Server as the Primary Management Server                                               |         |
|   |       | 2.5.2 Configuring a Primary and Secondary Management Server for Agent Computers                                              |         |
|   |       | 2.5.3 How Failover Works                                                                                                    |         |
|   |       | <ul><li>2.5.4 Distributing Processing Load</li></ul>                                                                         |         |
|   |       | 2.5.6 Changing a Management Server Assigned to an Agent Computer                                                             |         |
|   |       | 2.5.7 Adding a New Management Server                                                                                         |         |
| 3 | Man   | aging Security for Control Center                                                                                            | 45      |
|   | 3.1   | Understanding User Security                                                                                                  | 45      |
|   |       | 3.1.1 Using Windows Authentication Security                                                                                  |         |
|   |       | 3.1.2 Using Mixed Mode Security                                                                                              | 45      |
|   |       | 3.1.3 Managing Users with Windows Groups                                                                                     |         |
|   | 3 2   | Managing Control Center Security                                                                                             | 16      |

|   |     | 3.2.1 Configuring Control Center Permissions                              |    |
|---|-----|---------------------------------------------------------------------------|----|
|   |     | 3.2.2 Understanding Default User Groups                                   |    |
|   |     | 3.2.3 Understanding Types of Permissions for Control Center               |    |
|   |     | 3.2.4 Understanding Permission Sets                                       |    |
|   |     | 3.2.5 Adding a Control Center User                                        |    |
|   |     | 3.2.6 Creating, Copying, Modifying, or Removing a User Group              |    |
|   |     | 3.2.7 Creating, Copying, Modifying, or Removing a Permission Set          |    |
|   |     | 3.2.8 Setting Global Permissions                                          |    |
|   |     | <ul><li>3.2.9 Granting and Removing Access to Management Groups</li></ul> |    |
|   |     | Console Security                                                          | 55 |
| 4 | Man | aging Jobs                                                                | 57 |
|   | 4.1 | Installing in a Lab Environment                                           | 57 |
|   | 4.2 | Deploying to a Pilot Group                                                | 57 |
|   | 4.3 | Implementing Core Monitoring Support                                      | 58 |
|   |     | 4.3.1 Collecting Data                                                     |    |
|   |     | 4.3.2 Setting and Adjusting Event Thresholds                              |    |
|   |     | 4.3.3 Establishing a Manageable Level of Event Activity                   |    |
|   |     | 4.3.4 Developing a Data Collection Strategy                               |    |
|   | 4.4 | Expanding the Scope of Your Deployment                                    |    |
|   |     | 4.4.1 Running Additional Knowledge Scripts                                |    |
|   | 4.5 | Strategies for Managing Systems and Applications                          |    |
|   |     | 4.5.1 Managing Systems and Applications with the Control Center Console   | 64 |
|   | 4.6 | Managing Existing Jobs                                                    | 66 |
|   |     | 4.6.1 Changing Job Properties                                             | 66 |
|   |     | 4.6.2 Checking Job Status with the JobInfo Report                         |    |
|   | 4.7 | Suspending AppManager Monitoring                                          |    |
|   |     | 4.7.1 Suspending Remote Monitoring Knowledge Scripts                      | 69 |
|   |     | 4.7.2 Resource Dependencies and Job Schedules                             |    |
|   | 4.8 | Reviewing and Refining the Deployment                                     | 69 |
| 5 | Man | aging Events                                                              | 71 |
| • |     |                                                                           |    |
|   | 5.1 | Deciding When to Raise Events                                             |    |
|   | 5.2 | Understanding Events and Event Messages                                   | 72 |
|   |     | 5.2.1 Event Collapsing and Duplicate Events                               |    |
|   | 5.3 | Setting Preferences for Event Information                                 | 73 |
|   |     | 5.3.1 Acknowledging and Closing Events                                    | 75 |
|   | 5.4 | Understanding Event Archiving                                             | 76 |
|   | 5.5 | Using Advanced Event-handling Properties                                  | 76 |
|   |     | 5.5.1 Configuring Event Collapsing for Jobs                               | 77 |
|   |     | 5.5.2 Adjusting Consecutive Intervals                                     |    |
|   |     | 5.5.3 Raising an Event When a Condition No Longer Exists                  | 78 |
|   | 5.6 | Notifying Individuals of Events                                           | 79 |
|   |     | 5.6.1 Sending an Email Event Notification                                 | 79 |
|   |     | 5.6.2 Sending a Page as an Event Notification                             |    |
|   |     | 5.6.3 Sending Event Information to Another Console                        |    |
|   | 5.7 | Triggering Corrective Actions for Events                                  | 82 |
| 6 | Man | aging Data                                                                | 85 |
|   | 6.1 | Deciding When to Collect Data                                             | QΕ |
|   |     | · ·                                                                       |    |
|   | 6.2 | Understanding Data Collection for Charts, Graphs, and Reports             |    |
|   | 6.3 | Using Advanced Data-handling Properties for Jobs                          | 86 |
|   |     |                                                                           |    |

|    |      | 6.3.2<br>6.3.3 | Modifying the Schedule for Collecting Data                                           |     |
|----|------|----------------|--------------------------------------------------------------------------------------|-----|
| 7  | Mana | aging a        | QDB                                                                                  | 89  |
|    | 7.1  | Unders         | anding the AppManager Repository                                                     | 89  |
|    |      | 7.1.1          | Understanding the Tables                                                             |     |
|    |      | 7.1.2          | Stored Procedures                                                                    |     |
|    | 7.0  | 7.1.3          | SQL Server Jobs                                                                      |     |
|    | 7.2  |                | ring the Task Scheduler Service and SQL Server Jobs                                  |     |
|    | 7.3  |                | ng Data Streams                                                                      |     |
|    | 7.4  | •              | ng Event Information                                                                 |     |
|    | 7.5  | •              | ng Audit Trails                                                                      |     |
|    | 7.6  |                | ng SQL Server Configuration                                                          |     |
|    | 7.7  | •              | ing the Size of a Repository                                                         |     |
|    | 7.8  |                | ng the Integrity of the Repository                                                   |     |
|    | 7.9  | -              | Up and Restoring the QDB                                                             |     |
|    | 7.10 |                | ng Events                                                                            |     |
|    | 7.11 | •              | the QDB                                                                              |     |
|    | 7.12 | Using th       | ne Repository Browser                                                                | 102 |
| 8  | Mana | aging C        | Control Center                                                                       | 103 |
|    | 8.1  | Unders         | anding the Control Center Repository                                                 | 103 |
|    | 8.2  |                | ring the Task Scheduler Service and SQL Server Jobs                                  |     |
|    | 8.3  | •              | Up the Control Center Repository                                                     |     |
|    | 8.4  | -              | the Deployment Service to a New Computer                                             |     |
|    | 8.5  | _              | the Deployment Web Service to a New Computer                                         |     |
|    |      | 8.5.1          | Updating the Control Center Preferences to Specify the New Deployment Web Service    |     |
|    |      | 8.5.2          | Reconfiguring Any Deployment Services That Use the Deployment Web Service as a Proxy |     |
|    |      | 8.5.3          | Updating Your AppManager Agents to Communicate with the New Deployment Web Service.  |     |
|    |      | 8.5.4          | Uninstall the Existing Deployment Web Service                                        |     |
|    | 8.6  |                | the Command Queue Service to a New Computer                                          |     |
|    | 8.7  |                | ng the Log Path for the Command Queue Service                                        |     |
|    | 8.8  | •              | ng the Log Path for the Deployment Service                                           |     |
|    | 8.9  |                | ng Configuration Parameters                                                          |     |
| 9  | Adva | anced (        | Configuration for Management Servers                                                 | 111 |
|    | 9.1  | Rules fo       | or Management Servers                                                                | 111 |
|    | •    | 9.1.1          | Using Anti-virus Software                                                            |     |
|    |      | 9.1.2          | Checking Management Server Status                                                    |     |
|    | 9.2  | Changii        | ng the Polling Interval for Agent Computers                                          |     |
|    |      | 9.2.1          | Changing the Interval for Windows Computers                                          | 113 |
|    |      | 9.2.2          | Changing the Interval for UNIX and Linux Computers                                   |     |
|    | 9.3  | _              | ng the Listening Ports                                                               |     |
|    | 9.4  | _              | ng the Level of Detail in Trace Logging                                              |     |
|    | 9.5  | Moving         | the Management Server to a New Computer                                              | 115 |
| 10 | Adva | anced (        | Configuration Options for Windows Agents                                             | 117 |
|    | 10.1 | Unders         | tanding the AppManager Agent                                                         | 117 |
|    | 10.2 |                | tanding Agent Autonomy                                                               | 112 |

|    |            | 10.2.1 Disabling Autonomous Operation                     |              |
|----|------------|-----------------------------------------------------------|--------------|
|    | 10.3       | Using a Windows User Account for Agent Services           |              |
|    | 10.4       | Account Permissions Used to Run AppManager Agent services |              |
|    | 10.5       | Restarting Agent Services                                 |              |
|    |            | 10.5.1 Performing a Cold Startup of the AppManager Agent  |              |
|    |            | 10.5.2 Setting the Agent Startup Mode                     |              |
|    | 10.6       | Agent Self Monitoring                                     |              |
|    | 10.7       | Configuring Agents to Use a Hostname or IP Address        |              |
|    | 10.8       | Configuring the Size of a Local Repository                |              |
|    | 10.9       | Adjusting the Flow of Network Traffic                     |              |
|    |            | Scheduling the Transfer of Events and Data                |              |
|    | 10.11      | Configuring Designated Management Servers                 |              |
|    |            | 10.11.1 Changing Agent Failover Configuration             |              |
|    | 10 12      | 10.11.2 Removing a Designated Management Server           |              |
|    |            | Controlling Access to an Agent's Local Repository         |              |
|    | 10.10      | Controlling 7,00033 to arr7 gort 3 Lood Nopository        | 121          |
|    | <b>.</b> . | Laster On total to Bode on Assimance Table                | 400          |
| 11 | Deve       | loping Scripts to Perform AppManager Tasks                | 129          |
|    | 11.1       | Understanding Command-line Scripting                      |              |
|    | 11.2       | About the Sample Command-line Scripts                     |              |
|    | 11.3       | Running AppManager Command-line Scripts                   |              |
|    | 11.4       | Creating a Default Logon Profile                          |              |
|    | 11.5       | Creating Jobs                                             |              |
|    | 11.6       | Starting, Stopping, Closing, and Deleting Jobs            |              |
|    | 11.7       | Acknowledging, Closing, and Deleting Events               |              |
|    | 11.8       | Exporting Data Streams                                    |              |
|    | 11.9       | Scheduling Scripts to Run                                 |              |
|    | 11.10      | Getting Help for Sample Scripts                           | 136          |
|    | _          |                                                           | 4 <b>0 -</b> |
| 12 | Trou       | bleshooting and Diagnostic Tools                          | 137          |
|    | 12.1       | Understanding What AppManager Provides                    | 137          |
|    | 12.2       | Using the Troubleshooter                                  |              |
|    |            | 12.2.1 Starting Troubleshooter                            |              |
|    |            | 12.2.2 Generating Reports from within Troubleshooter      |              |
|    |            | 12.2.3 Selecting Specific Troubleshooter Reports          |              |
|    |            | 12.2.5 Exporting a Diagnostic Report                      |              |
|    | 12.3       | Using the Command-line Program NetlQctrl                  |              |
|    |            | 12.3.1 Starting NetlQctrl                                 |              |
|    |            | 12.3.2 Available NetlQctrl Commands                       |              |
|    | 12.4       | Using the NetIQ Diagnostics Utility                       |              |
|    |            | 12.4.1 Starting the NetIQ Diagnostics Utility             |              |
|    | 12.5       | 12.4.2 Viewing NetIQ Diagnostics Output                   |              |
|    | 12.6       | Using the Log Analysis Tool                               |              |
|    | 0          |                                                           |              |
| ^  | ۸ طط:      | tional Site Administration Utilities                      | 177          |
| ~  |            |                                                           |              |
|    | A.1        | Key File Utility for Windows Agents                       |              |
|    | A.2        | Key File Utility for UNIX Agents                          |              |
|    | A.3        | MAPI Mail Utility                                         |              |
|    | A.4        | SMTP Mail Utility                                         | 183          |

|   | A.5<br>A.6<br>A.7 | SNMP Trap Utility  Synchronization Utilities  Time Conversion Utility | 185 |
|---|-------------------|-----------------------------------------------------------------------|-----|
| R | Regi              | istry Keys                                                            | 187 |
|   | _                 |                                                                       | -   |
|   | B.1               | Modifying the Registry                                                |     |
|   | B.2               | Basic NetIQ Registry Folder                                           |     |
|   | B.3               | Main AppManager Keys and Folders                                      |     |
|   | B.4               | AgtShared Folder                                                      |     |
|   | B.5               | AMDevCon Folder                                                       |     |
|   | B.6               | NetlQccm Folder                                                       |     |
|   |                   | B.6.1 Admin                                                           |     |
|   |                   | B.6.2 Config                                                          |     |
|   | B.7               | B.6.3 Tracing                                                         |     |
|   | D./               | NetlQmc Folder                                                        |     |
|   |                   | B.7.2 Admin                                                           |     |
|   |                   | B.7.3 Config                                                          |     |
|   |                   | B.7.4 Security                                                        |     |
|   |                   | B.7.5 Tracing                                                         |     |
|   | B.8               | NetIQms Folder                                                        | 199 |
|   |                   | B.8.1 Registry Keys in the NetlQms Folder                             | 200 |
|   |                   | B.8.2 Admin                                                           |     |
|   |                   | B.8.3 Config                                                          |     |
|   |                   | B.8.4 RP                                                              |     |
|   | B.9               | B.8.5 TracingQDB Folder                                               |     |
|   | B.10              |                                                                       |     |
|   | B.10              | Security Manager                                                      |     |
|   | B.11              |                                                                       |     |

## **About this Book and the Library**

The NetIQ AppManager Suite (AppManager) is a comprehensive solution for managing, diagnosing, and analyzing performance, availability, and server health for a broad spectrum of operating environments, applications, and server hardware.

AppManager provides system and application administrators with a central, easy-to-use console to view critical resources across the enterprise. With AppManager, administrative staff can monitor computer and application resources, check for potential problems, initiate and automate responsive actions, automate routine tasks, and gather performance data for real-time and historical reporting and analysis.

#### **Intended Audience**

This guide is intended for senior-level system and network administrators who are responsible for managing one or more AppManager sites. Managing an AppManager site involves tasks such as configuring and maintaining site communication, setting up and maintaining security roles and user rights, establishing event and data handling policies, and maintaining and managing the repository database and data archiving.

This guide assumes that you are already familiar with your operating system, network configuration, basic database management, and the servers and applications you intend to monitor.

This guide also assumes you have a working knowledge of or access to other documentation for performing basic system management and AppManager activities. For example, you should be familiar with AppManager components and terminology and managing user accounts and permissions for your operating environment.

#### Other Information in the Library

The library provides the following information resources:

#### **Installation Guide**

Provides detailed planning and installation information.

#### **Control Center User Guide**

Provides information about managing groups of computers, including running jobs, responding to events, creating reports, and working with the Control Center console.

#### **Operator Console User Guide**

Provides information for system and network administrators working with the AppManager Operator Console.

#### **Upgrade and Migration Guide**

Provides information about upgrading from a previous version of AppManager.

#### Module management guides

Provide information about installing and monitoring specific applications with AppManager.

#### **NetIQ UNIX Agent documentation**

Provides information about installing, upgrading, and configuring the NetlQ UNIX Agent and UNIX Agent Manager.

## **About NetIQ Corporation**

We are a global, enterprise software company, with a focus on the three persistent challenges in your environment: Change, complexity and risk—and how we can help you control them.

#### **Our Viewpoint**

#### Adapting to change and managing complexity and risk are nothing new

In fact, of all the challenges you face, these are perhaps the most prominent variables that deny you the control you need to securely measure, monitor, and manage your physical, virtual, and cloud computing environments.

#### Enabling critical business services, better and faster

We believe that providing as much control as possible to IT organizations is the only way to enable timelier and cost effective delivery of services. Persistent pressures like change and complexity will only continue to increase as organizations continue to change and the technologies needed to manage them become inherently more complex.

#### **Our Philosophy**

#### Selling intelligent solutions, not just software

In order to provide reliable control, we first make sure we understand the real-world scenarios in which IT organizations like yours operate — day in and day out. That's the only way we can develop practical, intelligent IT solutions that successfully yield proven, measurable results. And that's so much more rewarding than simply selling software.

#### Driving your success is our passion

We place your success at the heart of how we do business. From product inception to deployment, we understand that you need IT solutions that work well and integrate seamlessly with your existing investments; you need ongoing support and training post-deployment; and you need someone that is truly easy to work with — for a change. Ultimately, when you succeed, we all succeed.

#### **Our Solutions**

- Identity & Access Governance
- Access Management
- Security Management
- Systems & Application Management
- Workload Management
- Service Management

## **Contacting Sales Support**

For questions about products, pricing, and capabilities, contact your local partner. If you cannot contact your partner, contact our Sales Support team.

Worldwide: www.netig.com/about\_netig/officelocations.asp

United States and Canada: 1-888-323-6768

Email: info@netiq.com

Web Site: www.netiq.com

## **Contacting Technical Support**

For specific product issues, contact our Technical Support team.

Worldwide: www.netiq.com/support/contactinfo.asp

North and South America: 1-713-418-5555

**Europe, Middle East, and Africa**: +353 (0) 91-782 677

Email: support@netiq.com

Web Site: www.netiq.com/support

## **Contacting Documentation Support**

Our goal is to provide documentation that meets your needs. The documentation for this product is available on the NetlQ website in HTML and PDF formats on a page that does not require you to log in. If you have suggestions for documentation improvements, click **comment on this topic** at the bottom of any page in the HTML versions of the documentation posted at www.netiq.com/documentation. You can also email Documentation-Feedback@netiq.com. We value your input and look forward to hearing from you.

#### **Contacting the Online User Community**

NetIQ Communities, the NetIQ online community, is a collaborative network connecting you to your peers and NetIQ experts. By providing more immediate information, useful links to helpful resources, and access to NetIQ experts, NetIQ Communities helps ensure you are mastering the knowledge you need to realize the full potential of IT investments upon which you rely. For more information, visit <a href="http://community.netiq.com">http://community.netiq.com</a>.

# Introduction to AppManager Site Administration

This chapter provides an overview of the components that make up an AppManager management site, the communication between AppManager components, the role of the site administrator, and examples of ways you can configure the site to suit your organization's needs.

## 1.1 Understanding AppManager Components

The AppManager flexible, tiered architecture consists of required and optional components. You can install components on one computer or on multiple computers.

The following table describes the AppManager components.

| Component                   | Description                                                                                                    | Required/Optional |
|-----------------------------|----------------------------------------------------------------------------------------------------|-------------------|
| AppManager repository (QDB) | SQL Server database that stores management information, such as jobs, events, data, and Knowledge Scripts                                              | Required          |
| Management server           | Windows service called the NetIQ AppManager Management Service (NetIQms) that manages event-driven communication between AppManager agents and the QDB | Required          |
| Task Scheduler service      | Windows service that schedules SQL Server jobs for QDBs and the Control Center repository (CCDB)                                                       | Required          |

| Component                        | Description                                                                                                    | Required/Optional |
|----------------------------------|----------------------------------------------------------------------------------------------------|-------------------|
| Agent                            | AppManager software you deploy in your environment that schedules and runs jobs to manage third-party products and enables communication between AppManager components                                                                                                    | Required          |
|                                  | When you run the setup program to install the agent on Windows computers, the agent consists of the following components:                                                                                                    |                   |
|                                  | <ul> <li>NetIQ AppManager Client Resource Monitor<br/>(NetIQmc) Windows service</li> </ul>                                                                                                    |                   |
|                                  | <ul> <li>NetIQ AppManager Client Communication<br/>Manager (NetIQccm) Windows service</li> </ul>                                                                                                    |                   |
|                                  | Local repository                                                                                                    |                   |
|                                  | <ul> <li>AppManager for Microsoft Windows module</li> </ul>                                                                                                    |                   |
|                                  | When you use Control Center to deploy agents to remote computers, the AppManager for Microsoft Windows module is not automatically deployed. You must also deploy the module to the computers where you deploy the agent.                                                                                                    |                   |
|                                  | These components reside locally on the agent computer.                                                                                                    |                   |
|                                  | For UNIX or Linux computers, the agent is a daemon and the supporting files and directories that provide data persistence (equivalent to the local repository) and access to system statistics (equivalent to modules). AppManager uses the NetlQ UNIX agent, which can be used for other NetlQ products. For more information about how to install the UNIX agent, see the UNIX agent documentation, which is included in the AppManager UNIX download package. |                   |
| Report-enabled agent             | Optional supplement to the agent that allows you to create and configure reports on selected computers in your environment                                                                                                    | Optional          |
|                                  | You discover report-related elements on agent computers to enable different types of reporting. For more information about enabling the agent reporting capability, see the <i>Installation Guide for AppManager</i> , available on the AppManager Documentation page (http://www.netiq.com/documentation/appmanager).                                                                                                    |                   |
| Control Center repository (CCDB) | SQL Server database that stores information Control<br>Center collects from the QDBs it manages, user<br>preferences, security settings, and management group<br>definitions                                                                                                    | Required          |

| Component                               | Description                                                                                                    | Required/Optional |
|-----------------------------------------|----------------------------------------------------------------------------------------------------|-------------------|
| Control Center and Deployment services  | Control Center components that include:  • Command queue service (CQS), a Windows                                                                                                    | Required          |
|                                         | service that retrieves commands from the CCDB and sends them to the appropriate QDBs                                                                                                    |                   |
|                                         | <ul> <li>Cache Manager, a child process of the command<br/>queue service running on each QDB that runs<br/>Control Center queries</li> </ul>                                                                                                    |                   |
|                                         | <ul> <li>Deployment Service, which allows you to install<br/>agents and monitoring modules on remote<br/>computers</li> </ul>                                                                                                    |                   |
|                                         | If the service is across a firewall and you do not want to open additional ports to allow direct communication with the CCDB, you can configure it to use the Deployment Web Service for communication with the CCDB. During installation, choose the option that indicates a firewall is active between the Deployment Service and the CCDB.                                                                                                    |                   |
|                                         | <ul> <li>Deployment Web Service, which distributes<br/>deployment packages to the Deployment Service</li> </ul>                                                                                                    |                   |
|                                         | For Deployment Services that are across a firewall, the service can also provide a communication proxy to the CCDB so that you do not have to open additional ports to allow direct communication between the Deployment Service and the CCDB.                                                                                                    |                   |
| NetIQ AppManager<br>Integration Adapter | Allows NetIQ Aegis to communicate with AppManager through its repositories (QDBs and CCDB), and includes Aegis workflow activities specific to AppManager                                                                                                    | Optional          |
|                                         | You can install the NetlQ AppManager Integration Adapter (AppManager adapter) on any computer with network access to the NetlQ Resource Management Namespace Provider service and the repository with which you want NetlQ Aegis to communicate. For more information about installing the AppManager adapter, see the NetlQ AppManager Integration Adapter Installation Guide, available on the Aegis Documentation page (http://www.netiq.com/documentation/aegis). |                   |

| Component                   | Description                                                                                                    | Required/Optional |
|-----------------------------|----------------------------------------------------------------------------------------------------|-------------------|
| Control Center console      | Windows interface that connects to the CCDB and allows you to run jobs on the systems and applications you manage across multiple QDBs                                                                                                    | Required          |
|                             | The console provides a single user interface for managing most administrative functions and offers more powerful monitoring and deployment capabilities than the Operator Console. You can use the Control Center console to deploy agents and modules to remote computers. |                   |
|                             | The Control Center console also provides access to the Chart Console, a Windows interface that allows you to generate and view charts of QDB data.                                                                                                    |                   |
| Operator Console            | Windows interface that allows you to view and control the jobs that monitor and manage your computers and server applications                                                                                                    | Optional          |
| UNIX Agent Manager console  | Interface that allows you to use the UNIX Agent Manager to deploy and manage UNIX agents                                                                                                    | Optional          |
| Security Manager<br>Console | Windows interface that allows AppManager administrators to control access to views and tasks in the Operator Console and manages application or computer-specific security information, such as SNMP community strings and passwords                                        | Optional          |
| Chart Console               | Interface that allows you to generate and view charts of QDB data                                                                                                    | Optional          |
| Developer's Console         | Tool for editing Knowledge Scripts and developing custom Knowledge Scripts                                                                                                    | Optional          |

## 1.2 Understanding the AppManager Architecture

AppManager uses a scalable, flexible, tiered architecture that allows components to communicate efficiently and allows you to distribute process load across multiple components.

The following graphic illustrates the overall AppManager architecture and how components interact, including both the Operator Console and the Control Center console.

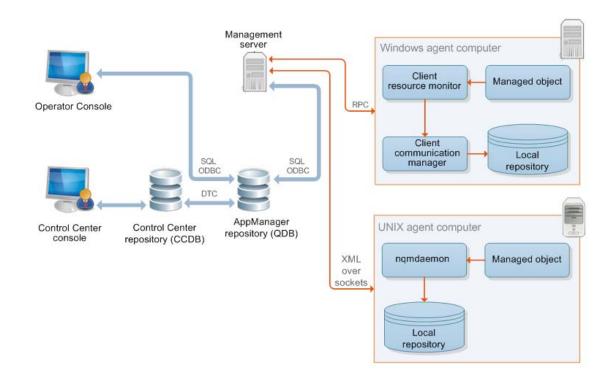

The following graphic illustrates the architecture of the Control Center console.

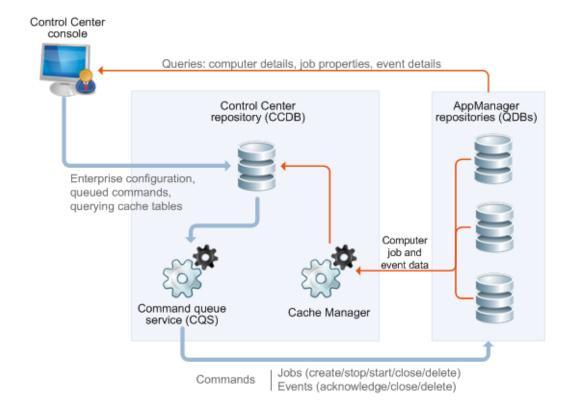

For information about the options for distributing AppManager components across multiple computers, see Section 1.6, "Developing a Management Site and Site Policies," on page 21.

## 1.3 The AppManager Management Site

In AppManager, a **management site** always consists of one AppManager repository (QDB), at least one AppManager management server, the Task Scheduler service, and some number of AppManager agents on agent computers that report events and data through the management server to the QDB. A single management site may have multiple management servers to distribute processing and communication for agent computers, but each management server communicates with only one QDB. Therefore, the QDB and the management servers that communicate with it define the management site.

In planning the configuration of your site, decide whether to use a single management server or multiple management servers. If you install multiple management servers within a given management site (that is, for a single QDB), you should explicitly designate a primary and secondary management server for each agent computer to communicate with. Explicitly designating a primary and a secondary, or backup, management server enables you to distribute processing load, provide failover support for agent computers, and control which management servers communicate with which agents based on the constraints of your network, department requirements, or other factors.

Using a single management server might simplify site administration and troubleshooting of your AppManager environment, but it can overload the management server, inhibiting system performance.

**NOTE:** Although you can install multiple management servers in your environment without explicitly specifying a primary and secondary management server for each agent computer, NetlQ Corporation does not recommend this practice. Choosing not to designate management servers in the recommended way can limit the amount of control you have over which management servers communicate with which agent computers. Always install a single management server and explicitly designate its agent computers before installing a second management server.

For a review of issues to consider in planning the number of management servers and management sites, see the *Installation Guide for AppManager*, available on the AppManager Documentation page (http://www.netiq.com/documentation/appmanager), and Section 1.6, "Developing a Management Site and Site Policies," on page 21.

## 1.4 Understanding Site Communication

AppManager manages and monitors the availability, performance, and server health of operating system services, hardware, and applications through **jobs**. When you run a Knowledge Script on an agent computer and create a job:

- The Control Center console delivers information about the properties you have set for the Knowledge Script to the QDB.
- When the management server next checks the QDB, it identifies the new job and collects all of the information about the job to send it to the appropriate agent computers.

**NOTE:** In addition to submitting new and changed job information, the management server periodically polls all of the agent computers it is allowed to communicate with to check the health of the agents on each agent computer.

- The NetIQ AppManager Client Resource Monitor (NetIQmc) service on the agent computer receives the job information from the management server, stores the information in a local repository, then executes the job to begin monitoring.
- When the job runs, the Knowledge Script invokes program objects that collect performance data or perform tasks by accessing raw system statistics, through APIs, or using other methods.

The following diagram illustrates the basic flow of job information between the Operator Console or Control Center console and the agent (managed) computer (in this diagram the agent computer and the managed computer are the same).

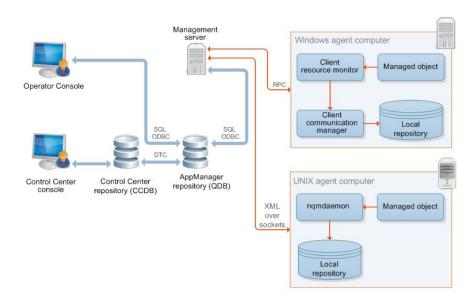

- If the job detects an event condition or collects data, the NetlQ AppManager Client Communication Manager (NetlQccm) service or nqmdaemon daemon sends the event information or data point to the management server. If the NetlQccm service or nqmdaemon daemon cannot communicate with the management server, it saves the event information or data point in the agent computer's local repository until the management server is available.
- When the management server receives event information or data points from the agent computer, it forwards this information to the repository server to update the QDB.
- Once the QDB is updated, any new events or data points are sent to Control Center at its next update interval (for example, in the next 30 seconds for an active view or in five minutes for a background view).

#### 1.5 Understanding the Site Administrator's Role

The site administrator, working with an implementation team, senior-level system administrators, and application experts, is typically responsible for determining site-level policies for managing jobs, events, and data, and for configuring and maintaining AppManager components.

Ideally, you make most, if not all, of these decisions before installing AppManager in a production environment, but often these policies and the implications of the decisions you make are not fully understood until the site is up and running. In most cases, you can make changes and refine policies after installation but it is always best to perform the planning and pre-installation steps described in the *Installation Guide for AppManager*, available on the AppManager Documentation page (http://www.netiq.com/documentation/appmanager), before you install any AppManager components.

The site administrator should actively participate in the following actions during the planning and pilot deployment phases:

Develop a core list of management goals.

- Develop a deployment plan that addresses your network and site configuration. For example, which components you should install together and which you should install separately and whether your management site requires a single management server or multiple management servers.
- Develop a security plan to determine the level of security to use, the user authentication mode you are using for SQL Server, and the number of users and administrators to be given access.
- Verify that pre-installation tasks are complete for the production environment, including a check
  of network connections, account requirements, and account permissions. For more information
  about performing pre-installation tasks, see the *Installation Guide for AppManager*, available on
  the AppManager Documentation page (http://www.netiq.com/documentation/appmanager).

For large and widely distributed organizations, many of the decisions you need to make are relatively complex and require a thorough understanding of your own network requirements and constraints of the AppManager architecture. For these organizations, in particular, NetlQ Corporation recommends that you review all of this guide and the *Installation Guide for AppManager*.

After you successfully install all of your AppManager components, you typically perform a variety of post-installation tasks to properly configure the environment. These tasks include:

- Defining or identifying the SQL Server logins and users who should have access to AppManager.
- Changing the account information for the agent or the management server.
- Setting event- and data-handling policies and preferences for the site.
- Creating core Knowledge Script groups and monitoring policies for the site.
- Updating application-specific information.

After you install and configure AppManager, you typically monitor the health of AppManager components, perform periodic database maintenance, optimize communication flow and console performance, maintain user accounts and security profiles, and troubleshoot problems within the environment.

For some of the common activities you perform as the site administrator, you use the Operator Console and Control Center console, but many of the tasks require other tools or programs. For example, setting up AppManager users might require standard Windows administrative tools, SQL Server Management Studio, and AppManager Security Manager. You should be familiar with these administrative tools as well as the basic operation of AppManager.

#### 1.6 Developing a Management Site and Site Policies

As discussed in the *Installation Guide for AppManager*, available on the AppManager Documentation page (http://www.netiq.com/documentation/appmanager), a key element successfully deploying AppManager is understanding the characteristics of your environment and the network you are going to monitor. Although you typically deploy and refine agents, jobs, and event- and data-handling policies over time, one of the first issues you must confront is how to configure the core AppManager components to best suit the current environment and anticipated changes.

To determine whether you need one management site with a single management server, one management site with multiple management servers, or multiple management sites with multiple QDBs and multiple management servers, consider several factors:

The network bandwidth, latency, and topology for the subnets you will be monitoring

- The departmental or functional structure of the organization and the expectations and level of autonomy associated with different groups in the organization
- The granularity of management that will best suit the organization

To help you determine how to configure one or more management sites to suit your environment, consider the most common deployment scenarios and evaluate how the specific characteristics of your organization might fit these scenarios. Keep in mind that these scenarios are only a few common examples of the many possible ways you can deploy and organize your site.

#### 1.6.1 Managing a Small, Internal Network

In smaller organizations, it is common to monitor a networked domain or a simple trusted set of domains. An organization like this might be primarily interested in monitoring key application and file and print servers for internal users and a few key business critical services. For example, this organization might focus on basic monitoring of CPU, memory, and disk space for all servers and workstations and specific performance statistics, such as response time and system availability, for important services such as the messaging system and a customer database.

In a small environment like this, with relatively simple monitoring needs for 150 or so servers, a typical site configuration involves one QDB and one management server, installed together on the same computer. An environment like this might have a small administrative staff and need to deploy the core AppManager components on a single computer to simplify maintenance and console viewing. Also, as the focus is on basic performance and availability, the organization can expect fewer events and likely only requires a few charts or reports to show status or trends, and therefore will only collect a few key data streams.

Having the QDB and management server installed together on the same computer has the following advantages:

- Eliminates network communication problems between the QDB, management server, and Control Center console
- Eliminates the need for any special account permissions associated with accessing another computer over the network or through a firewall
- Simplifies maintenance and troubleshooting because components are centrally located
- Reduces the importance of developing carefully considered security-, data-, event-, and jobhandling policies, database management and backup plans, and monitoring strategies

The diagram below illustrates this type of site configuration:

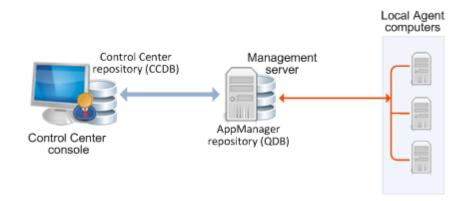

For small organizations or pilot deployments, these benefits can outweigh the disadvantage of burdening a single computer with the management server's communication load and the QDB's storage and communication requirements.

## 1.6.2 Managing a Mid-size Network with Local and Remote Facilities

A small- to mid-size organization might contain from 151 to 600 servers and involve monitoring a local network and remote facilities. As the number of servers increases, this organization might put strain on the management server, generate more frequent events, need more sophisticated reports, and need to collect and save more data, all of which require more database resources and more database management. In addition, a small- to mid-size organization might have a larger administrative staff and need multiple Control Center consoles.

For this environment, NetIQ Corporation recommends installing the QDB and management server on separate computers. In addition, because the organization is monitoring some computers remotely, you need to evaluate the reliability and bandwidth of the WAN connection and possibly plan for scheduled communication links between the remote computers and the management server.

Having the QDB and management server installed on different computers offers the following advantages:

- Eases the workload on the QDB and management server computers by distributing the workload to two separate computers
- Reduces system requirements for the computers where the components are installed and provides additional space for database growth
- Provides more flexibility in configuring how and when agent computers communicate with the management server

This configuration is still relatively straightforward and easy to maintain. The following diagram illustrates this type of site configuration:

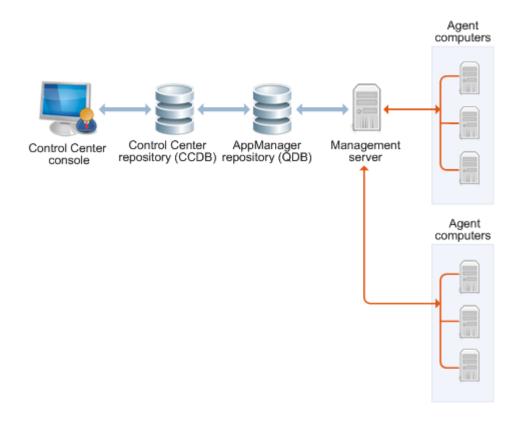

No inherent drawbacks are associated with this configuration for a small or mid-size organization, or even for larger organizations with basic monitoring needs. However, over time you might place stress on this environment if you:

- Add a large number of servers.
- Dramatically increase the monitoring you do or the data you collect.
- Add widely distributed facilities to the management site.
- Start to experience network bandwidth, latency, topology, or reliability issues.

If your organization is considering this type of configuration, consider the following potential site administration improvements:

- More planning and testing to optimize communication channels, particularly for monitoring remote computers
- Evaluating security and port requirements more carefully, particularly if the management server
  is inside a firewall and some number of monitored computers are outside a firewall (which is a
  common configuration if you are monitoring more than the organization's internal network)
- If your organization has a larger administrative staff or more console computers, more planning for AppManager security roles and profiles to restrict access to some views and activities
- Setting up special domain accounts or trust relationships for certain types of monitoring and to allow remote installation of the AppManager agent

## 1.6.3 Monitoring Large Environments with Multiple Management Servers

For organizations that need to monitor more than 600 servers, including remote facilities, it is often helpful to install additional management servers to distribute the communication workload. Using two or more management servers in a management site provides the following advantages:

- Reduces the chances of the management server becoming a bottleneck for event and data handling
- Provides you with a way to balance the communication load between the management servers to ensure optimum efficiency for your specific network configuration
- Allows you to establish a primary management server and a secondary management server for each of your agent computers to provide failover support
- Provides better scalability for organizations that need to grow quickly or are expanding their monitoring requirements

Using more than one management server allows more control and flexibility in managing site communication but it requires far more planning to implement effectively. For example, you must decide if a second management server is strictly a backup for a primary management server or if each management server is responsible for a specific set of agent computers.

You must also decide how many management servers you can reasonably manage within a single site. Although there is no specific restriction on the number of management servers you can use, most organizations can handle four management servers before the site becomes too complex to manage.

The following diagram represents a simple two-management server site configuration:

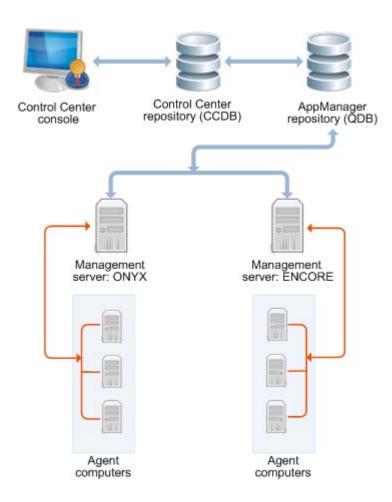

Each management server has been designated as a primary management server for several agent computers.

All of the agent computers that send information to the management server ONYX are also configured to use the management server ENCORE as their secondary, or backup, management server. In this scenario, the computer ENCORE is a powerful, high-speed computer that can handle the extra load from the agent computers that the computer ONYX typically manages. If communication with ONYX is interrupted, its agent computers automatically begin communicating with their secondary management server, ENCORE.

You could also designate ONYX as a secondary management server for the computers managed by the computer ENCORE, so that both computers have a secondary management server, or you could designate a separate management server that does not have any agent computers to be a secondary management server. In this second scenario, the secondary management server is normally "idle" and only takes over the communication with agent computers when either of the primary management servers fails. If you decide to configure a primary management server as a secondary

for another management server, it is good practice to configure this management server so that it can accommodate its own agents plus the full complement of agents from the management server it is backing up.

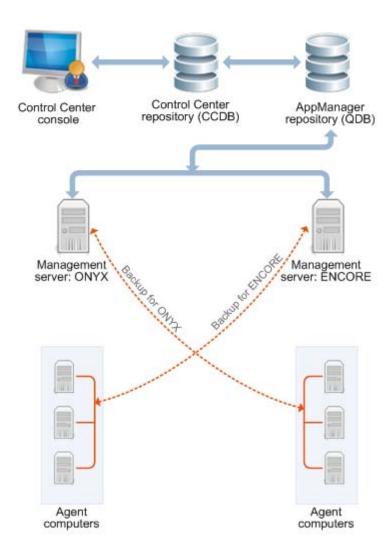

As this example illustrates, installing multiple management servers provides flexibility but can increase the complexity of site management and requires planning.

#### 1.6.4 Monitoring a Widely Distributed Enterprise

A single management site with one QDB and a small number of management servers is sufficient to meet the monitoring needs of most organizations. For large-scale, distributed networks, however, a single site might not be possible, manageable, or desirable. For an enterprise with computer resources widely distributed across a national or international network, multiple management sites might be the most practical solution.

Because so many key elements of a monitoring strategy and communication control are defined at a site level, keeping multiple QDBs synchronized can be difficult. For example, you can establish consistent monitoring policies for all of the computers in your network. With AppManager Control Center, you define these policies once, and they are automatically replicated to each management site. In addition, Control Center lets you assign permissions so that each administrative team manages its own site.

In a decentralized environment with multiple administrative teams that operate independently, consistency across multiple QDBs might not present an issue. If your organization is decentralized or requires only minimal standardization (for example, by establishing a common set of reports for all sites to use but letting each site define its own event-handling policies), multiple management sites might best suit your needs.

The following diagram illustrates this type of site configuration:

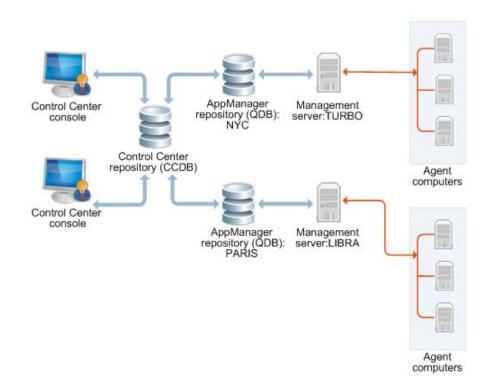

#### 1.6.5 Defining a Management Site

You define the configuration of an AppManager management site when you install AppManager components. You start by creating the QDB, then install the management server and identify the QDB to which the management server connects, and install the Task Scheduler service and add QDBs and the CCDB to the service.

After you install the core components, you install AppManager agents on the computers you want to monitor and specify the management server with which each agent computer can communicate. After you install and discover agents, you can use the UNIX Agent Manager or the AMAdmin\_SetPrimaryMS and AMAdminUNIX\_SetPrimaryMS Knowledge Scripts to set or change the primary and secondary management server for each agent computer.

#### 1.6.6 Planning and Staging a Deployment

In general, the more planning you do before deploying AppManager in a production environment, the more successful your implementation will be, particularly if your organization is very large with complex network and security issues. In practice, most of the characteristics of your installation can be modified after installation, so many organizations deploy a basic monitoring environment and refine policies and procedures over time. For suggestions about how to stage a deployment of AppManager components over time, see the *Installation Guide for AppManager*, available on the AppManager Documentation page (http://www.netig.com/documentation/appmanager).

#### 1.6.7 Defining Site-Level Policies

In addition to decisions about the basic configuration of your AppManager management site, you will need to make other policy decisions, from defining security roles for AppManager users to establishing a database management and backup strategy. The remainder of this guide focuses on the key issues that you typically need to address.

Some topics, such as setting up security roles and identifying AppManager users, apply for all environments, regardless of size. Other topics, such as adjusting the flow of data from agent computers to the management server, only apply to organizations that need to control and customize the communication to suit their network topology or bandwidth constraints.

## 1.7 Managing Multiple Sites

Large and widely distributed organizations often require more than one QDB because of the number of computers being managed, the distribution of computers on the network, or the amount of data they collect. Using multiple QDBs, however, increases the complexity of managing your environment and the burden on the administrative staff in performing routine tasks. If you need to use multiple QDBs, you can:

- Manage each site independently, with each site responsible for deciding its own monitoring, event-handling, and data-handling policies and managing its own QDB.
- Manage computers, jobs, events, and data collection for some or all of the sites from a single, central location using Control Center.

Depending on the structure and policies of your organization, there are benefits and drawbacks to either approach for managing multiple sites. In general, however, the first option works best for decentralized organizations with distinct functional or departmental units. For organizations that require centralized and standardized IT management across sites, the second approach provides the administrator with a single console for managing computer groups, monitoring policies, events, and data across multiple QDBs. For more information about Control Center, see the *Control Center User Guide for AppManager*, available on the AppManager Documentation page (http://www.netiq.com/documentation/appmanager).

# Site Communication and Security

This chapter describes ways you can customize the communication between your agent computers and the management server. It includes a brief overview of the communication protocols for AppManager components and describes the security and configuration options available.

Customizing site communication is optional. You can tailor the methods and frequency of agent computer communications with the management server to suit your network requirements, bandwidth, latency, and operational policies.

## 2.1 AppManager Communication Protocols

AppManager relies on specific types of network connectivity between the computers where AppManager components are installed as well as specific port bindings. For more information about the communication protocols and port bindings that AppManager requires between components, see the *Installation Guide for AppManager*, available on the AppManager Documentation page (http://www.netiq.com/documentation/appmanager).

## 2.2 Understanding Communication Security Levels

Within any single management site, choose the level of security for communication between the management server and all of the agent computers. Agent installation offers extra security options to encrypt agent-to-management server communications, or to encrypt communications and require agents to authenticate the management server. In most cases, you do not need to use these extra options, which add some overhead to production servers and the management server.

If you do not choose one of the extra security options, AppManager transmits data between the management server and agents without encryption, and agents do not authenticate the identity of management servers. AppManager always encrypts passwords, so even without extra agent security options, only user names are sent as clear text over the network. If you require a password for access to a particular application, like SQL, the password is encrypted in a table. That encrypted password is sent to the agent, which records it locally, still encrypted. Only when a job executes will the password be unencrypted and used to gain access to the application. This lowest security setting is appropriate for a closed network environment, but some organizations require greater security to ensure data privacy and integrity and to help prevent potential attacks from unauthorized, external sources.

When you install agents, the following options are available for securing communications between management servers and agents:

- Encrypted communications only (security level 1) provides a basic level of security with little
  impact on performance. If you select this option, AppManager encrypts data transmissions
  between agents and management servers using a session key it generates dynamically when
  the management server starts, but does not require agents to authenticate the management
  servers with which they communicate.
- Authentication and encrypted communications (security level 2) provides an additional layer of security, but requires additional steps for managing and distributing keys. If you select this option, AppManager encrypts data transmissions between agents and management servers and

requires agents to authenticate management servers using a predefined key before they transmit data. AppManager stores the key information in the QDB and makes a portion of it available for agent computers to use.

For Windows agents, this option requires the 128-bit Windows High Encryption Pack, which you might need to install on the agent computer. The High Encryption Pack can be exported from the U.S. to worldwide destinations, except where expressly restricted.

For either security level, AppManager uses 40-bit RPC encryption.

Although you manage secure communication separately for Windows agents and UNIX agents, all management servers and agent computers in a management site should use the same level of security. For either platform, you cannot mix security levels. For example, you cannot set some Windows agent computers to use clear text or encryption while other Windows agent computers use authentication and encryption. If you choose **Authentication and encrypted communications**, all agents within the same site must use the same key file.

If you choose **Encrypted communications only** or **Authentication and encrypted communications**, AppManager implements FIPS-compliant algorithms. FIPS compliance does not affect unencrypted communications. For more information about FIPS-compliant security, see Section 2.3, "Understanding FIPS Compliance," on page 32.

For more information about installing agents, see the *Installation Guide for AppManager*, available on the AppManager Documentation page (http://www.netiq.com/documentation/appmanager).

Although you normally set the security level for a site during installation, you can change the security level after installation using the NQKeyGenWindows.exe program for Windows agents, or the NQKeyGenUNIX.exe program for UNIX agents. Changing the security level after installation may interrupt or prevent communication between the management server and agent computers, at least temporarily. Therefore, avoid changing the security level, if possible, or plan carefully for any changes to reduce disruption to your environment.

You can also use the programs any time you need to create and manage key file information for one of the agent security options. For more information about using the programs, see Section 2.4, "Managing Secure Communication for Agents," on page 34.

## 2.3 Understanding FIPS Compliance

There are two components to AppManager FIPS compliance:

- The FIPS-compliant algorithms that AppManager uses for security levels 1 and 2
   FIPS compliance does not affect unencrypted communications.
- The Control Center console FIPS-only compliance flag

AppManager implements FIPS-compliant algorithms for security levels 1 and 2. These algorithms secure communication between repositories, management servers, and agents. AppManager retains non-compliant encryption algorithms for backward compatibility with earlier versions of AppManager and supports a mix of FIPS-compliant and non-FIPS-compliant components. For security levels 1 and 2, FIPS-compliant components communicate with each other using FIPS-compliant algorithms and communicate with non-FIPS-compliant components using non-FIPS-compliant encryption algorithms.

AppManager FIPS compliance is independent of operating system FIPS compliance.

The Control Center console offers an option to use only FIPS-compliant security algorithms for security levels 1 and 2. If you choose to implement this option, AppManager no longer supports a mixed security environment and any non-FIPS-compliant AppManager components are no longer available. When you enforce FIPS compliance for AppManager, the following restrictions exist:

- QDBs, management servers, and agents that Control Center manages must use FIPS-compliant algorithms for communication. Non-FIPS-compliant AppManager components are excluded and unreachable with this option.
- AppManager consoles are no longer able to create SQL user accounts or add QDBs using SQL authentication.

**NOTE:** If the computer hosting an AppManager console enables FIPS compliance at the operating system level, SQL authentication is disabled and you must use Windows authentication to log on to the console.

Use the **Security** options to enable the Control Center console FIPS-only compliance flag. Any time you change this option you must restart the management servers so they will recognize the new security settings.

#### 2.3.1 Planning for AppManager FIPS Compliance

If you plan to configure AppManager to use FIPS-compliant algorithms, consider the following:

- SQL authentication is not FIPS-compliant under AppManager. If you plan to activate the option Use only FIPS-compliant security algorithms in your environment with security level 1 or 2, ensure that you meet the following requirements:
  - Install repositories, management servers, and agents to use Windows authentication.
  - Configure Kerberos delegation to use Windows authentication. For more information, see Microsoft article 326089 ( http://support.microsoft.com/kb/326089).
- Earlier AppManager releases are not FIPS-compliant. If you install this AppManager release into an existing AppManager environment and enable the Control Center option Use only FIPScompliant security algorithms with security level 1 or 2, all AppManager components that are not FIPS-compliant are excluded and unreachable from FIPS-compliant components. For example:
  - Older agents cannot communicate with this management server version.
  - This version of the management server cannot access earlier QDB versions.

NetIQ Corporation recommends that if you upgrade an existing AppManager environment to use FIPS-only compliance, you upgrade all components in the environment to FIPS-compliant versions.

# 2.3.2 FIPS-Compliant and Non-FIPS-Compliant AppManager Components

This AppManager version can coexist with earlier AppManager components when FIPS-only compliance is not enabled. This AppManager version uses FIPS-compliant algorithms to encrypt communications to FIPS-compliant components and retains legacy algorithms to encrypt communications to older AppManager components.

Enabling the option **Use only FIPS-compliant security algorithms** has the following effects on communications between components:

- For AppManager security level 0, FIPS-compliant and non-FIPS-compliant AppManager components can coexist. NetIQ Corporation does not recommend this combination of options as it secures AppManager to use only FIPS-compliant encryption algorithms and disables encryption. Agents, management servers, and QDBs communicate in clear text.
  - For more information about clear text information that can be passed in AppManager security level 0, see NetlQ KnowledgeBase article KB71855.
- For AppManager security levels 1 and 2, non-FIPS-compliant AppManager components are excluded and unreachable from FIPS-compliant components.

If you do not enable the option **Use only FIPS-compliant security algorithms**, FIPS-compliant and non-FIPS-compliant AppManager components can coexist under any AppManager security level. For AppManager security levels 1 and 2, FIPS-compliant components communicate with each other using FIPS-compliant algorithms and communicate with non-FIPS-compliant components using proprietary AppManager encryption algorithms.

By default, the Use only FIPS-compliant security algorithms option is not enabled.

#### 2.3.3 Management Servers and the FIPS-Only Compliance Flag

The Control Center console option **Use only FIPS-compliant security algorithms** maps to a QDB flag. When you change the Control Center FIPS-only compliance option, the flag in each QDB you add to Control Center changes.

If you change FIPS-only compliance in Control Center, you must restart each management server that reports to the QDB so that it can read the new FIPS flag state. Otherwise, the management server will not detect the FIPS-only compliance state change and will continue to operate in its previous mode.

If you enable FIPS-only compliance, jobs already active with older agents continue to forward events. If you restart the management server as required, you can no longer create new jobs for older agents. If you do not restart the management server, you can create new jobs for older agents because the management server will not detect the FIPS-only compliance state change in the QDB.

## 2.4 Managing Secure Communication for Agents

Although you normally set the security level for a site during installation, you can change the security level after installation using the NQKeyGenWindows.exe program for Windows agents, or the NQKeyGenUNIX.exe program for UNIX agents. You can also use the programs any time you need to create and manage key file information for one of the agent security options.

#### 2.4.1 Changing the Security Level for Management Servers

After installation, you can use the NQKeyGenWindows.exe program to change the security level for communication between the management server and Windows-based agents. For UNIX agents, use the NQKeyGenUNIX.exe program.

If you change the security setting for the management server, update the security setting for all agents in the site. Also, if you are changing from no security to security level 1 or 2, generate or identify a repository key to use before changing the security level. For more information, see Section 2.4.3, "Generating a Repository Key," on page 36.

#### To change the security level for the management server:

- 1 On a management server computer, open a Command Prompt window and change to the NetIQ\AppManager\bin directory.
- 2 Run the appropriate program to set the security level for the management server using the following format:

 $\label{local_norm} \verb"NQKeyGenUNIX" - db database_name: user_name: sql_server \setminus instance - seclev level$ 

For example, to use your current Windows account name and password and set the security level to use encryption only (security level 1) with a QDB installed on the server NYC2006, you would type a command-line similar to this:

NQKeyGenWindows -db qdb::nyc2006 -seclev 1

#### **NOTE**

- All management servers that connect to the same repository must use the same security level.
- For encryption or management server authentication and encryption, use the same key file.
- 3 Change the security level for all of your agents to match the new security level setting. For more information, see Section 2.4.2, "Changing the Security Level for Agents," on page 35.
- **4** Stop and restart the NetIQ AppManager Management Service (NetIQms). This allows the management server to receive the new security level information.

#### 2.4.2 Changing the Security Level for Agents

If you change the security level for the management server, you must also update the security setting for every agent.

For UNIX agents, you can change the security setting from the UNIX Agent Manager console. For information about UNIX Agent Manager, see the NetIQ UNIX Agent documentation, which is included in the AppManager UNIX download package.

#### To change the security level for a Windows agent:

- 1 Start the Control Center console.
- 2 In the Enterprise Layout view of the Navigation pane, select the Knowledge Scripts view of a management group that includes the agent computer where you want to change the agent security level.
- 3 In the view pane, select the **AgentConfigSecurityLevel** Knowledge Script.
- 4 In the Tasks pane, click Create New Job.

- 5 Click the **AMAdmin** tab in the Knowledge Script pane.
- 6 In the Select Servers dialog box, select the agent computer where you want to run the Knowledge Script and then click **OK**.
- 7 Click the **Values** tab, and:
  - Select the new security level from the Security level list.
  - Set the event notification and event severity parameters as desired.

**NOTE:** If you change the security level from security level 1 or 2 to unencrypted communications, the management server ignores the event raised because it is not encrypted. Therefore, no event indicator is displayed in the Control Center console if you change the security level to unencrypted communications. If you are changing from unencrypted communications to security level 1 or 2, you must generate or identify the agent key to use before changing the security level. For more information, see Section 2.4.3, "Generating a Repository Key," on page 36.

- 8 Click **OK** to start the job.
- **9** After updating all of your Windows agents, manually stop and restart each management server in the management site by stopping and then restarting the NetlQ AppManager Management Service (NetlQms).

As an alternative, you can run NQKeyGenWindows.exe directly on an agent to set the security level for the agent or to set the security level for a remote agent. For example, to change the security level on an agent to use encryption without authentication, type a command similar to this:

NQKeyGenWindows -agentseclev 1

For more information about using NQKeyGenWindows options, see "Key File Utility for Windows Agents" on page 177.

#### 2.4.3 Generating a Repository Key

If you are using security level 1 or 2 (encryption or authentication and encryption) to secure communications between the management server(s) and agent computers, generate a new encryption key and store it in the repository.

#### To generate a new repository key for agents:

- 1 On a management server computer, open a Command Prompt window and change to the NetIQ\AppManager\bin directory.
- **2** Run the appropriate program to generate a new key and store the key information in the repository:

NQKeyGenWindows NQKeyGenUNIX -db database\_name:user\_name:sql\_server/instance - new

| Variable            | Description                                                                                                    |
|---------------------|----------------------------------------------------------------------------------------------------|
| database_name       | The name of the AppManager repository.                                                                                                    |
| user_name           | A valid SQL Server login with permission to access the AppManager repository.                                                                                                    |
|                     | <b>NOTE:</b> If you are using Windows authentication to connect to the repository, leave the user name blank. If you are using SQL Server authentication, type a SQL Server user name for connecting to the repository. The program prompts for the password to use for the SQL Server account. |
| sql_server\instance | The name of the SQL Server computer and SQL Server instance name (if applicable) where the AppManager repository is installed.                                                                                                    |

For example, to run NQKeyGenWindows.exe on a computer named NYC2003 with Windows authentication, type a command similar to this:

NQKeyGenWindows -db qdb::nyc2003 -new

- 3 Type a password for the repository key. If you want to extract the key into a file or use this key in another repository, you need to know this password. For information about sharing a key across multiple repositories, see Section 2.4.4, "Extracting and Sharing Key Information from the Repository," on page 37.
- **4** Run the appropriate program with the following command-line format to extract the portion of the key for the agents to use:

 $\label{location} $$ NQKeyGenUNIX -db $ database\_name: user\_name: sql\_server \setminus instance -ckey filelocation $$ (a) $ (a) $ (a) $ (b) $ (b) $ (b) $ (b) $ (b) $ (b) $ (b) $ (b) $ (c) $ (c)$ 

**NOTE:** If you are using Windows authentication to connect to the repository, leave the user name blank. For SQL Server authentication, type a SQL Server user name for connecting to the repository. The program prompts for the password to use for the SQL Server account.

In specifying a path for the file, use a directory that you can access from the computers to be managed.

5 Stop and restart the NetIQ AppManager Management Service (NetIQms) to register the new key with the management server.

# 2.4.4 Extracting and Sharing Key Information from the Repository

The NQKeyGenWindows.exe and NQKeyGenUNIX.exe programs can extract repository encryption key information and save it in a password-protected file. Saving this information in a file allows you to share a single key across multiple repositories.

If you want to create this password-protected file, run the appropriate program using the following command:

 $\label{location} \verb"NQKeyGenUNIX" - db database_name: user_name: sql_server/instance-skey filelocation$ 

**NOTE:** If you are using Windows authentication to connect to the repository, leave the user name blank. To use SQL Server authentication, type a SQL Server user name for connecting to the repository. The program prompts for the password to use for the SQL Server account.

#### To check the key into another repository from the file location specified:

- 1 On a management server computer, open a Command Prompt window and change to the NetIQ\AppManager\bin directory.
- **2** Run the appropriate program to import the key pair into the repository.

For example, if you created the key using the password <code>^myPass</code> and extracted the encrypted key to the file location <code>C:\Security\AMkey.txt</code>, type the following command to import the key pair into the repository <code>QDB01</code> on the computer <code>SFO2003</code>:

```
NQKeyGenWindows|NQKeyGenUNIX -db QDB01:smithj:SF02003 -change C:\Security\AMkey.txt
```

- 3 Use the password you used to create the key in the repository. Provide the key file password ^myPass.
- **4** After you import the key, stop and restart the AppManager Management Service (NetIQms) to register the new key with the management server.

### 2.4.5 Extracting the Key File

The NQKeyGenWindows.exe and NQKeyGenUNIX.exe programs can extract a portion of the key information stored in the repository and save it in a file. You can then make this agent key file available to all of your agents.

#### To extract the portion of the key for the agents to use:

1 On a management server, run the appropriate program with the following command-line format:

```
NQKeyGenWindows | NQKeyGenUNIX -db database_name:user_name:SQL_Server/instance-ckey filelocation
```

**NOTE:** If you are using Windows authentication to connect to the repository, leave the user name blank. For SQL Server authentication, type a SQL Server user name for connecting to the repository. The program prompts for the password to use for the SQL Server account

- 2 Specify a path for the file that you can access from the agent computers.
- 3 (Conditional) For Windows agents, use the AMAdmin\_AgentConfigSecurityKey Knowledge Script to distribute the agent key file to all of your Windows agents. For more information, see Section 2.4.6, "Updating the Key File," on page 39.
- 4 (Conditional) For UNIX agents, run the AMAdminUNIX\_AgentUpdateSecurityLevel Knowledge Script, replace the old public key file in the UNIX agent data directory with the new public key file, and restart the UNIX agent. For more information, see the *AppManager for UNIX Servers Management Guide*, available on the AppManager Modules Documentation page (http://www.netig.com/documentation/appmanager-modules).

### 2.4.6 Updating the Key File

For maximum security and to prevent keys from being compromised over time, periodically create new keys and distribute new key files to all agent computers. This process, called "re-keying," applies when you are using security level 1 or 2 (encryption or management server authentication and encryption).

#### **Updating the Key File for Windows Agents**

You can choose to update the agent key file manually, which is more secure, or you can add a registry key that allows the agent to automatically detect changes to the key file on the management server and request the new key file. Both methods are described below, as well as a security risk that exists with the automatic update detection feature.

#### To replace the agent key file manually (most secure method):

When changing the agent key file, update all of the agent computers before updating the management servers. All management servers and agent computers within a management site must use the same security level and the same key file.

Because manual re-keying requires you to restart all of your management servers, plan carefully. If you cannot update the key file for some agents, you will experience communication failures between the management server and those agents. In addition, any time you update the key file, you might experience a temporary loss of communication between the management server and the agents. Therefore, consider disabling communication with some agents before updating key files or security.

- 1 Use the NQKeyGenWindows . exe utility to generate a new key and store the key information in the repository.
- 2 Use the NQKeyGenWindows.exe utility to extract the agent portion of the key and save it to a file location.
- 3 Use the Control Center console to run the AMAdmin\_AgentConfigSecurityKey Knowledge Script on the agent computers you want to update. When creating the job, click the **Values** tab and:
  - Type the path to the new agent key file in the Location of key file field.
  - Type the password for the new agent key file in the Encryption password field.
  - Set the event notification and severity parameters.
- 4 Click **OK** to start the job.
- 5 Verify that all jobs complete successfully.
- **6** After updating all of your Windows agents, manually stop and restart each management server in the management site by stopping and then restarting the AppManager Management Service (NetIOms).

#### To enable the automatic update detection feature (least secure method):

With this method, the agent automatically detects changes to the key file on the management server and requests the new key file using a checksum of the previous key to identify itself. If the management server successfully identifies the agent using the checksum, the management server uses the checksum to encrypt the new key file and sends the new key file to the agent. The agent uses the checksum to decrypt the new key file.

The automatic update detection feature is disabled by default.

**WARNING:** With this method, any time the agent or the management servers sends the checksum, it sends the checksum as clear text. It is possible for rogue software to capture the checksum and decrypt the new key file.

Be careful when editing your Windows registry. If there is an error in your registry, your computer might become nonfunctional. If an error occurs, you can restore the registry to its state when you last successfully started your computer. For more information, see the Help for the Windows Registry Editor.

1 On the management server, open the Registry Editor and navigate to HKEY\_LOCAL\_MACHINE\SOFTWARE\NetIQ\AppManager\4.0\NetIQms\Config (on 32-bit operating systems) or HKEY\_LOCAL\_MACHINE\SOFTWARE\Wow6432Node\NetIQ\AppManager\4.0\NetIQms\Config (on 64-bit operating systems).

**2** Add a registry key with the following values:

◆ Name: RPC KeyMat AutoUpdate Enabled

Type: DWORDData: 1

If you want to disable the feature later, change the **Data** value to 0.

#### Updating the Key File for UNIX Agents

If you have more than one management server in your management site, the management server acting as the current primary management server for the agent must complete the re-keying process. If communication with the acting primary management server is interrupted before re-keying is complete, failover to the inactive management server will not take place and communication with the UNIX agent will be lost.

To prevent this problem, check the status of all management servers and ensure that the agent can communicate with the management server before you start re-key operations. Never stop the UNIX agent management server during re-key operations.

#### To replace the public/private key pair:

- 1 Use the NQKeyGenUNIX. exe utility to create a new public/private key pair and store it in the repository.
- 2 Stop and restart the management server so it picks up the new key pair.

After you restart the management server, the next communication from the UNIX agent fails when the agent attempts to authenticate the management server using the old public key. The UNIX agent then uses an encrypted message to request the new public key from the management server by sending a message that includes a checksum for its current key.

The management server uses the checksum to retrieve the key pair from the repository and to encrypt the new public key with the previous private key, and then it sends the signature and the new encrypted public key back to the UNIX agent. The UNIX agent decrypts the new public key using its old public key, which verifies that the new key is from the appropriate management server and begins using the new public key.

You can use the NQKeyGenUNIX. exe utility to remove historical keys from the repository at any time. If you remove the historical keys, however, you must manually replace the public key file on each UNIX agent when you change the public/private key pair. In this case, the automated re-keying process fails.

# 2.5 Setting up Primary and Backup Management Servers

Within each management site, you can explicitly designate a **primary management server** and a backup, or **secondary management server** for each agent computer. Establishing a primary and secondary management server for each agent computer provides the following benefits:

Predictable failover support

For information about how failover works, see Section 2.5.3, "How Failover Works," on page 43.

Static load distribution

For information about how load distribution works, see Section 2.5.4, "Distributing Processing Load," on page 43.

You can designate the primary and secondary management server when you install the AppManager agent. You can also run the AMAdmin\_SetPrimaryMS Knowledge Script for Windows computers and the AMAdminUNIX SetPrimaryMS Knowledge Script for UNIX computers after installation.

After you explicitly designate a primary management server, only the primary management server sends job requests to the agent and receives corresponding events and data. If communication with the primary management server is interrupted and you have identified a secondary or backup management server, communication is automatically transferred to the secondary management server. If you have not specified a secondary management server, data and events are stored locally on the agent computer. When communication with the primary management server is restored, the agent then resumes communication with the management server.

**NOTE:** For UNIX agents, the management server you identify during installation becomes your default primary management server. The installation steps also prompt you to specify whether the UNIX agent can also communicate with other management servers. You can then run the AMAdminUNIX\_SetPrimaryMS Knowledge Script to designate a secondary management server.

If you have multiple management servers in your environment, NetlQ Corporation recommends the following:

- Designate the local management server as the primary management server. For more information, see Section 2.5.1, "Designating the Local Management Server as the Primary Management Server," on page 41.
- Configure a single management server for remote installation tasks. This configuration avoids excessive network traffic associated with remote agent installation or upgrade tasks.
- Designate primary and secondary management servers for all agent computers. For more information, see Section 2.5.2, "Configuring a Primary and Secondary Management Server for Agent Computers," on page 42.

# 2.5.1 Designating the Local Management Server as the Primary Management Server

When you install the management server component, an AppManager agent is automatically installed locally on the management server. Configure the local agent to have the local management server designated as its primary management server.

To designate the primary management server for the agent on the management server:

1 Log on to the Control Center console as a user who has permissions to run Knowledge Scripts.

- 2 If you have not already done so, run the Discovery\_NT Knowledge Script and any additional Discovery Knowledge Scripts on each management server. For example, if you have installed the management server component on the computer JUNO, drag and drop the Discovery\_NT Knowledge Script onto JUNO in the Enterprise Layout view of the Navigation pane.
- **3** After a successful discovery, run the SetPrimaryMS Knowledge Script on the management server.
- **4** On the **Values** tab, specify the local management server as the primary management server. You do not need to configure a secondary management server.

# 2.5.2 Configuring a Primary and Secondary Management Server for Agent Computers

Each agent computer can have only one designated primary management server and one designated secondary management server. Unless you designate the primary and secondary management server during agent installation, perform this task manually after you:

- Configure each management server to be its own primary management server
- Configure a single management server to perform remote installation-related tasks

#### To designate a primary and secondary management server for each agent computer:

- 1 Log on to the Control Center console with an account that is a member of the Administrator user group.
- 2 Ensure that all agent computers have been discovered.
- **3** Run the AMAdmin\_SetPrimaryMS or AMAdminUNIX\_SetPrimary MS Knowledge Script on the agent computer.
- 4 On the Values tab, specify the primary and secondary management servers for this computer.
- **5** (Conditional) For Windows agents, set the **management server operation to perform** to designate both the primary and secondary management server for this agent computer, and then click **OK**.
- 6 (Conditional) For UNIX agents, select either Set Primary management server or Set secondary management server to designate a new primary or secondary management server for this agent computer, and then click OK.

To change both the primary and secondary management server, run the Knowledge Script twice. By default, if you use the script to specify a new primary management server, the management server that you specified when you installed the agent becomes the secondary management server. Use the **Unset specified management server** option to remove a management server you no longer want to use.

It can take up to 15 minutes for the QDB to designate the primary and secondary management servers. To start new jobs after you change the designation for an agent computer, wait until the repository updates the management server designation.

Once the management server designation is complete, you can run jobs on the agent computer. The designated primary management server sends job requests.

#### 2.5.3 How Failover Works

After you designate a primary and secondary management server for an agent computer, the QDB and the local repository on the agent store the server information. The agent accepts job requests from and sends events and data to its primary management server.

If an attempt to communicate with the primary management server fails, the agent waits for one minute before attempting to reconnect to the primary management server. By default, the agent attempts to connect three times every minute before failing over to the secondary management server.

After the third attempt to connect to the primary management server fails, the agent sends events and data to the secondary management server to store in the QDB. However, the secondary management server does not immediately send new or changed job requests to the agent computer.

Every 15 minutes, the management server updates its list of agent computers. If a secondary management server picks up communication with new agent computers because communication with a primary management server fails, the secondary management server updates itself with that information after the interval. If there are new jobs or changes to job properties, the secondary management server can then communicate the changes to the agent computers that failed over. Because of this delay before the secondary management server recognizes the failed-over agent computer, it can take up to 15 minutes to communicate job information to the agent computer.

While the secondary management server manages the agent computer, the agent continues trying to contact its primary management server every minute. After the agent re-establishes communication with the primary management server, the agent sends events and data to its primary management server. Each management server updates its list of agent computers and the communication of job information transfers back to the primary management server one minute later.

For information about modifying the interval and the number of times the agent attempts to contact the primary management server, see Section 10.11.1, "Changing Agent Failover Configuration," on page 126.

For information about changing the interval at which a management server checks its list of agent computers, see Section 9.2, "Changing the Polling Interval for Agent Computers," on page 112.

### 2.5.4 Distributing Processing Load

You can distribute processing load by assigning agent computers to different management servers. For example, you can assign agent computers in New Zealand to a management server in New Zealand and agent computers in Sweden to a management server in Sweden. Or you can assign agent computers to management servers according to functional groups or departments.

If you plan to use multiple management servers to balance processing load, limit the number of computers each management server is responsible for monitoring. For example, if you have two management servers, LONDON and PARIS, configure half of your agent computers to use the LONDON management server as the primary management server and PARIS as the secondary management server, and half of your agent computers to use PARIS as the primary management server and LONDON as the secondary management server. The primary/secondary pair should not manage more than approximately 600 agent computers between them, which means each management server can manage up to 300 agent computers. This configuration ensures that no single management server is responsible for more agent computers than it can handle in the event of a failover.

# 2.5.5 Verifying the Management Server Assigned to an Agent Computer

You can verify whether a management server that is assigned to an agent computer is the primary management server or the secondary management server.

#### To verify the management server assigned to an agent computer:

- 1 In the Control Center console, click the agent computer in the Enterprise Layout view of the Navigation pane.
- 2 The view pane displays the primary and any secondary management server for the agent computer.

# 2.5.6 Changing a Management Server Assigned to an Agent Computer

In some cases, you might want to change the management server assigned to an agent computer. For example, the management server might not be performing as expected or an agent computer might move to another network or geographical location. For more information about changing the management server, see Section 2.5.2, "Configuring a Primary and Secondary Management Server for Agent Computers," on page 42.

### 2.5.7 Adding a New Management Server

You might want to add new management servers to your AppManager management site. Before adding a new management server, determine whether to use the new management server as a passive, secondary management server for all agent computers or as a primary management server for some of your agent computers.

If you plan to use the new management server as a primary management server for some agent computers to balance processing load, plan to configure 50% of the agent computers to use the first management server as the primary and to use the new management server as the secondary, and configure 50% of the agent computers to use the new management server as the primary and to use the first management server as the secondary.

#### To add a management server to your management site:

- 1 If you have not explicitly designated the management server for every agent computer, run the AMAdmin\_SetPrimaryMS or AMAdminUNIX\_SetPrimaryMS Knowledge Script on the agent computers to configure the current management server as the primary management server.
- 2 Install the new management server and configure it to communicate with the QDB.
- 3 Run AMAdmin\_SetPrimaryMS or AMAdminUNIX\_SetPrimaryMS on the new management server computer and designate the local management server as the primary management server for the local agent. For more information, see Section 2.5.1, "Designating the Local Management Server as the Primary Management Server," on page 41.
- **4** Run AMAdmin\_SetPrimaryMS or AMAdminUNIX\_SetPrimaryMS to configure each agent computer to recognize the new management server.

It can take up to 15 minutes for the management server to identify changes to its list of agent computers. The agent computer can send information to a newly-designated management server immediately, but there might be a delay of approximately 15 minutes before a newly-designated management server sends new job information to the agent computer.

# **3** Managing Security for Control Center

Configuring who has access to the Control Center console and defining the tasks each user can perform is the primary way you ensure security and enforce job-specific access to AppManager. You configure security settings using the Manage Security option on the Global Tasks tab of the ribbon.

This chapter explains how AppManager works with SQL Server and either Windows authentication or mixed mode security to define basic security for AppManager. The chapter also describes how to use the Control Center console to define group-based security for Control Center users, add Control Center user accounts based on SQL Server login accounts, assign Control Center users to the groups you create, and manage user rights.

## 3.1 Understanding User Security

Since both the AppManager repository and Control Center repository are SQL Server databases, AppManager security relies on SQL Server security. Every user who needs access to the Operator Console or Control Center console must have a valid SQL Server login name and password for the SQL Server where the AppManager repository or the Control Center repository database is running. The creation and authentication of the SQL Server login accounts at connection time depends on the SQL Server security mode you use.

Control Center console users also need access to the QDBs that connect to the Control Center repository. Regardless of the authentication method, Control Center users cannot access a QDB if they are not added as a user in the QDB.

By default, Control Center console users are granted Read Only permissions for every QDB you register them with in the Control Center console. However, depending on the tasks a user needs to perform in the Control Center console, you may need to modify the permissions the user has on the primary QDB. You need to make these modifications using Security Manager. For more information about defining security for the Control Center console, see Section 3.2, "Managing Control Center Security," on page 46.

## 3.1.1 Using Windows Authentication Security

If you use Windows-only authentication, use Windows administrative tools to create and manage user and group accounts and then use the Control Center console to map those groups and users to SQL Server logins. A SQL account can be a Windows group or user.

For more information see Section 3.2.5, "Adding a Control Center User," on page 50.

## 3.1.2 Using Mixed Mode Security

If you are using mixed mode security, you can create and maintain SQL Server login accounts independently of any Windows accounts or groups. With this mode, you can manage login accounts through SQL Server and authorize which accounts should have access to the AppManager Operator Console or Control Center console. You can also create new SQL Server logins with access to an AppManager repository or Control Center repository using the AppManager Security Manager or the Control Center console.

**NOTE:** You must be a SQL Server administrator to create SQL Server logins using Security Manager or the Control Center console.

If you are using mixed mode security, inform users whether they should use Windows authentication or SQL Server authentication to log on to an AppManager or Control Center repository, depending on how you configured the account.

## 3.1.3 Managing Users with Windows Groups

In addition to understanding SQL Server security modes, you should also consider using Windows groups to manage user accounts most effectively. You can create groups using standard Windows administrative tools, then map an entire group to a single SQL Server login. When you have created the SQL Server login for the group, all privileges assigned to that login through SQL Server and AppManager apply to all of the member user accounts within that Windows group.

Once you grant the SQL Server login account permission to access the AppManager repository, you can use Security Manager or the Control Center console to add the group account as a new AppManager user.

Although it is common for a user to belong to more than one Windows group, you should avoid this when using Windows groups for AppManager users. If a user belongs to more than one Windows group that is mapped to a SQL Server login account and added to AppManager, maintaining security can become difficult. For example, if the user SPeters belongs to two Windows groups, ExchAdmins and JrAdmins, that have been given different privileges or assigned different AppManager roles, the user may have unexpected or conflicting rights or restrictions.

The best way to ensure consistency and manageability is to create new Windows groups specifically for each Security Manager role or Control Center user group you plan to define. Using Security Manager, you can specify the individual functional rights for viewing information and performing tasks you want available for each role. For example, if there are two AppManager roles available, Read-Only User and SrAdmin, you can create two corresponding Windows groups called AppManager ReadOnly and AppManager Senior Admins and assign the corresponding role to each group of users. Using the Control Center console, you can define user groups and then add the Windows groups to the Control Center user groups. You then assign user groups and permission sets to management groups to define security for the Control Center console. For more information about managing security using the Control Center console, see Section 3.2, "Managing Control Center Security," on page 46 and Section 3.2.5, "Adding a Control Center User," on page 50.

**NOTE:** In creating Windows user accounts and groups to access AppManager, you need to consider that specific privileges may be required to perform certain tasks. For example, any Windows user account or group that is used to log on to the Operator Console must be granted Write permission for the NetIQ\AppManager\bin\cache folder.

## 3.2 Managing Control Center Security

You use the Control Center console to manage security for the Control Center repository. This section describes how you use the Control Center console to configure security.

The Control Center administrator controls user access to the Control Center console and the operations that users can perform. The administrator configures Control Center security in conjunction with standard Windows and SQL Server login account management. For more information about Windows and mixed mode authentication, see Section 3.1.1, "Using Windows Authentication Security," on page 45 and Section 3.1.2, "Using Mixed Mode Security," on page 45.

**NOTE:** Members of the Control Center **Administrator** group have the sysadmin server role on the SQL Server that hosts the Control Center repository. If the same SQL Server hosts the primary QDB, members of the Administrator group also have the sysadmin server role on the QDB.

## 3.2.1 Configuring Control Center Permissions

To configure security permissions in Control Center, you must add users and user groups, define permission sets, and then assign the user groups and permission sets to management groups. You must be a member of the Control Center **Administrator** group to modify the members of a user group or modify permission sets, but you do not have to be an administrator to assign user groups and permission sets to management groups.

Most organizations start with a few administrative users and add specialized user groups and permission sets over time. Initially, NetlQ Corporation recommends allowing only expert-level administrators to perform most tasks and limiting access to the Control Center console to a small number of people until you firmly establish user groups and permissions sets that suit your organization. After your production environment is stable and you refine threshold settings, job properties, event-handling, and data-handling policies to meet your organization's needs, you might want to grant more operators and administrators access to the Control Center console.

In general, after you create the user groups and permissions sets appropriate to your organization, there is very little account maintenance required for managing user accounts.

#### To configure Control Center permissions:

- 1 Add Control Center users. For more information, see Section 3.2.5, "Adding a Control Center User," on page 50.
- 2 Create or choose an existing user group and add the users to a group. For more information, see Section 3.2.6, "Creating, Copying, Modifying, or Removing a User Group," on page 53.
- **3** Create or use an existing permission set. For more information, see Section 3.2.7, "Creating, Copying, Modifying, or Removing a Permission Set," on page 53.
- **4** Associate a user group with a permission set and a management group. For more information, see Section 3.2.9, "Granting and Removing Access to Management Groups," on page 54.

### 3.2.2 Understanding Default User Groups

The Control Center console includes a set of default user groups you can use, modify, copy, or remove to help implement security for the console. The default user groups include the following:

Administrator

You cannot copy or delete the Administrator group. For more information about this group, see "Understanding the Administrator Group" on page 48.

- Executives and Stakeholders
- NOC Tier 1
- NOC Tier 2
- Trusted Application Admins
- Trusted Application Owners

For information about modifying, copying, or removing user groups, see Section 3.2.6, "Creating, Copying, Modifying, or Removing a User Group," on page 53.

#### **Understanding the Administrator Group**

Control Center includes a predefined **Administrator** user group. Only members of the Administrator user group can:

- Manage Control Center security, including adding and removing Control Center users and configuring user groups and permission sets.
- Configure the QDBs that Control Center manages, including adding and removing a QDB.
- Configure Control Center preferences under **Options** on the **Main** tab.
- View Control Center commands in the Queue Manager.
- View AppManager license information under View Licenses on the Global Tasks tab.

Control Center users who belong to the **Administrator** user group have full access to Control Center, including all management groups. The Administrator user group does not need to be associated with any management groups or permission sets in order to grant its members access and privileges in the Control Center console.

By default, the command queue service account that you entered during installation and the netiq account belong to the Administrator user group.

When you add a user to the Control Center Administrator user group, Control Center automatically adds the user to the Microsoft SQL Server System Administrators (sysadmin) server role. Therefore, you should restrict the members of the Administrator group to users you want to belong to the Microsoft SQL Server System Administrators server role. After you remove a user from the Control Center Administrator group, Control Center automatically removes the user from the Microsoft SQL Server System Administrators server role.

## 3.2.3 Understanding Types of Permissions for Control Center

You can set four types of permissions in Control Center. Three of these pertain to operational permissions and the fourth pertains to Knowledge Scripts:

- Operational permissions.
  - Deployment permissions. These permissions allow you to perform tasks specific to remote deployment.
  - General permissions. These permissions allow you to add computers to the Control Center repository.
  - Management group and view permissions. These permissions allow you to perform tasks specific to management groups.
- Knowledge Script permissions. These permissions determine which Knowledge Scripts can be used according to Knowledge Script category.

You can view a complete list of the permissions in the Control Center console.

#### To view the complete permission list:

- 1 On the Global Tasks tab, click Manage Security.
- 2 Click Permission Sets, and then click AppManager Administrator.
- 3 Click Modify, and then click the tabs to view the permissions.

## 3.2.4 Understanding Permission Sets

A permission set is a collection of operational and Knowledge Script permissions that defines a group of activities that can be performed and Knowledge Scripts that can be used in the Control Center console. To apply a permission set, you associate the permission set with a user group and a management group. Users belonging to that particular user group can perform the activities that you define in the permission set for the associated management group. You can associate the same user group with different permission sets for different management groups. For more information about applying permission sets, see Section 3.2.9, "Granting and Removing Access to Management Groups," on page 54.

The Control Center Console has a default set of permission sets. You can use these permission sets, copy or modify them to develop your own permission sets, or delete them if they do not meet your requirements. The default permission sets are:

- AppManager Administrator
- Deny Management Group Access
- Event Operation
- Management Group Administration
- Monitoring Administration
- Monitoring Operation
- Read Only

You can view details about the specific operational permissions granted in the default permission sets in the Control Center console.

#### To view details for the default permission sets:

- 1 On the Global Tasks tab, click Manage Security.
- 2 Click Permission Sets, and then click the permission set you want to view.
- 3 Click Modify, and then click the tabs to view the permissions.

#### **Understanding Granted, Not Granted, and Denied**

The same user can belong to more than one user group. Should this be the case, the most restrictive set of permissions is applied by combining the permissions with a logical OR. For example, if the same user is a member of two user groups associated with the same management group but with different permission sets, and is granted rights in one permission set but denied the same rights in the other permission set, then the rights are denied. If a permission is undefined (neither granted nor denied) for the same user in two different user groups, then the permission is denied. If a permission is granted for one user group and either undefined or granted in another group for the same user, then the permission is granted.

## **Understanding Global Permissions**

A global permission set is a permission set associated with a specific user group that applies to all management groups managed by the Control Center console. Since global permissions apply to all management groups, they do not depend on association with a specific management group to take effect.

You can use global permissions to set a common or base set of permissions for a user group for your entire environment. You can then refine these permissions by applying specific permission sets for the same user group to individual management groups.

The Control Center console applies any global permissions and any permissions specific to a management group to determine the security context for any objects in a management group. Control Center applies any global permissions and any permissions assigned to the management group in the following order:

- If an operational or Knowledge Script permission is denied either globally or for a management group, the permission is denied.
- If an operational or Knowledge Script permission is granted either globally or for a management group, the permission is granted.
- If an operational or Knowledge Script permission is neither granted nor denied, the permission is denied.

The Control Center console provides a default set of global permissions:

| User Group Name            | Permission Set Name             |
|----------------------------|---------------------------------|
| Executives & Stakeholders  | Read Only                       |
| NOC Tier 1                 | Event Operation                 |
| NOC Tier 2                 | Monitoring Operation            |
| Trusted Application Admins | Monitoring Administration       |
| Trusted Application Owners | Management Group Administration |

For more information, see Section 3.2.8, "Setting Global Permissions," on page 54.

#### **Understanding Permission Inheritance**

Permissions assigned to a management group are inherited by any children of that management group, so any user group assigned to the management group will have the same permissions on any children of the management group. You do not need to assign user groups or permissions sets individually on each child management group.

If a user group has a global permission set assigned to it and the permission set includes management group permissions, members of the user group will have those permissions on all management groups and child management groups associated with the user group.

#### 3.2.5 Adding a Control Center User

To add a Control Center user, you must be a member of the default **Administrator** user group in Control Center. You can import Windows user or group accounts, create new SQL Server logins, or add existing SQL Server logins.

#### Importing Windows Users and User Groups into Control Center

You can import Windows users and user groups into the Control Center repository from the following domains:

- Local system domain. You can import all the users and groups that are added in your local system domain.
- Local domain. You can import users and groups from network domains that are available within your local area network.

- One-way trust domain. You can import users and groups from another domain with which your domain has a one-way trust relationship.
  - To import user groups from the trusted domain, log in as the Administrator user of the trusted domain.

You can import user groups from trusted domains in the same forest if the groups are either global or universal.

Before you import a user group, ensure that all group members have access to SQL Server.

The import process adds the users to the SQL Server and gives the user or group the required permissions in the Control Center repository. You do not need to manually grant permissions on the SQL Server.

#### To import users or user groups into Control Center:

- 1 On the Global Tasks tab, click Manage Security, and then click the Users or User Groups tab.
- 2 Click Import, and then click Import again.
- 3 Click Locations, and then select the domain from which you want to import users or user groups.
- 4 Click Advanced, and then click Find Now.
- 5 Select the users or groups you want to add to Control Center, and then click OK. You can select multiple users or groups.
- **6** Select the QDBs where you want to register the user or group, and then click **OK**. This permits the users to manage the QDBs.

The Manage Security dialog box displays the user or group names along with their respective domains, and the user type displays Windows User. For example, if you import User1 from domain A and User2 from domain B, the Manage Security dialog box displays the user names as A\User1 and B\User2.

**NOTE:** Windows users who have already logged in to Control Center with a particular set of permissions can continue to perform all of their assigned activities even if you delete the user account from the domain. Control Center denies access to such users only when they log out and try to log on to the Control Center console again.

### Adding or Creating SQL Users in Control Center

You can create new SQL Server logins or add existing SQL Server logins. If you enabled FIPs compliant security in the Control Center console, you cannot create SQL Server logins using Security Manager.

#### To create or add a SQL Server login:

- 1 On the Global Tasks tab, click Manage Security.
- 2 Click Users, and then click Create New.

#### Provide the following information:

| Field                                         | Action                                                                                                    |
|-----------------------------------------------|----------------------------------------------------------------------------------------------------|
| User Name                                     | Specify a new or existing SQL login name.                                                                                                    |
|                                               | NOTE:                                                                                                    |
|                                               | <ul> <li>You cannot specify login names with certain special characters,<br/>including: \/*?:&lt;&gt; "</li> </ul>                                                                                                    |
|                                               | <ul> <li>You can specify a case-sensitive user name in a case-sensitive SQL<br/>Server environment.</li> </ul>                                                                                                    |
| Password                                      | Specify the password of the SQL user account. If the account does not exist, it is created in the Control Center repository and is given <b>public</b> and <b>CC_public</b> permission in the Control Center repository.                                                                                                  |
|                                               | When you use the Control Center console to create a new SQL user account:                                                                                                    |
|                                               | <ul> <li>Ensure the login name for the user account is less than 29 characters<br/>and the password is less than 32 characters. If the user name or<br/>password is too long, it is truncated and you cannot log in to the<br/>Control Center console.</li> </ul>                                                         |
|                                               | <ul> <li>If the SQL Server is case-sensitive, do not create the same user name<br/>with a different capitalization.</li> </ul>                                                                                                    |
|                                               | <ul> <li>If your database has a strong password policy, make sure the<br/>password meets your policy.</li> </ul>                                                                                                    |
|                                               | <ul> <li>If you add an existing SQL user, specify the same password that the<br/>SQL user uses to log in to the SQL Server.</li> </ul>                                                                                                    |
| Register users with the selected repositories | Select the QDBs you want the user to be able to manage. If you do not register a SQL login with a QDB when you first create the account, you cannot register the account with a QDB later using the Control Center console. You must use SQL Server Management Studio to give the SQL login proper permissions for a QDB. |

### 3.2.6 Creating, Copying, Modifying, or Removing a User Group

You can create a Control Center user group that contains local or domain Windows user accounts or SQL Server logins. You can create a user group and add SQL Server logins to the group and you can import Windows users and groups. A user can belong to more than one user group.

You can create new user groups by copying an existing user group and modifying it. When you copy a user group, all the members of the original user group are added to the duplicate user group. If you copy a Windows user group, Control Center creates a new user group in Control Center but not in the Active Directory. You cannot copy the Administrator user group.

You can modify an existing user group to add or remove users from the group or change the name or description of the group. You can only change user groups you created in the Control Center console. To modify user groups you imported from Windows, use administrative tools for Active Directory.

Removing a user group from the Control Center console prevents group members from logging in to the console. However, the group still has Operator Console access on each QDB if you configured this access. You cannot use the Control Center console to remove a Windows user group from the Active Directory. If you are removing all members of a user group from the Control Center console, NetlQ Corporation recommends deleting all members of the group before you delete the user group.

#### To create, copy, modify, or remove a user group:

- 1 On the Global Tasks tab, click Manage Security, and then click User Groups.
- **2** Complete the appropriate action:

| То                          | Do this                                                                                     |
|-----------------------------|---------------------------------------------------------------------------------------------|
| Create a user group         | <ol> <li>Click Create New, provide the required information, and then click Add.</li> </ol> |
|                             | <ol><li>Select the users you want to add to the group, and<br/>then click OK.</li></ol>     |
| Copy or modify a user group | Select the desired user group, and then click     Copyor Modify.                            |
|                             | 2. Make your changes, and then click <b>OK</b> .                                            |
| Remove a user group         | Select the user group you want to remove, and then click <b>Delete</b> .                    |

# 3.2.7 Creating, Copying, Modifying, or Removing a Permission Set

You can associate user groups with permission sets when you create a management group and define the security of the management group. You can also directly associate user groups with permission sets as global permissions. For more information, see Section 3.2.8, "Setting Global Permissions," on page 54.

You can create new permission sets based on a copy of an existing permission set.

You can delete unused permission sets. If the permission set is associated with a management group or with a user group as a set of global permissions, you cannot delete the permission set.

#### To create, copy, modify, or remove a permission set:

1 On the Global Tasks tab, click Manage Security, and then click Permission Sets.

- 2 In the Manage Security dialog box, click **Permission Sets**, and then click **Create New**.
- 3 Complete the appropriate action:

| То                              | Do this                                                                                                   |
|---------------------------------|----------------------------------------------------------------------------------------------------|
| Create a permission set         | Click <b>Create New</b> , provide the required information, and then click <b>OK</b> .                    |
|                                 | Double-click ta permission to deny it. If you do not want to grant or deny a permission, do not click it. |
| Copy or modify a permission set | Select the desired permission set, and then click     Make Copyor Modify.                                 |
|                                 | 2. Make your changes, and then click <b>OK</b> .                                                          |
| Remove a permission set         | Select the permision set you want to remove, and then click <b>Delete</b> .                               |

### 3.2.8 Setting Global Permissions

Global permissions are permission sets that apply to specific user groups for all management groups in the Control Center console. For more information about global permissions, see "Understanding Global Permissions" on page 49.

#### To create, modify, or remove a global permission set:

- 1 On the Global Tasks tab of the ribbon, click Manage Security.
- 2 In the Manage Security dialog box, click the Global permissions tab.
- 3 (Conditional) If you want to create or modify a global permission set:
  - **3a** Select the user group for which you want to assign a global permission set, and then click **Assign**.
  - 3b In the Assign Permissions dialog box, select a permission set from the Permission Set list, and then click OK.
- 4 (Conditional) If you want to remove a global permission set, select the user group you want, and then click Remove.
- 5 Click Close.

### 3.2.9 Granting and Removing Access to Management Groups

Control Center users must be given permission to access a management group. You must be a member of the Control Center **Administrator** group to modify the members of a user group or modify permission sets, but you do not have to be an administrator to assign user groups and permission sets to management groups.

You can configure each management group to give one or more user groups permissions to objects in the management group. The permission set that you associate with each user group determines what the members of the user groups can do with objects in the assigned management group.

AppManager users may be members in more than one user group assigned to a management group. If this is the case, the resulting set of permissions is based on combining all the applicable permission sets with a logical OR to produce the most restrictive permissions. That is, if a permission is denied in any permission set it is denied even if it is granted in another permission set. If a permission is neither granted nor denied in all the permission sets, the permission is denied.

If you assign a user group and a permission set to a management group and that user group also has a global permission set defined, the resultant set of permissions is also determined by combining the permissions with a logical OR to produce the most restrictive permissions. For more information about global permission sets, see "Understanding Global Permissions" on page 49.

You can only assign one permission set at a time to a user group for a management group. You can assign the same user group to a management group more than once with different permission sets. However, if you do this the resultant set of permissions for the members of the user group is the result of a logical OR of all the permissions defined across all associated permission sets to produce the most restrictive set of permissions.

You can organize management groups into a hierarchy, and permissions you assign to the top-level management group in the hierarchy are inherited by the children of that top-level management group. For more information about permission inheritance, see "Understanding Permission Inheritance" on page 50.

#### To grant or remove access to a management group:

- 1 Right-click the management group in the Enterprise Layout pane and choose **Management Group Properties > Security**.
- 2 (Conditional) If you want to grant access:
  - 2a Click Add.
  - 2b In the Assign Permissions dialog box, select a user group from the User Group list.
  - 2c Select a permission set from the Permission Set list.

**NOTE:** You also have the option to modify an existing permission set by clicking **Modify** or creating a new permission set by clicking **Create New**.

- 2d Click OK.
- 3 (Conditional) If you want to remove access, select the user group you want to remove, and then click Remove.

If you want to change the permission set associated with a user group, you must first remove the user group and then add it back with the permission set you want.

# 3.2.10 Understanding the Interaction Between Control Center Console and Operator Console Security

Permissions in the Control Center console depend on user group, permission set, and management group assignments in the Control Center console as well as role assignments in Security Manager. In some instances, the permissions a Control Center console user has for a specific AppManager repository are limited by the permissions granted to that same user by Security Manager, regardless of the permissions they are granted in the Control Center console. The permissions granted a Control Center console user apply on a repository by repository basis. If a Control Center console is managing more than one AppManager repository, user permissions may need to be set for each repository in Security Manager.

By default, when you add a user in the Control Center console and register the user with one or more AppManager repositories, that user is granted Read Only permissions in Security Manager for each repository. This is true for both Windows users and SQL login accounts. In most cases Read Only permissions in Security Manager are adequate for any task a Control Center user might perform other than those performed by Control Center administrators.

In some instances, you may need to configure permissions in Control Center that require more than Read Only and less than full Administrator permissions in Security Manager. The following list indicates tasks in Control Center that require more than Read Only permissions in Security Manager:

#### Check in Knowledge Scripts

To check Knowledge Scripts into an AppManager repository, a Control Center console user requires the Check In a Knowledge Script functional right assigned to them in Security Manager either through a custom role or by assigning the user to the Standard User role. This permission only needs to be set on the primary AppManager repository. Knowledge Script synchronization handles the replication of the new Knowledge Script to any secondary repositories.

#### **Create Job**

To create jobs on managed resources, a Control Center user requires the Check In a Knowledge Script functional right on any AppManager repository where the user wants to create jobs.

#### Create a Knowledge Script Group

To create a Knowledge Script Group in Control Center, the user requires the Administrator role in Security Manager on the primary AppManager repository.

#### Copy a Knowledge Script or Knowledge Script Group

To copy a Knowledge Script or a Knowledge Script Group in Control Center, the user requires the Administrator role in Security Manager on the primary AppManager repository.

#### Modify a Knowledge Script Group

To modify a Knowledge Script Group, such as removing Knowledge Scripts from a group, the user requires the Administrator role in Security Manager on the primary AppManager repository.

The restriction of permissions in the Control Center console based on an assigned role in the Operator Console does not apply to any user added to the default AppManager Administrator group in the Control Center console. Members of this group are granted the sysadmin role in SQL Server on any AppManger repository managed by the Control Center console. The sysadmin role overrides any limitations set by Operator Console roles on an AppManager repository. For more information about the Administrator group in the Control Center console, see "Understanding the Administrator Group" on page 48.

# 4

## **Managing Jobs**

This chapter provides information on managing AppManager jobs.

As the number of jobs increases, managing your environment becomes more challenging. This chapter discusses ways to simplify job management. If you have not done so already, review the *Control Center User Guide for AppManager*, available on the AppManager Documentation page (http://www.netiq.com/documentation/appmanager), to familiarize yourself with the basic functionality of AppManager.

## 4.1 Installing in a Lab Environment

NetIQ Corporation recommends initially installing AppManager in a lab environment. When you install AppManager in a lab environment, focus on the following goals:

- Uncovering potential conflicts between AppManager and other applications, such as firewalls
  - For example, you might have special port requirements or restrictive account policies. If you uncover problems, you can search the AppManager Knowledge Base on the NetlQ Web site for information about resolving the problem, or contact Technical Support.
- Quantifying the resource usage requirements of AppManager components
   This allows you to safely test your assumptions and verify that the computers where you intend to install components during the actual deployment meet the requirements.
- Documenting network utilization between components
   Even when deploying in a test environment, setting up a realistic sample of scripts and distribution of components lets you assess your bandwidth and latency assumptions.
- Testing the distribution of AppManager agents to ensure you have reliable account information and permissions (for example, usable passwords and domain account names)
- Estimating the time required to install components and resolve installation issues

## 4.2 Deploying to a Pilot Group

Beginning the process of monitoring your environment with a small, pilot group of computers helps you determine the most critical components to monitor and the most likely source of problems before you begin monitoring and managing on a large scale. This helps ensure a smooth implementation by reducing the likelihood of creating too many events or leaving critical gaps in the systems and applications you are monitoring.

Depending on your organization's size, the importance of your monitoring needs, your deployment team's expertise, and the resources available to you, the pilot deployment might involve a small but representative number of computers or all of the computers you intend to monitor. NetIQ Corporation recommends installing on enough computers to get a realistic view of the full-scale deployment. The pilot deployment should last from two to four weeks and reveal the following information:

- Problems that need immediate attention, such as computers that are low on disk space
- Environmental issues you need to address, such as insufficient privileges or instability
- How closely the computers you want to monitor conform to your expectations

During the pilot deployment, focus on the following goals:

- Running the recommended core set of Knowledge Scripts on agent computers
  - For more information about working with Knowledge Scripts and jobs, see the *Control Center User Guide for AppManager*, available on the AppManager Documentation page (http://www.netiq.com/documentation/appmanager). For more information about the recommended core set of Knowledge Scripts, see Section 4.3, "Implementing Core Monitoring Support," on page 58.
- Identifying and correcting problems with running the core set of jobs
   For example, you might find problems with the required accounts and permissions.
- Gaining experience viewing and responding to events
   For more information about how AppManager raises events and using the Control Center console to view and respond to them, see the Control Center User Guide for AppManager, available on the AppManager Documentation page (http://www.netiq.com/documentation/appmanager).
- Identifying normal operating values and adjusting thresholds for your environment
   For more information about identifying normal operating values, see Section 4.3.2, "Setting and Adjusting Event Thresholds," on page 60.

## 4.3 Implementing Core Monitoring Support

In planning an AppManager deployment, you should first identify a specific set of Knowledge Scripts you want to run. Although the list is likely to change over time, your initial **core set** of Knowledge Scripts should monitor basic server health and availability and your most important application resources. At a minimum, for example, most organizations monitor CPU and memory usage, disk space, disk I/O activity, network connections or activity, and the availability of specific computers or specific processes.

In addition, many organizations monitor computer hardware components and application-specific resources, such as mailbox size for messaging servers and database connections for database servers.

**TIP:** The core set of Knowledge Scripts should consist of the Knowledge Scripts you want to run at regular intervals for monitoring performance and availability. In general, you should identify a relatively simple set of scripts to act as the core set. You can then extend the core set with additional Knowledge Scripts to perform more detailed analysis, assist you in troubleshooting, or collect data for reports.

In a typical environment, you run approximately 20 jobs on each agent computer at regular intervals to ensure basic operational health and availability. You run additional jobs less frequently to diagnose problems or take corrective action. Although running around 20 jobs is typical, the core set of Knowledge Scripts you initially run might include fewer jobs.

NetIQ Corporation recommends initially running a core set of Knowledge Scripts from the General and NT Knowledge Script categories. The following table describes the recommended core set of Knowledge Scripts. For more information about using these Knowledge Scripts and setting parameters, see the *AppManager Knowledge Script Reference Guide*, available on the *AppManager Documentation* page (http://www.netiq.com/documentation/appmanager).

| Knowledge Script     | Description                                                                                                    |
|----------------------|----------------------------------------------------------------------------------------------------|
| General_EventLog     | Monitors and filters information in the Windows Event Log and allows you to track log entries that match filtering criteria                                                                                                  |
|                      | Initially, NetIQ Corporation recommends monitoring all logs for error events. You can further filter the log entries to include or exclude other criteria such as specific IDs, descriptions, user names, or computer names. |
| General_MachineDown  | Detects whether the computer on which you run the script can communicate with one or more specified Windows computers and raises an event if communication attempts fail                                                     |
| NT_MemUtil           | Monitors physical and virtual memory and the paging files and raises an event if a monitored metric exceeds the threshold                                                                                                    |
| NT_DiskSpace         | Monitors logical drives for disk utilization, the amount of free space available, and the percentage of disk growth                                                                                                    |
| NT_CpuLoaded         | Monitors total CPU usage and queue length to determine whether the CPU is overloaded and raises an event when both the total CPU usage and CPU queue length exceed the thresholds                                            |
| NT_LogicalDiskStats  | Monitors logical disk reads, writes, and transfers per second, disk operation time, and queue length                                                                                                    |
| NT_PhysicalDiskStats | Monitors physical disk reads, writes, and transfers per second, disk operation time, and queue length                                                                                                    |
| NT_ServiceDown       | Monitors whether specified Microsoft Windows services are stopped or started, and, optionally, starts any stopped service                                                                                                    |
| NT_TrustRelationship | Tests the domain trust relationship from the computer on which you run the script to a specified domain and raises an event if a problem exists with the domain trust                                                        |

### 4.3.1 Collecting Data

To identify normal baseline operating values before you set thresholds for events, set all Knowledge Scripts only to collect data (that is, not to raise events) and run reports for at least one week. From the reports, you can review the high, low, and average values for core statistics. You can configure several basic report Knowledge Scripts to create reports.

#### To create reports about your environment:

- 1 Install at least one report-enabled agent.
- 2 Run the Discovery\_ReportAgent Knowledge Script on the report-enabled agent computer.
- 3 In the Report view, click through tabs in the Knowledge Script pane to select the reports to run.

At the end of the collection period, evaluate the information to determine a baseline for a normal operating environment. After you complete your evaluation, remove the data you collected from the QDB.

When you are ready to raise events, set only those Knowledge Scripts that address critical issues in your environment to raise events, and set the remaining Knowledge Scripts to collect data. You can employ this approach enterprise-wide or only on the computers you identify as needing immediate attention. To help you tune your system later, track the frequency of events and the number of data points collected.

Based on the data you collect, you can adjust thresholds to more accurately reflect your environment's specific characteristics. If you see too many events, the thresholds might be too low for your environment, the intervals might be too short, or you might need to address critical resource issues.

Basic AppManager reporting provides detailed information about the computers in a single management site. When you expand your deployment to multiple management sites with multiple QDBs, you might want the more sophisticated reporting available with NetIQ Analysis Center.

### 4.3.2 Setting and Adjusting Event Thresholds

Once you have identified a core set of Knowledge Scripts and baseline operating values for monitoring basic computer resources, such as CPU, memory, and disk, and critical application resources, create a Knowledge Script Group from those Knowledge Scripts and run them on a pilot group of computers.

The servers in your pilot group should have similar configurations and be similarly loaded. For example, you may want to set different event thresholds for servers that perform transactional operations than for servers that perform batch operations, so you would organize transactional and batch servers into separate management groups or views.

With a group of similarly configured and loaded servers, you should run the core set of Knowledge Scripts to raise events only for critical issues in your environment. You can use the default threshold values or your own estimation for initial threshold settings based on the results of your initial data collection.

**TIP:** Using a monitoring policy may simplify event threshold configuration. With a monitoring policy, the jobs are started automatically, changes to Knowledge Script group member properties are automatically propagated to policy-based jobs, and when you remove the policy, the jobs are automatically stopped and deleted.

The process of establishing effective event thresholds includes several basic steps. By following these steps with a pilot group of servers, you establish threshold values you can use through the rest of your enterprise:

- Identify a group of servers that have a similar configuration.
- Identify the event conditions most relevant to you for those servers.
- Identify the Knowledge Scripts you want to run to monitor the event conditions you identified.
- Run monitoring jobs and make adjustments to the event conditions and event thresholds as needed. The goal is to set event thresholds you believe to be accurate for the servers and applications most critical to your business.

The purpose of running a core set of jobs on a pilot group of computers is to reveal:

 Serious problems that need immediate attention—for example, computers that are dangerously low on disk space or that have high CPU usage

- Any environmental issues you need to address—for example, problems with insufficient account privileges, network instability, or the availability of SNMP or other services that need to be installed
- Threshold levels and job properties that are appropriate to your specific environment and which
  you can standardize, either across your entire organization or across specific departmental or
  functional group

If you are seeing too many events, the thresholds may be set too low for your environment, or the interval for running the job may be too short. Events should not be raised unless something has happened that merits a response. Responses include acknowledging the event, running another Knowledge Script to remotely diagnose the problem, or diagnosing the system in person.

Deploying a core set of Knowledge Scripts also prevents your staff from being overwhelmed by a sudden barrage of events. By focusing on a limited number of key Knowledge Scripts and the most critical problems you need to address early in the deployment, you can develop an understanding of the events generated, implement a methodology for responding to those events, and effectively troubleshoot any issues that arise.

In your initial deployment, therefore, the core Knowledge Scripts should not perform responsive actions when events are raised. Avoiding actions in the earliest stages of deployment prevents an unnecessary surge of e-mail or pager messages being sent for events caused by thresholds that have been set too high or too low. Once you have determined appropriate thresholds for your environment, you can test responsive actions and choose an appropriate notification method, such as MAPI mail, SMTP mail, or a paging system.

### 4.3.3 Establishing a Manageable Level of Event Activity

If you are receiving too many events, you might need do some or all of the following:

- Adjust thresholds. Whether they need to be higher or lower depends on your environment, on your reasons for monitoring a particular computer, and on how particular computers are being used. For example, when monitoring the computers in a lab to determine when you are nearing capacity, you might set thresholds lower than when monitoring users desktop computers or computers that store archived information that rarely changes.
- Change the job schedule (increase or decrease the monitoring interval).
- Change the number of consecutive times that a condition must be detected before an event is raised. For more information, see "Adjusting Consecutive Intervals" on page 77.
- Modify the computer configuration to bring non-conforming computers in line with the benchmark settings or manage the non-conforming servers using another management group.

#### 4.3.4 Developing a Data Collection Strategy

Once you are monitoring for events on your core systems and applications, you are ready to collect data for charts and reports. When considering your reporting needs, determine the following information:

- Standard AppManager reports to generate and the Knowledge Scripts required to generate those reports
- Who should receive the reports and how frequently
- Whether to generate reports automatically on a scheduled basis or manually on demand
- Who will generate reports

For example, you might want to restrict access to the Report view or assign Exchange reports to an Exchange administrator and SQL Server reports to your DBA group.

- Whether to format reports in table format, in charts, or both
- Whether to deliver reports through e-mail, a Web site, or the Report Viewer

The following table describes report Knowledge Scripts that NetIQ Corporation recommends running to generate standard reports. For more information about using these Knowledge Scripts and setting parameters, see the *AppManager Knowledge Script Reference Guide*, available on the *AppManager Documentation* page (http://www.netiq.com/documentation/appmanager).

| Knowledge Script                  | Description                                                                                               |
|-----------------------------------|----------------------------------------------------------------------------------------------------|
| ReportAM_EventSummary             | Summarizes events per computer                                                                            |
| ReportAM_SystemUpTime             | Details the uptime and downtime of monitored computers                                                    |
| ReportAM_CompDeploy               | Details the number of instances of each AppManager component installed on computers in an AppManager site |
| ReportAM_WatchList                | Details the top or bottom n computers (by number or percent) generating the selected data streams         |
| NT_Report_CPULoadSummary          | Summarizes CPU usage and queue length for selected computers                                              |
| NT_Report_LogicalDiskUsageSummary | Summarizes the percentage of disk space used and the amount of free space (in MB) for selected computers  |

When collecting data, you should familiarize yourself with how AppManager collects data for charts and reports. You should set repository preferences and job properties so that you only collect and maintain the data you need. Storing additional data can quickly consume repository resources and negatively impact performance. For more information, see "Managing Data" on page 85 and "Managing a QDB" on page 89.

If you need to report on more than three months' worth of data, consider using AppManager Analysis Center. The aggregate reporting capabilities available with Analysis Center are powerful and can avoid the performance problems potentially associated with storing large amounts of AppManager data for reports.

## 4.4 Expanding the Scope of Your Deployment

When you feel comfortable with the core set of Knowledge Scripts and your environment's stability, consider expanding your deployment. During the expansion stage, focus on the following goals:

Deploying AppManager to additional computers

Large or widely distributed organizations typically phase in a full AppManager deployment over a period of several weeks or even months. For example, if your organization is going to monitor a group of computers in the United States, Germany, and Spain, you might decide to deploy AppManager first in Germany, stabilize the environment there, and then expand the deployment to include computers in Spain and the United States. Or you might decide to expand the deployment to include the computers in Spain, allow time to uncover problems and stabilize that environment, and deploy to the computers in the United States later.

Running additional Knowledge Scripts beyond the core set
 For more information about additional recommended Knowledge Scripts, see Section 4.4.1,
 "Running Additional Knowledge Scripts," on page 63.

• Adding responsive and corrective actions to Knowledge Scripts
AppManager Knowledge Scripts can automatically take corrective actions, notify selected people in response to certain events, and acknowledge events. To take advantage of Knowledge Script automation capabilities, you might need to install additional components, such as an agent that can send email responses to events. For more information about enabling agents to send email responses to events, see the *Installation Guide for AppManager*, available on the AppManager Documentation page (http://www.netiq.com/documentation/appmanager). For more information about responsive and corrective actions, see the *Control Center User Guide for AppManager*.

## 4.4.1 Running Additional Knowledge Scripts

During the expansion stage, add Knowledge Scripts beyond the core set. The following table describes Knowledge Scripts that NetIQ Corporation recommends adding. For more information about using these Knowledge Scripts and setting parameters, see the *AppManager Knowledge Script Reference Guide*, available on the AppManager Documentation page (http://www.netiq.com/documentation/appmanager).

| Knowledge Script    | Description                                                                                                    |
|---------------------|----------------------------------------------------------------------------------------------------|
| General_AsciiLog    | Monitors one or more ASCII text files for specific strings and messages                                                                                                 |
| General_Counter     | Monitors any System Monitor counter                                                                                                    |
| NT_NetworkBusy      | Monitors the traffic on network interface cards (NICs) and raises an event if the bandwidth utilization of the network interface exceeds the threshold                  |
| NT_PagingHigh       | Monitors reads and writes per second to the pagefile and raises an event if the number of reads and writes per second exceeds the threshold                             |
| NT_PrinterHealth    | Monitors printer health and raises an event if the printer is paused, the queue length exceeds the threshold, or there is some other error such as a jammed printer     |
| NT_PrinterQueue     | Monitors printer queue length and raises an event if the number of queued jobs exceeds the threshold                                                                    |
| NT_RunAwayProcesses | Detects runaway processes on the specified computer based on sustained high CPU usage and raises an event if a process exceeds the CPU usage threshold                  |
| NT_SystemUpTime     | Monitors the number of hours a computer has been operational since it was last rebooted and raises an event if the computer was rebooted within the monitoring interval |

Once you select a set of Knowledge Scripts for monitoring basic server health and key application resources, you can plan for and implement policy-based monitoring. For information about implementing monitoring policies, see the *Control Center User Guide for AppManager*, available on the AppManager Documentation page (http://www.netiq.com/documentation/appmanager).

# 4.5 Strategies for Managing Systems and Applications

Once you have established your core monitoring needs and identified appropriate monitoring thresholds, you are ready to manage these systems and applications on a daily basis. Depending on how and where you deploy your core Knowledge Scripts, you may be able to better manage the resulting jobs now and in the future.

AppManager simplifies the management of your Windows, UNIX, and Linux systems by automatically managing similarly configured and loaded systems and applications. When the servers in a group are similarly configured and loaded, they are *conformant*. By organizing the systems and applications in your environment into groups of conformant servers, you can easily monitor for event conditions and collect data on those servers using a standard set of Knowledge Scripts.

Ideally, implement core monitoring using monitoring policies, with ad hoc jobs used only to diagnose problems detected by these policies. A simple strategy for managing your environment with AppManager is to:

- Identify the critical systems and applications in your environment and configure jobs that raise an event if something goes wrong with those systems.
- Organize your critical systems and applications so that you can effectively manage them on a daily basis.
- Configure jobs to collect data for historical reporting and trend analysis.
- Manage additional systems and applications by organizing conformant systems and applications under existing monitoring policies.
- Remotely diagnose problems on your policy- systems and applications by running additional jobs.

# 4.5.1 Managing Systems and Applications with the Control Center Console

The Control Center console uses management groups to organize managed computers and discovered resources. The console has a default Master management group that includes all managed computers and discovered resources in all QDBs you are managing with the Control Center console.

You can create additional management groups and determine membership in the management group in several different ways:

- Ad Hoc membership. Membership is determined by including specific managed computers. This
  is similar to a server group in the Operator Console.
- Repository View. Membership is determined by discovered resources on the managed computer, such as IIS or SQL. This is similar to a standard view in the Operator Console. You can also define membership based on the Master repository view, which includes all managed computers and resources.
- Server Group. Membership is determined by membership in an Operator Console server group. You cannot create server groups in the Control Center console.
- Rule. Membership is determined by one or more rules. Rules evaluate a managed computer and its discovered resources and either include or exclude the managed computer based on the criteria defined in the rule.

You can combine all of these methods to determine membership in a given management group. For more information about management groups, see the *Control Center User Guide for AppManager*, available on the AppManager Documentation page (http://www.netiq.com/documentation/appmanager).

The following sections outline how you can use the Control Center console to successfully monitor the systems and applications in your environment.

#### Managing Systems in the Master Management Group

The Master management group is a default group that displays all managed computers and discovered resources in all QDBs managed by the Control Center console. You can use the Master view to discover and monitor all of the resources on a server, including the operating system, hardware, and application resources. Depending on your environment, you may not want to allow your operations staff to have access to the Master management group.

Since the Master management group includes all the managed computers in your environment, it is not recommended that you apply any monitoring policies to this group. Doing so could adversely affect the performance of AppManager and your ability to manage the resources in your environment. You should also exercise caution in running any ad hoc jobs in the Master management group since this will create jobs on every agent computer.

## Managing Systems in a Management Group Based on an Ad Hoc List

A management group can include computers that you identify specifically for inclusion in the management group. This allows you to create a static set of computers that you want to manage as a group. You can include any managed computer. Unlike rule-based management groups, any computer you add to the ad hoc list will remain as a member until you remove it from the list.

## Managing Systems in a Management Group Based on a Repository View

Management groups based on a repository view allow you to view and manage only the resources that correspond to a particular resource type. For example, the SQL view only displays SQL resources and SQL-related Knowledge Scripts. To run Knowledge Scripts on NT resources, such as ASYNC and NTAdmin Knowledge Scripts, you must use another view. You can include more than one repository view in a management group.

You may find it advantageous to implement a monitoring policy on a repository view when you want to automatically monitor a particular system or application as it is discovered. For example, a monitoring policy on the SQL view ensures that as SQL Servers are discovered, they are managed.

If you create a management group based on the Master repository view, the management group includes all managed computers and discovered resources just as the default Master management group does.

## Managing Systems in a Management Group Based on a Server Group

Management groups based on an Operator Console server group include only those computers that are members of the server group. This allows you to take advantage of any server groups you have already established in the Operator Console for use in the Control Center console.

#### Managing Systems in a Rule-based Management Group

A rule-based management group allows you to discover and monitor servers that match a specific set of criteria. Unlike other management groups, rule-based management groups uses rules to dynamically update membership in the management group.

A rule-based management group provides the flexibility to select conforming systems and applications as well as logically group systems using custom properties. Rule-based groups work well when you have less information about the system that is being managed and you need to rely on the rules to select the correct system or you do not want to give access to the Master view.

Rule-based groups are particularly useful when you want to:

- Organize a subset of servers into a group that can be managed by your operations staff. For example, if you configure a rule-based management group that selects a custom property value, you can easily control the servers that can be managed by your operations staff.
- Automatically monitor conforming systems and applications. For example, you can configure a
  rule-based management group to automatically select similarly configured and loaded systems,
  and automatically monitor those systems by policy.
- Implement group-based reporting. For example, you can use a management group to select similarly configured systems and run a report on the servers in that group.

## 4.6 Managing Existing Jobs

Once you have implemented your core Knowledge Scripts and have established a data-collection strategy, you might need to manage existing jobs by adjusting job properties, adding new servers, or expanding your core set of Knowledge Scripts.

When adding new systems to your environment, plan to run your core Knowledge Scripts to validate event thresholds before including them in a monitoring policy.

## 4.6.1 Changing Job Properties

After you implement your core Knowledge Scripts for monitoring and data collection, the job properties might need adjustment. Changes are propagated automatically to policy-based jobs. For one-time jobs or those not associated with a monitoring policy, you must manually propagate changes to job properties.

When manually propagating job properties, make sure the Knowledge Script is configured with the same action as the running job, if applicable. For more information about manually propagating job properties, see the *Control Center User Guide for AppManager*, available on the AppManager Documentation page (http://www.netig.com/documentation/appmanager).

If you want to monitor additional systems or applications with a one-time job, manually add the additional server(s) to the existing parent job by right-clicking the parent job, clicking **Add Child Jobs**, and selecting the objects you want to monitor. (A monitoring policy does this for you automatically.)

In the Operator Console, when working with different views that display policy objects, it can be difficult to identify the view where a monitoring policy was created or the Knowledge Script Groups that compose the monitoring policy. In the Extended Support section of the NetIQ Technical Support

Web site, the AppManager Knowledge Depot features an Operator Console plug-in and a report that provide information about all existing monitoring policies, such as the view where the policy was created and the Knowledge Script Group members:

- The Operator Console plug-in, MonitorPolicies.vbs, adds two Extensions menu commands to display monitoring policy information in a dialog box or write the information to a text file.
- The ReportAM\_PolicyInfo Report Knowledge Script creates a report about monitoring policies with hypertext links to the parameter values of each Knowledge Script Group member.

Use your **myNetIQ** Account Login to access the Knowledge Depot at http://www.netiq.com/support/am/extended/knowledgedepot/default.asp.

In the Control Center console, it is easier to identify the monitoring policies that apply to a management group and the Knowledge Script Groups that the monitoring policies are based on. In the Enterprise Layout pane, right-click a management group and click Management Group Properties > Policies. The Policies tab of the Management Group Properties dialog box lists any Knowledge Script Groups assigned to the management group as a monitoring policy.

### 4.6.2 Checking Job Status with the JobInfo Report

The JobInfo report is useful for finding out when jobs are stopped, pending, or errored out. NetIQ Corporation recommends scheduling this report job to run in the morning and to email the report to your team for review.

When responding to:

- Stopped jobs, restart them if necessary.
- Pending jobs, run NetlQCtrl on the agent computer to verify that the job status is Pending. If the
  job is Pending on the agent computer, delete the job, or in the case of a policy-based job, stop
  and delete the job by removing the server from the monitoring policy.
- Errored jobs, look at the error message and take an appropriate action.

  You can configure the number of times to restart errored jobs within the Properties dialog box of the monitoring policy or as a repository preference.

For more information about viewing and responding to job results, see the *Control Center User Guide for AppManager*, available on the AppManager Documentation page (http://www.netiq.com/documentation/appmanager).

## 4.7 Suspending AppManager Monitoring

In many environments, you might need to perform unscheduled maintenance on a computer. For example, an organization might have an Apache Web server that must be shut down immediately. In this case, you can temporarily block all jobs, events, and data for a particular computer, including jobs that remotely monitor a computer, by placing the computer in **machine maintenance mode**.

| Maintenance option    | How it works                                                                                                    |
|-----------------------|----------------------------------------------------------------------------------------------------|
| Machine maintenance   | <ul> <li>Administrator manually enables and disables machine maintenance on a<br/>Windows or UNIX agent.</li> </ul>                                                                           |
|                       | <ul> <li>Machine maintenance blocks all monitoring jobs for a computer, including jobs<br/>that remotely monitor the computer.</li> </ul>                                                     |
|                       | <ul> <li>Machine maintenance does not require the agent to be running to enable or<br/>disable maintenance mode.</li> </ul>                                                                   |
|                       | <ul> <li>Machine maintenance does not block AMAdmin jobs, for example, the<br/>AMAdmin_DBHealth Knowledge Script.</li> </ul>                                                                  |
| Scheduled maintenance | <ul> <li>Schedule a maintenance period on a Windows agent using the<br/>AMAdmin_SchedMaint Knowledge Script. On a UNIX agent, use the<br/>AMAdminUNIX_SchedMaint Knowledge Script.</li> </ul> |
|                       | <ul> <li>Requires the agent to be running to configure, start, and stop maintenance for<br/>the specified period.</li> </ul>                                                                  |
|                       | <ul> <li>Blocks a particular Knowledge Script category or all Knowledge Scripts<br/>monitoring the computer, including jobs that remotely monitor the computer.</li> </ul>                    |

If you intend to shut down a computer that is managed by AppManager, it is always a good idea to enable machine maintenance before you shut the computer down. In some cases, as the computer is shutting down, a monitoring job might error out because the resource that the job monitors is not available.

You must manually enable and disable machine maintenance on the computer. The only exception is when you enable maintenance on a computer and replace it with a clone. Because the clone does not have any information about its machine maintenance status, when the computer is brought online and communicates with the management server, after about 5 minutes, the management server will automatically disable machine maintenance on the computer. Alternatively, you can manually remove the machine maintenance from the clone computer.

To enable machine maintenance on a computer, in a Servers view, select a computer and then in the Tasks pane click Maintenance Mode Tasks > Enter Maintenance Mode. The status of the Maintenance column changes to indicate the computer is In Maintenance.

To disable machine maintenance and resume all monitoring jobs, in the view pane select the server you want, and then in the Tasks pane click Maintenance Mode Tasks - Exit Maintenance Mode.

If a managed computer is in maintenance mode, a deployment task configured to run on the computer will run at its scheduled time. Enabling maintenance mode on a managed computer does not prevent the deployment task from running. However, updated discovery information for installation packages will not appear in the Control Center console until after you disable maintenance mode.

You **cannot** use ad hoc maintenance to turn off scheduled maintenance. Therefore, it is good practice to avoid using both at the same time.

### 4.7.1 Suspending Remote Monitoring Knowledge Scripts

Knowledge Scripts that remotely monitor a server, such as the NT\_RemoteServiceDown Knowledge Script, continue to monitor a remote server that is in maintenance mode. However, if an event condition is detected while a remote server is in maintenance mode, it is not displayed in the Operator Console or Control Center console. Also, if the remote Knowledge Script is configured to run a responsive action on the **management server**, the action is suppressed.

Do **not** configure a Knowledge Script to run a responsive action on the remote computer. If an event condition is detected, no event will appear in the Operator Console or Control Center console, but the action will run.

### 4.7.2 Resource Dependencies and Job Schedules

In certain situations, it's a good idea to control job scheduling by setting a resource dependency. For example, if regularly scheduled maintenance periods aren't reliable or are hard to anticipate, you may want to specify that jobs only run when required file-system related resources or specific services are available. Setting a resource dependency is especially useful when running Knowledge Scripts on MSCS (clustered) resource objects to avoid duplicated events and data.

You can use the AMAdmin\_SetResDependency Knowledge Script to specify resources and services that must be active and available for the jobs to run. If any resource or service is not available, the jobs are suspended until the specified resource or service becomes available.

For example, if you're monitoring Exchange Server, you may want to check that the MSExchangeDS, MSExchangeIS, and MSExchangeSA services are running before running Exchange jobs. Even if you have established a maintenance period and the maintenance period has expired, if these services are not running, the Exchange jobs are prevented from restarting if those services are offline. For more information, see the online Help for the AMAdmin\_SchedMaint or AMAdmin\_SetResDependency Knowledge Scripts.

## 4.8 Reviewing and Refining the Deployment

Once basic monitoring is underway, it becomes easier to fine-tune thresholds and job intervals, articulate and automate event-response policies, and tailor event notification, data collection, and the user interface to suit your needs. As you refine your deployment, focus on the following goals:

- Managing events and event notification
  - For more information about developing and refining your policies for handling events, see the chapter "Managing Events" on page 71.
- Handling data collection
  - For more information about developing and refining your data handling policies, see the chapter "Managing Data" on page 85.
- Controlling communication between agent computers and management servers
   For more information about communication between agent computers and management servers, see the chapter "Site Communication and Security" on page 31.
- Managing security and security roles within AppManager
   For more information about controlling access to tasks and configuring security settings, see the chapter "Managing Security for Control Center" on page 45.
- Adding management servers and configuring primary and secondary management servers for agent computers

For more information about setting up primary and backup management servers, see "Configuring a Primary and Secondary Management Server for Agent Computers" on page 42.

- Organizing the computers in your network into meaningful groups
   For more information about using management groups to manage a group of computers, see the Control Center User Guide for AppManager, available on the AppManager Documentation page (http://www.netiq.com/documentation/appmanager).
- Identifying and establishing Knowledge Script Groups and monitoring policies for the computers in your environment
  - NetIQ Corporation recommends implementing policy-based monitoring in a test environment before you implement it in your production environment. For more information about initiating policy-based monitoring, see the *Control Center User Guide for AppManager*.

# 5 Managing Events

Before you deploy AppManager across your enterprise, you need to develop and refine your policies for handling events. For example, you may want certain events to trigger automated responses, such as corrective actions or notifications. This chapter addresses the impact of event notification, strategies for managing events, and the options you should consider when you run Knowledge Scripts that raise events or perform actions.

In determining how you want to handle events in your organization, you need to consider your internal procedures, departmental structure, and management goals. You also need to understand how your event-handling policies relate to AppManager user preferences and the amount of attention you'll need to devote to database management.

## 5.1 Deciding When to Raise Events

Some AppManager events are required for monitoring server health and availability and important application resources. But if you generate too many events, you risk overwhelming your staff, who might then ignore or overlook critical events.

Typically, you generate events when you want to find out what is wrong with the computers on your network and to quickly locate current and potential problems. You might also raise events for visibility and tracking. Some events let you know that a situation occurred and you intend to address it, either by acknowledging the event, running another Knowledge Script to remotely diagnose the problem, or diagnosing the system in person.

Always have a clearly defined purpose when generating events. For example, you may decide to raise events only for critical issues in your environment that need immediate attention, such as computers that are dangerously low on disk space or that have dangerously high CPU usage. If you are unsure of what to expect in your current environment, collect data for a period of time without raising events to determine a reasonable baseline for the computers you monitor. Once you have a better understanding of your environment, you can modify threshold settings and begin monitoring less critical event conditions, servers, and applications. Having a clear purpose and understanding the impact of the events you are generating helps you make informed decisions about when and how to generate and display events and can also help prevent your staff from being besieged by a sudden barrage of events.

Therefore, the first step in defining event-handling policies is to make a list of the specific types of events you need and your core Knowledge Scripts for monitoring basic computer resources. For example, most organizations begin by monitoring CPU, memory usage, disk space, disk I/O activity, network connections or activity, and the availability of specific computers or processes. In addition, many organizations monitor computer hardware components and application-specific resources, such as mailbox size for messaging servers and database connections for database servers. Although your list is likely to change over time, identifying a few specific Knowledge Scripts early on can help you avoid generating more events than you need.

Once you understand the type of events that require you to be notified, you can identify the Knowledge Scripts to raise the relevant events and create jobs to display those events.

## 5.2 Understanding Events and Event Messages

When you run a Knowledge Script that generates events, each time the Knowledge Script runs and detects that a threshold has been crossed or a process is down it generates a parent and child event and detailed information about the event and stores the information in the AppManager repository. Once the information is stored in the repository, you can:

- View event alerts in the Enterprise Layout view of the Navigation pane in the Control Center console.
- View parent and child events in Events views in the Control Center console.
- View detailed information for events in the Event Properties dialog box.

For more information about viewing and working with events, see the *Control Center User Guide for AppManager*, available on the AppManager Documentation page (http://www.netiq.com/documentation/appmanager).

### 5.2.1 Event Collapsing and Duplicate Events

When you run a Knowledge Script and enable events, AppManager creates both a parent and child event for the first occurrence of the event condition. For subsequent occurrences, AppManager creates additional child events under the parent event and updates an event counter indicating the number of child events. AppManager can detect unique and duplicate child events. An event is considered a duplicate when it occurs with the same object name, event message, severity, and job ID as a previous event within a certain period of time.

Although duplicate events are typically valid, receiving multiple events caused by the same condition is not useful. For example, if you are monitoring a disk every 10 seconds and at 18:00 the disk crosses the threshold you specify, AppManager can generate a new event every 10 seconds. In addition, if you associated an e-mail action with this job, AppManager can send an e-mail message every 10 seconds containing the same information.

By default, AppManager reduces the number of individual events (and actions) you receive by collapsing duplicate events into a single event and incrementing the event counter. In this way, AppManager reduces the "noise" from a recurring or persistent issue. You are still informed that the event occurred multiple times, but you are not overwhelmed with event messages or redundant e-mail messages.

AppManager uses a time limit for collapsing these duplicate events. For example, if an event occurs at 18:00, by default, 20 minutes must elapse in which the condition does not recur before a new event is generated. If an event occurs every 10 seconds, a new event is never displayed; AppManager simply increments the event count. If the event occurs at 18:00 and the time frame is 18:20, when the event occurs again at 18:00:10 the time frame is adjusted to 18:20:10. When the event occurs again at 18:01 the time frame is adjusted to 18:21, and so on.

For an individual job, you can adjust the time interval by selecting **Initial occurrence** in the **Advanced** tab in the Knowledge Script Properties dialog box. Or you can change the default behavior by setting the Advanced Properties repository preference. Use this preference if your monitoring is critical and you want to receive events and actions on a regular basis until the problem has been resolved. For example, if the event occurs at 18:00 and then again at 18:01, you receive one event showing an event count of 2. Then, if the event occurs again at 18:20, you receive a new event (and action). By default, you would have waited until 18:21 for the new event.

**NOTE:** If you acknowledge or close an event and the condition recurs, a new event is generated. Event collapsing only occurs while the original event is open.

## 5.3 Setting Preferences for Event Information

AppManager performance and availability information cannot remain available indefinitely. In addition, displaying too much information in the Operator Console can impede system performance. AppManager repository preferences therefore can help you determine how long to keep event information and set options for archiving events. In addition to repository preferences, you can also set event-handling properties for jobs. For more information about configuring job event settings, see Section 5.5, "Using Advanced Event-handling Properties," on page 76.

To help consolidate events and simplify the information displayed in the Operator Console, by default, AppManager collapses duplicate events (events with the same object name, event message, severity, job ID) into a single event. For example, after an event is raised instead of creating new child event entries, duplicate events, associated with the same computer, job, and event condition, are collapsed into the original child event and the child event count is increased.

AppManager collapses duplicate events within a specified time interval (20 minutes by default). You can configure this time interval to begin:

- When the first event is raised. All duplicate events within the time interval (static period of time) are collapsed into one event.
- Each time an event is generated (it is not a static period of time). For example, using the default time of 20 minutes, if a job generates duplicate events every 5 minutes, the 20 minute interval is restarted every 5 minutes, meaning it never effectively expires unless you set an option for AppManager to ignore events.

After the original child event is closed, or after the event collapsing time interval expires, a new child event is created if the event condition is detected.

In addition, when event collapsing is enabled and a duplicate event is raised for an event you previously acknowledged, by default AppManager changes the status of the acknowledged event to open and increments the event counter. In most cases, this default behavior is appropriate, giving you visibility that even though an event has been acknowledged by an operator it hasn't been closed and the case should be re-opened to resolve the problem. In some cases, however, you may want to leave an acknowledged event in the acknowledged state to indicate someone has responded to the problem but still be notified that the event condition has extended beyond the event collapsing interval. You can choose one of the following AppManager preferences to control this behavior:

- If you want to see a new open child event when the event condition persists beyond the event collapsing window for an acknowledged event, use the Create a new child event for acknowledged event during event collapsing preference.
- If you want to increment the child event count only when the event condition persists beyond the
  event collapsing window for an acknowledged event, leaving the status of the acknowledge
  event unchanged, use the Increment the event count only without changing status event
  during event collapsing preference.
- You can change the way AppManager displays event information for duplicate events that are raised (and collapsed) after you acknowledge an event.

**NOTE:** These options are not available in the Control Center console, though how you set these options in the Operator Console also affect how the Control Center console displays event data.

#### To change the handling of duplicate events when event collapsing is enabled:

- 1 Click File > Preferences in the Operator Console.
- 2 Click the Repository tab, then click Event in the Event options group.

- 3 Click the event handling preference you want to use.
  - Click Create a new child event for acknowledged event during event collapsing if you want AppManager to create a new child event and sets the status of the event to open.
  - Click Increment the event count only without changing status event during event collapsing if you want to leave the status of an event as acknowledged but also to increment the event count to indicate there has been a new occurrence of the event.

By default, AppManager keeps event information available for display in the TreeView pane, **Events** tab, and **Message** tab indefinitely. Over time, events can accumulate in the Operator Console, which can affect the performance of the Operator Console, or they can become out-of-sync with your jobs. For example, if you delete jobs but not their associated events, your Events list will include events for which no job information is available. While this may not be a problem if you manage a small number of jobs and events, it can become a problem when the number of jobs and events increases. Managing the list of events and identifying useful and relevant events can become increasingly difficult.

To prevent this situation, in most cases you should plan to remove events when you delete the associated jobs. AppManager provides a repository preference to help you manage event information for deleted jobs.

**NOTE:** This option is not available in the Control Center console, though how you set this option in the Operator Console also determines whether or not events are deleted when deleting jobs in the Control Center console.

#### To delete all event information when a job is deleted in the Operator Console:

- 1 Click File > Preferences in the Operator Console.
- 2 Click the Repository tab, then click Event in the Event options group.
- 3 Click Remove associated events when jobs are deleted.

When you delete a job in the Operator Console, AppManager removes the associated event information from the AppManager repository. However, if you archive events, this information is still available in the event archive tables in the repository.

**NOTE:** If you do not remove events when jobs are deleted, you should periodically remove events from the repository manually. If you do not remove them, these "orphan" events without jobs associated with them will consume database resources and may impact performance. For information about removing events from the repository, see "Removing Events" on page 101.

4 Click OK

in the Preference - Event Options dialog box, then click **OK** in the Preferences dialog box.

### 5.3.1 Acknowledging and Closing Events

To respond to an open event and turn off the event alert, you need to either acknowledge or close the event. How you respond to an event and use the Acknowledge or Closed status depends on your system management policies. For example, you might immediately acknowledge the event, check the server, and try to solve the problem, or you might acknowledge the event and run other Knowledge Scripts to collect data or to further diagnose the problem.

Acknowledging the event turns off the event alert and changes the status of the event in the Events tab to "Ack." When you have resolved the problem that caused an event, you can then close the event. You do not need to acknowledge an event before closing it. However, to prevent accidental deletion of open or unresolved events, you must close an event before you can delete it.

#### To acknowledge or close events, you can:

- Individually acknowledge or close child events in the Events tab (or acknowledge or close all child events at once by acknowledging or closing a parent event).
- Acknowledge or close all events associated with an application server, a group of servers, or all servers in a view in the TreeView pane.
- Individually acknowledge or close an event after viewing detailed information in the Message tab in the Event Properties dialog box.

AppManager also provides a repository preference to automatically close events based on their severity level. This preference can be useful when:

- You want to save historic information about an informational or diagnostic event but do not want to manage event status.
- You want to know that an event occurred, but you don't need to address the issue right away. You would therefore would like to automatically close, but not delete, the event.

For example, if you are raising an event when a condition no longer exists and you receive an informational event indicating that the condition ended, you may want to automatically dismiss (close but not delete) this type of event.

**NOTE:** This option is not available in the Control Center console, though how you set this option in the Operator Console also determines whether or not events with a specified severity are closed in the Control Center console.

#### To automatically close events:

- 1 Click File > Preferences in the Operator Console.
- 2 Click the Repository tab, then click Event in the Event options group.
- 3 Click Automatically close event when severity is greater than N.

**NOTE:** Use caution when setting this preference. Depending on the value you set for this preference, you can accidentally acknowledge and close other events. NetlQ Corporation recommends setting a unique severity level for this preference (for example, a special value you do not typically use, such as 40) and if you have other Knowledge Scripts using this severity level, set their event severity level to another value, such as 39.

4 Click OK

in the Preference - Event Options dialog box, then click **OK** in the Preferences dialog box.

## 5.4 Understanding Event Archiving

By default, AppManager keeps event information available for display indefinitely and stores the event information in the AppManager repository in event and event archive tables. Because this information can accumulate over time and put a strain on your resources, you should manage the archiving, purging, and removing of events carefully. For example, moving old events to event archive tables when events are closed or have been kept for a specified amount of time can help keep the consoles clear of unimportant information and save you time by dealing with these less severe events automatically.

QDB preferences in the Operator Console let you change the default period for keeping events available in the consoles and automate your event handling.

#### To change the setting for keeping event information:

- 1 Click File > Preferences in the Operator Console.
- 2 Click the Repository tab, then click Event in the Event options group.
- 3 Check Move aged events to archive tables in repository when.
- 4 Select an option to archive events based on status, severity, or a period of time. You can choose to archive events:
  - When an Event is closed
  - When an Event stays open status for a certain number of days
  - When an Event stays closed status for a certain number of days
  - When a Closed event severity is greater than a specific severity level

For more information on these options, consult the Help.

- **5** Select the time, in days, for purging archive events from the repository. You can choose to purge events:
  - When the archived Event has been kept for more than a certain number of days in the repository
  - When the Oldest events exceed number of records allowed in the repository

For more information on these options, consult the Help.

- 6 Click **OK** in the Preference Event Options dialog box.
- 7 Click OK in the Preferences dialog box.

## 5.5 Using Advanced Event-handling Properties

In addition to the repository preferences for event handling and archiving, AppManager provides preferences to specify how jobs generate events. You can set these preferences for individual jobs by clicking the **Advanced** tab in the Knowledge Script Properties dialog box. Or you can set the default behavior for these preferences by modifying Advanced Properties repository preferences. These advanced properties for jobs and events specify preferences for:

- Section 5.5.1, "Configuring Event Collapsing for Jobs," on page 77
- Section 5.5.2, "Adjusting Consecutive Intervals," on page 77
- Section 5.5.3, "Raising an Event When a Condition No Longer Exists," on page 78

**NOTE:** Any default values you set for how the Operator Console generates events will not apply to the Control Center console. As a result, if you open the same Knowledge Script in both the Operator Console and Control Center console, the default values on the Advanced tab of the Knowledge Script Properties dialog box may not be the same. If you are going to create jobs from the same Knowledge Script in both the Operator Console and the Control Center console, be sure any settings on the Advanced tab of the Knowledge Script Properties dialog box are the same in both consoles.

## 5.5.1 Configuring Event Collapsing for Jobs

When you run a Knowledge Script and raise events, AppManager creates both a parent and child event for the first occurrence of the event condition. For subsequent occurrences, AppManager creates additional child events under the parent event and updates an event counter indicating the number of child events.

#### To change the default behavior for collapsing duplicate events:

- 1 Select File > Preferences in the Operator Console.
- 2 Click the **Repository** tab, and click **Advanced Properties** in the Knowledge Script options group.
- 3 Click Collapse duplicate events into a single event.
- 4 Set the time interval for collapsing duplicate events in the Time interval for event collapsing field.
- 5 Click Initial occurrence to indicate that you want to use a static period of time to regulate event collapsing.
- 6 Click OK

in the Preference - Knowledge Script Advanced Options dialog box. Then click **OK** in the Preferences dialog box.

NetIQ Corporation recommends using event collapsing and selectively setting the number of consecutive occurrences. When setting an event collapsing interval, keep the following in mind:

- The schedule interval must be set to at least 10 minutes.
- If the schedule interval is shorter than the collapsing interval and the job detects an event every interval, new identical events are collapsed into the same child event.
- If the job schedule is longer than the collapsing interval, you will see multiple child events even though the events are identical.
- If you set the number of consecutive occurrences to a value greater than 1, be sure to consider
  the time schedule interval. For example, if a job runs once every 12 hours and you set the
  number of consecutive occurrences to 3, you won't be notified of the event until the third
  occurrence 36 hours later.
- Child events accumulate in the database. Try to strike a reasonable balance between timely notification and eliminating trivial or redundant events.

### 5.5.2 Adjusting Consecutive Intervals

If you only want to receive an event if a condition crosses a threshold a certain number of times, you can specify the number of times a consecutive duplicate event (events with the same object name, event message, severity, job ID) must occur before AppManager generates an event message. Using this approach you can hide trivial spikes that can occur when a Knowledge Script runs at frequent

intervals. Events triggered by these temporary spikes are not always useful and your operations or administrative staff can spend vital time responding to events for conditions that do not cause any disruption to your environment.

For example, say you are monitoring CPU and it hits 99%. You might not consider this a problem because you know the system has a heavy processing load, or because this represents an uncharacteristic spike in the activity while the system is performing a specific processing task. In this case, you might not want to receive an event message. However, if CPU is at 99% for 10 minutes, you might have a problem.

By default, AppManager alerts you every time CPU crosses the threshold you specify. You have two options for changing this:

- Set the number of times you want the condition to occur and the number of iterations for the job in the Raise event if condition occurs N times within N job iterations field on the Advanced tab in the Knowledge Script Properties dialog box for individual jobs.
- Change the default behavior by setting the Advanced Properties repository preference. See the instructions below.

For this example, you might specify that you want to receive an event only if CPU is over 99% 10 times in 2 job iterations.

**NOTE:** Typically, the more frequently the job is scheduled to run, the higher you can set the number of consecutive intervals before raising an event. NetIQ Corporation recommends setting this preference in the range of 3 to 5 occurrences for volatile performance statistics.

#### To change the default behavior for consecutive intervals:

- 1 Select File > Preferences in the Operator Console.
- 2 Click the **Repository** tab, and then click **Advanced Properties** in the Knowledge Script options group.
- 3 Specify the number of times you want the condition to occur and the number of iterations for the job in the Raise event if condition occurs N times within N job iterations field.
- 4 Click OK

in the Preference - Knowledge Script Advanced Options dialog box. Then click **OK** in the Preferences dialog box.

### 5.5.3 Raising an Event When a Condition No Longer Exists

For some event conditions, it is useful to raise an event when the condition is first detected and then raise a second event when the condition no longer exists. For example, you can use this option if you want to be automatically notified when a problem that raised an event has gone away.

To illustrate, suppose you want to receive a severity 5 event when CPU utilization reaches 99% and then an informational event message with a severity level of 35 when CPU utilization returns to 10%. In this case, you have two options:

- You can select Generate a new event when original event condition no longer exists and specify a severity level (for example, 35) in Severity of new event on the Advanced tab in the Knowledge Script Properties dialog box for an individual job.
- You can change the default behavior by setting the Advanced Properties repository preference.
   See below for instructions.

You can also select **Automatically close original event** to close the original severity 5 event when CPU utilization falls below the threshold you set.

For example, if a job detects that physical memory usage has exceeded the threshold you set, AppManager raises an event. This event condition continues until memory usage falls below the threshold. Because at this point the original event condition no longer exists, AppManager automatically closes the original event and raises a new informational event with a severity you have specified.

**NOTE:** In general, you should set the severity level for the informational event to a unique or rarely-used severity and use a severity level that is clearly distinguishable from the original event.

To change the default behavior for raising events when an original event condition no longer exists:

- 1 Select **File > Preferences** in the Operator Console.
- 2 Click the Repository tab, and then click Advanced Properties in the Knowledge Script options group.
- 3 Click Generate a new event when original event condition no longer exists and specify a severity level in Severity of new event.
- 4 Click Automatically close original event.
- 5 Click OK

in the Preference - Knowledge Script Advanced Options dialog box, then click **OK** in the Preferences dialog box.

## 5.6 Notifying Individuals of Events

Event notification policies vary from one organization to another. In some cases, it is a restricted process, in others it is highly automated. In general, it is a good idea to carefully define a notification strategy tailored to your unique requirements. For example, do you want to:

- Send an e-mail after an event?
- Send a page after an event?
- Redirect a message after an event?

This section describes strategies you should consider before implementing event notification.

### 5.6.1 Sending an Email Event Notification

AppManager provides several options for sending an e-mail message in response to an event:

- Messaging API (MAPI) mail messages
- Simple Mail Transfer Protocol (SMTP) mail messages
- Lotus Notes mail messages

To determine which type is best for your environment, consider the following:

 Your e-mail software. For example, to send MAPI mail, you must have Microsoft Exchange or Outlook installed. To send SMTP mail, you must have an SMTP mail server. For Notes mail, you must have a Lotus Domino server and the Notes mail client installed.

- Where you are sending the e-mail. For example, consider how you have set up mailing lists, aliases, and network connectivity. If you defined e-mail aliases for different groups and the addresses are all internal, you can use MAPI or Notes mail so that you are not sending messages through your Internet gateway to deliver internal mail.
- Where the e-mail originates (from a central location or at each monitored server). Consider the requirements for each type of mail and how those requirements suit your environment. For example, MAPI mail requires you to install a MAPI client (such as Outlook) on the server that sends the mail message. Notes mail must be sent from a Domino server, so the mail must be sent from each server you are monitoring.

In most cases, SMTP mail provides the best method for e-mail notification. It does not require a client to be installed, so it can be easily configured to run from either the management server or the managed computers you are monitoring. The major drawback to using SMTP mail is that your SMTP gateway can have security rules that limit the users who can send mail through the gateway or the servers from which SMTP mail messages can originate. You should check with your SMTP gateway administrator to ensure the user account(s) that the AppManager agent services run under have permission to send mail on the servers from which the mail originates.

Depending on your environment you can use more than one mail method for event notification. For example, assume you have several Exchange servers you want to monitor on one continent and your SMTP gateway on another continent and IT staff that supports the Exchange servers is located in the same location as the Exchange servers, but the main administrative staff is located elsewhere. You might want the events associated with the Exchange servers forwarded to the IT staff using MAPI mail to avoid sending mail to another continent to reach the SMTP gateway then back to the local site for notification. Events that need to reach the main administrative staff might be configured to send SMTP mail and be routed through the SMTP gateway for distribution.

## 5.6.2 Sending a Page as an Event Notification

Depending on the paging system you use and the types of messages it can receive, there are several ways you can use AppManager to forward event information or custom information to the paging system. In most cases, you can send event information to a pager by:

- "Using the Action\_Page Knowledge Script" on page 80
- "Using SMTP Mail Messages" on page 81
- "Using MAPI or Lotus Notes Mail Messages" on page 81
- "Using Log Files or Other Sources to Send Messages" on page 81

### Using the Action\_Page Knowledge Script

The Action\_Page Knowledge Script relies on the %SYSTEMROOT%/NetIQpage.ini file located on each monitored server. The NetIQpage.ini file is pre-configured with information necessary to send paging messages to several common paging systems.

To use Action\_Page, install the client software for the paging application on the server where you run Action\_Page. You typically install the client software on the AppManager management server and the management server initiates the paging action.

For more information on how to edit the NetlQpage.ini file and use the Action\_Page Knowledge Script, select the Page Knowledge Script in the Action tab in the Operator Console and press F1.

### **Using SMTP Mail Messages**

Some paging applications accept SMTP mail messages to send pages. If your paging application accepts SMTP mail, you can configure an action to be initiated on the management server or on the individual servers being monitored.

To use SMTP, configure the Action\_SMTPMail Knowledge Script with the recipient's name in the proper format. Different paging applications have their own formatting requirements for SMTP mail recipients. For example, the recipient's name parameter can be an individual's name, alias, group, pager number, or PIN depending on the paging application (such as, 5443221@skytel.com or bridge12@samplepage.com).

For the SMTP server machine name, type the name of the SMTP gateway server. The SMTP server sends the message to the appropriate paging system domain and the domain delivers the e-mail message to the pager.

### **Using MAPI or Lotus Notes Mail Messages**

Some paging applications accept MAPI or Lotus Notes mail messages to send pages. As mentioned in Section 5.6.1, "Sending an Email Event Notification," on page 79, both MAPI and Notes mail messages have special requirements for sending mail:

- MAPI mail. To use MAPI mail, you must install and configure client software. It is usually best to set up MAPI mail as an action that executes on the management server.
- Notes mail. To use Notes mail, you must run Notes from the Domino server(s) you are monitoring.

### **Using Log Files or Other Sources to Send Messages**

Some paging applications can accept input from other sources such as ASCII log files or the Windows Event Log. For these applications, you can use the Action\_WriteMsgToFile or the Action\_NTEventLog Knowledge Script, respectively. You should review your paging application's documentation and the AppManager Help to see how to properly configure these Knowledge Scripts.

In addition, some unsupported Knowledge Scripts that interface with paging applications without using the <code>NetIQpage.ini</code> are available from the Knowledge Depot on the NetIQ Support Web site.

You can also write custom Knowledge Scripts that use the paging system's API to perform tasks. If you decide to write your own scripts and create your own interface, see the *Developing Custom Knowledge Scripts Guide for AppManager*, available on the AppManager Documentation page (http://www.netiq.com/documentation/appmanager), for information.

## 5.6.3 Sending Event Information to Another Console

In larger organizations, administrators often integrate AppManager events into another management console or redirect events to a Help Desk application or tracking system. To help make this as transparent as possible, AppManager supports a variety of "connectors" to the most common event management consoles and help desk applications. For example, AppManager has connectors for:

- Computer Associates Unicenter NSM
- HP OpenView Network Node Manager (NNM)
- HP OpenView Operations
- Micromuse Netcool

- Microsoft Operations Manager (MOM)
- Tivoli Enterprise

You can use these connectors to integrate events into the management console applications you want to use. Connectors are installed on AppManager management servers, and they forward events to the management console as events are sent from the agents. For more information on AppManager connectors, visit the NetlQ Web site or contact a NetlQ technical representative.

If NetIQ Corporation does not currently have a connector for your management console application, you can often use Action Knowledge Scripts to transfer the event information to the application. For example, you can use Action Knowledge Scripts to:

- Send an SNMP trap
- Save information to the Windows Application Log
- Write information to an ASCII log file

You can also create your own custom Knowledge Scripts and call a COM object or use a command-line interface to transfer the event information to the application of your choice.

### **Using SNMP Traps**

Sending an SNMP trap is a simple and cost-effective solution for transferring event information to another application. It does not require any additional client software to configure or maintain or any additional client licenses for your event console or help desk application. If you use SNMP traps, you can run them as automated actions associated with a Knowledge Script, and configure two network paths for events to travel to separate applications.

### **Using Log Files or Command-line Interfaces**

You can configure automated Knowledge Script actions that write to the Windows Event Log or to an ASCII log file, or send command-line arguments to run on the managed computer or the management server. These methods usually require you to install, configure, and maintain a client executable for the product to which you want to connect on each managed computer that will be raising events. Therefore, you may incur additional licensing costs.

For these reasons, if you decide to forward events through the Windows Event Log, ASCII log files, COM, or a command-line interface, you may want to configure the event-forwarding action to take place at the management server to reduce costs.

## 5.7 Triggering Corrective Actions for Events

Before you set your Knowledge Scripts to perform an action when AppManager raises an event, you should fine-tune the Knowledge Script threshold settings to determine the appropriate thresholds and actions for your environment. You don't want to receive a high volume of e-mails or pages for events caused by thresholds that have been set too high or too low. When you're ready to define actions for events, select a notification method: MAPI mail, SMTP mail, or a third-party paging software.

Most actions involve event notification and visibility. However, Action Knowledge Scripts can also be used to automatically correct problems. Typically, corrective actions run a command or execute SQL statements on the managed computer in response to an event. Remember that the corrective action must take place on the managed computer, not on the management server.

The Action\_DosCommand, Action\_DumpTran, and Action\_RunSql Knowledge Scripts are good examples of Knowledge Scripts that run corrective actions.

#### To run a corrective action on a specific managed computer:

- 1 Open the Properties dialog box for the Knowledge Script monitoring job. Click New on the Actions tab to create a new action.
- 2 Select an Action Knowledge Script from the Action drop-down list. If you are monitoring a Windows computer, UNIX actions are not available.
- 3 Select MC from the **Location** list to specify that you want AppManager to run the action on the managed computer.

**NOTE:** Some actions must be run on the managed computer because they perform an operation on that computer. Other actions can be run on either the managed computer or the management server.

- 4 Configure the action Type to run the first time an event is generated (a unique event), after a duplicate child event is created a specified number of times, or when the event condition no longer exists. When monitoring UNIX and Linux computers, the Type is always New Event.
- 5 Select an action schedule from the Schedule drop-down list to specify the available hours during which the action can run. When monitoring UNIX and Linux computers, action schedules are not applicable.
- 6 Click Properties to set the properties for the Action Knowledge Script.
  - Most actions require you to set some additional properties. For example, if you select an e-mail action you need to specify an e-mail recipient. For more information about Action Knowledge Scripts and their parameters, see the AppManager Help.
- 7 Click OK in the Action Properties dialog box, and then click OK in the Knowledge Script Properties dialog box.

When configuring an automated Knowledge Script action, check the following:

- Whether the account the AppManager agent service (NetIQmc) runs under (whether LocalSystem or a specific user account) has permission to execute the desired action on the computer where the action runs.
- Whether the action requires environment variables to be set and whether those environment variables run properly. If your action requires environment variable changes, determine whether the environment variables are instantiated by the Action Knowledge Script or are preset as system variables in the System Control Panel for the computer. For example, using Action\_DosCommand to call the Attention! executable (attn.exe) requires you to set the attnsrv=servername environment variable on the computer running the action.
- Whether the command you want to run requires user interaction, such as input. For example, if
  you decide to run a command to delete files, use del /Q rather than just del to ensure that any
  wildcard deletions take place without prompting for confirmation.

# 6 Managing Data

Before you deploy AppManager across your entire enterprise, develop and refine your data handling policies. In determining how you want to manage AppManager data in your organization, consider your group's internal procedures, department structure, and management goals. For example, if your manager asks you to supply a weekly performance summary for your Network Operations Center (NOC), you need to collect data for those servers and run reporting Knowledge Scripts at least once each week. It is important to understand how your data-handling policies will affect the availability of the specific charts, graphs, and reports you are interested in, as well as the level of database management you will need to perform.

The topics in this chapter address the impact of data collection and the options you should consider when planning to run Knowledge Scripts that collect data.

## 6.1 Deciding When to Collect Data

It is important that you collect only the data you require for an adequate understanding of your systems or for charts, graphs, and reports. If you collect too much data, it can be hard to manage and require constant database maintenance.

Typically, you collect data when you want to:

- Identify normal operating environment performance values or baseline performance values
- Diagnose problems (for example, to view the top CPU consumers after finding that processes are failing)
- Create data streams for real-time charts or graphs to identify short-term trends or compare performance data
- Store historical information for trend analysis, capacity planning, or service-level reporting

Although most organizations collect data for a combination of these reasons, it's important to consider which jobs you use to collect data, how frequently the jobs run, how much data is returned, and how you will use the data in specific charts, graphs, and reports. Don't collect data for all jobs; only collect it from the jobs from which you need charts, graphs, and reports.

As an example, consider a Knowledge Script that checks server connectivity. You might want to run this monitoring job every 5 minutes to ensure prompt notification if the server connection goes down. However, with data collection enabled, you could run the script less frequently, or only during business hours. By adjusting the schedule for data collection, you avoid cluttering the database with unnecessary information.

In some cases, getting a data point every five minutes is useful. Often, however, frequent data collection doesn't really provide you with any more useful information than if you were collecting the data point at a longer interval. For example, CPU and memory usage can change significantly in a five-minute period, but logical disk space is not likely to change as frequently and can be effectively monitored at 12- or 24-hour intervals.

As a general guideline, when you monitor values that can change frequently, collect data more frequently so that a statistical analysis of the data can provide a realistic picture of activity on the monitored system. For example, if you collect data on CPU utilization once an hour, or even every 15 minutes, you can capture data spikes or lulls that do not accurately reflect performance, resulting in

reports that provide an inaccurate view. When monitoring values that change more slowly, like logical disk space or database growth, you can collect data at longer intervals and still achieve an accurate assessment.

The best practice is to have a clearly defined purpose for collecting the data, such as producing a weekly report of server availability or the top ten e-mail users. It is also important to keep in mind that every data point stored in the repository requires more data space and more database management. Having a clear purpose and understanding the impact of the data you are collecting helps you make the most intelligent decisions about when and how to collect data.

To illustrate the importance of this point, consider a Knowledge Script such as NT\_TopCpuProcs, which reports the CPU utilization of all processes running on a managed computer. In most cases, you should only run this job when investigating a problem on the computer. If you enable data collection, you should not run this job on multiple computers or on a regular schedule because of the potential overhead in database space and performance involved in returning so much data.

Therefore, the first step in defining your data-handling policies is to make a list of the specific charts, graphs, and reports you need and the period of time for which you want to view information. For example, determine whether you are interested in real-time charts and graphs only on a daily basis or want to keep charts and graphs active for one or two weeks. Similarly, consider whether you are interested in hourly data or weekly summaries. Although your list is likely to change over time, identifying a few specific charts, graphs, and reports early on can help you collect only the data you need.

# 6.2 Understanding Data Collection for Charts, Graphs, and Reports

When you run a Knowledge Script that collects data, each time the Knowledge Script runs, it collects an individual data point and stores the information in the AppManager repository. Once AppManager stores the information in the repository, you can:

- Display it in real-time charts and graphs using the Operator Console, Control Center console, or Chart Console. Real-time charts represent active data streams that AppManager visually updates as it receives new data points.
- View it in static HTML reports, generated using report Knowledge Script templates, using the Report Viewer. Generated reports represent a snapshot of data from the repository for the period of time you specify. Generated reports can include charts, but the charts are static and specific to the report period you define.

By default, AppManager keeps the data points that Knowledge Script jobs collect for a given day in a data table for immediate display in real-time charts and graphs for 30 days, and each day removes any data tables that are more than 30 days old. One way to think of this is that every day the oldest data points "expire" and are no longer available for real-time charting and graphing.

# 6.3 Using Advanced Data-handling Properties for Jobs

AppManager provides preferences for you to specify how you want your jobs to collect data. You can set these preferences for individual jobs by clicking the **Advanced** tab in the Knowledge Script Properties dialog box. You can set preferences for collecting detail data, the schedule for collecting data, and collecting data in response to an event.

### 6.3.1 Collecting Detail Data

By default, every time you run a Knowledge Script and collect data, AppManager returns a data point value (for example, 50) but does not return a detailed description (for example, CPU utilization is 50%). In general, when you view the data in charts, graphs, and reports, you usually focus on the value and not the details. However, in some cases, you might want additional information. For example, the NT\_TopCpuProcs Knowledge Script can include a list of the processes consuming the most CPU in its detail message, but you must enable it to include the additional information.

To reduce the amount of space the data in your repository takes up, use the options available on the **Advanced** tab of the Knowledge Script Job Properties window to configure AppManager to collect data details differently for individual jobs. To collect the value of the monitored resource and detailed information, such as server name and collection time, enable the **Collect data details with data point** preference.

To change the default behavior for data collection for all jobs, use the Operator Console.

**NOTE:** Changing the default behavior for data collection in the Operator Console does not affect default settings for the Control Center console.

#### To change the default behavior for collecting data details:

- 1 Select File > Preferences in the Operator Console.
- 2 Click the Repository tab, and then click Advanced Properties in the Knowledge Script options group.
- 3 To collect the value of the monitored resource and detailed information, such as server name and collection time, select Collect data details with data point.
  - This option only applies to data collection for AppManager graphs and charts.
- 4 Click OK to save the changes.

## 6.3.2 Modifying the Schedule for Collecting Data

When you run a Knowledge Script and collect data, AppManager returns a data point value for every job iteration, storing each data point in the repository--requiring more data space and more database management.

In some cases, collecting a data point at every job iteration might not provide useful information. If you want to run a Knowledge Script on a frequent basis (for example, every 5 minutes) but don't need to collect and store a data point for each iteration, you can set the **Collect data every N job iterations** and **Calculate average** preferences to reduce overhead and, in some cases, more accurately reflect real system performance.

Instead of collecting 12 data points per hour (while the Knowledge Script is running every five minutes), AppManager collects a data point every  $\bf n$  iterations and stores fewer data points in your database. Each data point is an average of all the values AppManager collects in each of the  $\bf n$  iterations. Averaging the values over several iterations provides a more accurate reflection of system performance.

You can set these preferences on the **Advanced** tab in the Knowledge Script Properties dialog box for individual jobs, or you can use the Operator Console to set repository preferences that control the default behavior for all jobs.

**NOTE:** Changing the default behavior for data collection in the Operator Console does not affect default settings for the Control Center console.

#### To change the default behavior for collecting and averaging data:

- 1 Select File > Preferences in the Operator Console.
- 2 Click the **Repository** tab, and then click **Advanced Properties** in the Knowledge Script options group.
- 3 In the **Data options** group, set the number of times a job should run before collecting a data point in the **Collect data every N job iterations** preference.
- 4 Select Calculate average.
- 5 Click OK to save the changes.

### 6.3.3 Collecting Data in Response to an Event

Each time you run a Knowledge Script and collect data, AppManager returns a data point. However, if you are more interested in getting information to diagnose a problem and not for charting, graphing, and reporting, you can set repository preferences to collect data in association with event conditions. Using these preferences, you can collect data when the server, application, or process you are monitoring crosses the threshold you specify and raises an event.

For example, you can run the NT\_TopCpuProcs Knowledge Script to raise an event if CPU usage on a computer exceeds a 90% threshold. Set this job to **Start collecting data when an event is generated** because when CPU utilization reaches 90%, you want to know what processes are responsible and create a report that lists the causes of the high CPU. AppManager only creates a data point when the threshold you specify (in this case, 90%) is exceeded. This prevents your database from filling up with information you might never use.

You can then use the **Stop collecting data when event condition no longer exists** preference to stop data collection after you fix the problem that generated the event.

You can set these preferences on the **Advanced** tab in the Knowledge Script Properties dialog box for individual jobs, or you can change the default behavior by setting the **Advanced Properties** repository preferences.

**NOTE:** Changing the default behavior for data collection in the Operator Console does not affect default settings for the Control Center console.

#### To change the default behavior for collecting data only when an event condition exists:

- 1 Select **File > Preferences** in the Operator Console.
- 2 Click the Repository tab, and then click Advanced Properties in the Knowledge Script options group.
- 3 In the Data options group, select Start collecting data when an event is generated.
- 4 (Conditional) If you want jobs to stop collecting data when the event condition no longer exists, select **Stop collecting data when event condition no longer exists**.
- 5 Click OK to save the changes.

# Managing a QDB

This chapter provides an overview of the information stored in the QDB and describes how to perform routine database maintenance. For more information about how to perform any of these tasks using Microsoft SQL Server Management Studio or other SQL Server tools, see your Microsoft SQL Server documentation.

## 7.1 Understanding the AppManager Repository

The QDB is a SQL Server database that stores information about the following:

- The jobs you run
- The events and data that AppManager collects
- The managed computers that AppManager monitors
- The options you set for viewing and managing jobs, events, and data
- Stored procedures that AppManager uses in the background to perform the database operations that you request
- Scheduled jobs to perform certain maintenance tasks at set intervals

The management server, Operator Console, and Control Center send information to and request information from the database using SQL ODBC connections.

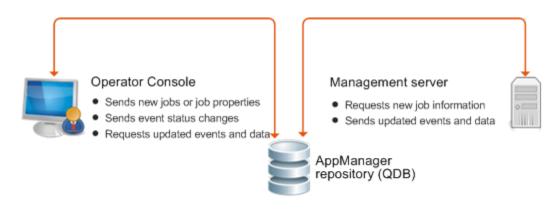

## 7.1.1 Understanding the Tables

The AppManager repository includes more than 100 database tables to store details about the computers you monitor, the jobs you run on each computer, the job properties you set, the events, and the data that AppManager collects. In most cases, you only need to be familiar with a few of these tables to plan your maintenance and backup strategies.

The tables are as follows:

| Table Name | Information stored                                                                                                    |
|------------|----------------------------------------------------------------------------------------------------|
| Event      | Basic event identification, including:                                                                                                    |
|            | <ul> <li>Numeric identifiers for parent and child events</li> </ul>                                                                                                    |
|            | <ul> <li>Name of Knowledge Script and numeric identifier for job that<br/>raises the event</li> </ul>                                                                                           |
|            | <ul> <li>Name of computer that raised the event</li> </ul>                                                                                                    |
|            | <ul> <li>Event severity, time of last event occurrence, and short message<br/>associated with the event</li> </ul>                                                                              |
|            | Several related tables that are linked to this table through the EventID field store additional event information. Related tables include:                                                      |
|            | • EventDetail                                                                                                    |
|            | • EventDetailAction                                                                                                    |
|            | ◆ EventHistory                                                                                                    |
|            | ◆ ArchiveEvent                                                                                                    |
|            | ◆ ArchiveEventDetail                                                                                                    |
| DataHeader | Data stream identification and related properties, including:                                                                                                    |
|            | <ul> <li>Numeric identifier for the data stream</li> </ul>                                                                                                    |
|            | <ul> <li>Numeric identifiers for the parent and child job collecting the data</li> </ul>                                                                                                    |
|            | <ul> <li>Name of Knowledge Script collecting the data</li> </ul>                                                                                                    |
|            | <ul> <li>Numeric identifier and name for the computer running the job</li> </ul>                                                                                                    |
|            | <ul> <li>Short description (legend) associated with the data stream</li> </ul>                                                                                                    |
|            | <ul> <li>Minimum, maximum, and last values returned</li> </ul>                                                                                                    |
|            | Several related tables that are linked to this table through the DataID field store additional information, such as the detail message associated with the data stream. Related tables include: |
|            | Data_yyyymmdd                                                                                                    |
|            | ◆ DataHeaderDeleted                                                                                                    |
|            | ◆ DataRejected                                                                                                    |
|            | ◆ ArchiveDataHeader                                                                                                    |

| Table Name        | Information stored                                                                                                    |
|-------------------|----------------------------------------------------------------------------------------------------|
| Data_yyyymmdd     | Data values and timestamps, and short and long detail messages associated with data points if you set jobs to collect data details                                                                                                    |
|                   | AppManager stores collected data by day, with one table per day. AppManager deletes the tables when they reach the maximum retention period that you specify for <b>Remove old data after</b> in the Control Center console options. The default retention period is 30 days. |
|                   | For information about setting the console options, see the <i>Control Center User Guide for AppManager</i> , available on the AppManager Documentation page (http://www.netiq.com/documentation/appmanager).                                                                  |
| ArchiveDataHeader | Data stream identification and related properties for archived data streams.                                                                                                    |
| Job               | Basic job identification, including:                                                                                                    |
|                   | <ul> <li>Name of the Knowledge Script and the numeric identifier for the<br/>parent and child job</li> </ul>                                                                                                    |
|                   | <ul> <li>Numeric identifier for the computer running the job</li> </ul>                                                                                                    |
|                   | <ul> <li>Job status indicator</li> </ul>                                                                                                    |
|                   | <ul> <li>Time the job was submitted, last run, last paused, and last<br/>restarted</li> </ul>                                                                                                    |
|                   | Related tables that are linked to this table through the JobID field store additional job information, such as the audit trail associated with the job. Related tables include:                                                                                               |
|                   | ◆ JobHistory                                                                                                    |
|                   | ◆ JobObject                                                                                                    |

### 7.1.2 Stored Procedures

The AppManager repository includes numerous stored procedures that perform operations when you use the Operator Console or Control Center console to complete tasks, or when the management server updates the database. These stored procedures contain the logic that serves as the backbone for creating jobs, handling events, managing data, and producing reports.

The only stored procedures you can view in their entirety are those used to generate reports. The stored procedures for reports use a special naming convention (NetIQrp\* and rp\*). The stored procedures are not encrypted and you can use them as templates to create new and custom reports.

### 7.1.3 SQL Server Jobs

The AppManager repository includes predefined SQL Server jobs that run at regular intervals to perform specific data management tasks. Depending on the task performed, changing the SQL Server job interval can affect database performance or efficiency. You can change the schedule through the Task Scheduler Configuration Utility. For more information about changing the job schedule, see Section 7.2, "Configuring the Task Scheduler Service and SQL Server Jobs," on page 93.

AppManager uses the following SQL Server jobs for managing data.

| set                      |
|--------------------------|
| . Also<br>erride<br>runs |
| ored.                    |
| or<br>bs<br>tects        |
| ave                      |
| is job,                  |
|                          |
| ers.                     |
| nation<br>Center         |
| cript                    |
| ay and<br>ily at         |
| l                        |
| les<br>: 3:00            |
|                          |
| n C aii                  |

| Job                             | Description                                                                                                    |
|---------------------------------|----------------------------------------------------------------------------------------------------|
| NetIQ Remove Old Data<br>QDB    | Removes Data_yyyymmdd tables that are older than the number of days you specify for Remove old data after in the Control Center console options and updates the consoles to reflect removal of the old data.            |
|                                 | The default data retention period is 30 days. If you specify zero days, the job does not remove any data. The job runs daily at 2:30 a.m.                                                                               |
|                                 | For information about setting Control Center console options, see the <i>Control Center User Guide for AppManager</i> , available on the AppManager Documentation page (http://www.netiq.com/documentation/appmanager). |
| NetIQ Rebuild Data Views        | Adds 10 days' worth of Data_yyyymmdd tables for future use.                                                                                                    |
| QDB                             | The job runs daily at 3:30 a.m.                                                                                                    |
| NetIQ VSG Modtime Update<br>QDB | Updates the modification time in tables related to servers and views. Control Center uses this information to determine whether to update the Control Center repository. The job runs every 15 seconds.                 |
| NetIQ Daily NQCCDB              | Removes items marked for deletion from the Event, Job, and Computer tables. The job runs daily at midnight.                                                                                                    |
| NetIQ Half-Hourly Task          | Maintains the Queue table, which is used by the command queue service for tasks submitted by the Control Center console. The job runs every 30 minutes.                                                                 |
| NetIQ Hourly NQCCDB             | Maintains several background tables, such as the ArchiveQueue and Object tables, and processes custom properties and security configuration information. The job runs every hour.                                       |
| NetIQ Manage SQL Jobs<br>NQCCDB | This task provides for backward compatibility only. The NQSYNCDB process now handles actions once taken by this task. The job runs every minute.                                                                        |
| NetIQ SMV Hourly Task<br>NQCCDB | Deletes information that has been marked for removal from various tables related to Service Map Views. The job runs every hour.                                                                                         |

These jobs require the Task Scheduler service to be running. You can check the status of the jobs in the Task Scheduler Configuration Utility. If a job did not complete successfully at its last iteration, check the status of the Task Scheduler service. In addition, you should periodically back up SQL Server jobs as part of regular database maintenance. For more information about backing up the repository, see Section 7.9, "Backing Up and Restoring the QDB," on page 100.

# 7.2 Configuring the Task Scheduler Service and SQL Server Jobs

The Task Scheduler Configuration Utility allows you to perform most of the tasks related to configuring the Task Scheduler service and SQL Server jobs, including:

- Adding repositories to and removing them from the service
- Changing the authentication method the service uses to connect to a repository
- Changing the schedule for SQL Server jobs
- Disabling SQL Server jobs

Because the SQL Server jobs handle internal data management, you should not change the default schedule or attempt to modify the SQL Server job steps unless a NetIQ Technical Support representative or implementation consultant instructs you to do so, or unless you fully understand the impact of making a change.

Access the utility from the Start menu.

#### To add a repository to the service:

- 1 In the Tasks pane, click Add.
- 2 Provide the required information about the repository.

If you are using a port other than the default port (1433) for communications with SQL Server, you must use the format *SQL\_Server\_Name/Instance,Port\_Number* when you specify the SQL Server name.

3 Click OK.

#### To remove a repository from the service:

- 1 In the Tasks pane, click Remove.
- 2 Select the repository you want to remove, and then click OK.

#### To change the authentication method for a repository:

- 1 In the repository grid, select the repository you want to modify.
- 2 In the Tasks pane, click Modify.
- 3 Provide the required account information, and then click OK.

#### To change the schedule for a job:

- 1 In the repository grid, select the repository that contains the job you want to modify.
- 2 In the job grid, select the job you want to modify.
- 3 In the Tasks pane, click Change Schedule.
- 4 Select the desired schedule settings, and then click OK.

#### To disable a job:

- 1 In the repository grid, select the repository that contains the job you want to disable.
- 2 In the job grid, select the job you want to disable.
- 3 In the Tasks pane, click Disable.

To re-enable the job, click Enable.

In slow or busy network environments, you might find that you need to make adjustments to better adapt communication between the repositories and the service to your environment. A standard .NET XML configuration file, NetIQTaskScheduler.exe.config, includes parameters that you can change to address performance and communication issues. The default location for the configuration file is C:\Program Files\NetIQ\AppManager\TaskScheduler\bin.

Before you edit the file, contact Technical Support.

You can edit the following parameters:

#### **CmdTimeout**

The time to wait (in seconds) before terminating an attempt to execute a SQL command and generating an error.

The default value is 0 seconds, which means that attempts to execute SQL commands will never time out.

#### ConnTimeout

The time to wait (in seconds) before terminating an attempt to establish a connection to an instance of SQL Server and generating an error.

The default value is 15 seconds.

#### **SQLJobDiscoveryInterval**

The frequency (in minutes) at which the Task Scheduler service checks the repositories to discover new or removed SQL Server jobs and update the Task Scheduler Configuration Utility.

The default value is 30 minutes.

# 7.3 Managing Data Streams

In the QDB, *current* data point information is stored in the <code>DataHeader</code> and <code>Data\_yyyymmdd</code> tables. These two tables provide the information for real-time charts and graphs.

- The DataHeader table stores identifying information about the data stream, such as the job ID, computer name, script name, maximum days, current points, and the data legend. Each data stream has a unique identifier, or primary key, which enables the Data\_yyyymmdd tables to reference the information.
- The Data\_yyyymmdd tables store individual data point values, the time each data point was collected, and short and long detail messages associated with data points (if you set jobs to collect data detail).

The amount of data AppManager collects at each interval can quickly grow unmanageable and affect database and console performance. By default, the Netiq Remove Old Data QDB job runs every day at 2:30 a.m. to remove Data\_yyyymmdd tables that are older than the number of days you specify for Remove old data after in the Control Center console options and updates the consoles to reflect removal of the old data. The default data retention period is 30 days. If you specify zero days, the job does not remove any data. For information about setting the console options, see the Control Center User Guide for AppManager, available on the AppManager Documentation page (http://www.netig.com/documentation/appmanager).

If you set the Control Center console options so that the Netiq Remove old Data QDB job does not remove data, you should periodically remove information that you no longer need. The database size should not expand indefinitely, or database corruption could occur, making your environment unstable or unusable. Establish a regular backup strategy for saving historical information, or follow a policy of manually removing data after a certain period of time.

**NOTE:** If a data stream is deleted from the Graph Data tab in the Operator Console, the record is deleted from the <code>DataHeader</code> table. You can set the Remove associated data when jobs are deleted repository preference to delete data from both the <code>Data\_yyyymmdd</code> and <code>DataHeader</code> tables when jobs are deleted, no matter how long the information has remained in the tables. For more information about deleting data, see the chapter "Managing Data" on page 85.

# 7.4 Managing Event Information

The QDB stores *current* event information in the Event and EventDetail tables.

- The Event table stores basic event information that corresponds to the columns available in **Events** views in the Control Center console.
- ◆ The EventDetail table stores the details about events that correspond to the information found in the Event Properties dialog box.

By default, the tables store event information until you delete an event. Although the event tables do not typically increase in size or affect database performance as quickly as the <code>Data\_yyyymmdd</code> tables, there are several ways you can manage event information in the repository to ensure database efficiency.

To keep the Event and EventDetail tables from growing too large, enable the repository preference **Move aged events to archive tables in repository**. This preference also lets you specify conditions for moving event information from the Event and EventDetail tables to the ArchiveEvent and ArchiveEventDetail tables. For example, you can choose to archive events that remain closed for a certain number of days or that have a certain severity. This option also allows you to specify conditions for removing archived events from the database.

Another good practice is to set the **Remove associated events when jobs are deleted** repository preference to delete data from both the Event and EventDetail tables when jobs are deleted. This preference acts independently of your event-archiving settings. For more information about event settings, see "Managing Events" on page 71.

As with any database application, however, you should periodically remove information that you no longer need. Regardless of whether you choose to move events to the archive tables, you should plan for this type of database maintenance. For more information about archiving events, see Section 7.10, "Removing Events," on page 101.

## 7.5 Managing Audit Trails

For security reasons, AppManager automatically collects audit information about when computers are placed in maintenance mode and about user logon activity. You can also configure AppManager to collect an audit trail for jobs, events, or actions using the Miscellaneous repository preference.

If you enable auditing for jobs, events, or actions, AppManager records information about every related operation in the repository. For example, if you enable auditing for job-related operations, the audit trail includes chronological information about who started each job, changes to job properties, and changes to job status.

Because the QDB stores audit information and can increase in size continuously, you should periodically remove the information that you no longer need from the tables that store the audit information you collect:

| Table             | Type of information stored |
|-------------------|----------------------------|
| ActionHistory     | Action-related activities  |
| EventHistory      | Event-related activities   |
| JobHistory        | Job-related activities     |
| MachineMntHistory | Maintenance mode activity  |

| Table | Type of information stored |
|-------|----------------------------|
| 1     | Logon and logoff activity  |

Whether you choose to enable auditing for jobs, events, or actions, you should plan for periodic maintenance of the MachineMntHistory and QLogonoffHistory tables. For example, you should plan a regular backup strategy for saving historical information and establish a policy for manually removing audit information after a certain period of time.

**NOTE:** Do not remove information from the KSHistory table. The QDB manages the contents of this table internally.

# 7.6 Checking SQL Server Configuration

SQL Server includes many configuration options for tuning server and database operations. For most of these options, SQL Server dynamically adjusts the configuration when needed, for example by allocating more memory or adding user connections.

In most environments, you do not need to manually set or adjust any of these options. In rare cases, however, you might find it useful to override SQL Server's dynamic allocation and manually set the value of a configuration option. The specific settings you should use can vary greatly, depending on your deployment and your database management practices.

The following table lists the SQL Server configuration options you are most likely to use for AppManager. For more information about the options and to determine which options, of any, to change, see your SQL Server documentation.

| SQL Server Option                   | Considerations                                                                                                    |
|-------------------------------------|----------------------------------------------------------------------------------------------------|
| locks                               | The internal memory cost of locks is relatively low, so you might want to manually set this option to avoid running out of locks on busy systems.                                                                                                    |
|                                     | In general, you can calculate the value for locks by estimating (user connections) x (maximum number of tables simultaneously accessed by any user at the same time) x (maximum rows per table accessed by any user at the same time). This estimation assumes no lock escalation and more page activity than is likely to occur, but is a good starting point.                                                                                                    |
| min server memory max server memory | In general, you should configure SQL Server with as much RAM as you can without causing Windows to page, but you should also consider the size of your SQL Server environment and how your AppManager components are distributed. For example, if you are using a single server for both the repository and management server, configure SQL Server to use less memoryto accommodate Windows and the management server-than if the server is a dedicated repository server. |

| SQL Server Option | Considerations                                                                                                    |
|-------------------|----------------------------------------------------------------------------------------------------|
| open objects      | To set this value, estimate the maximum number of tables, views, rules, stored procedures, defaults, and triggers that will be open at any one time for the SQL Server. It is better to overestimate than underestimate this value.                                                                                                    |
|                   | A typical configuration in an active environment is 5000 open objects. If you are collecting or purging a large amount of data, increase the number of open objects, for example, to 20,000, or even 50,000.                                                                                                    |
|                   | <b>NOTE:</b> Open objects consume memory, so increasing this value reduces the memory available for other SQL Server operations. It might require a larger amount of memory dedicated to the server.                                                                                                    |
| user connections  | To determine the maximum number of user connections that your system allows, use the following statement:                                                                                                    |
|                   | SELECT @@MAX_CONNECTIONS                                                                                                    |
|                   | Typically, AppManager requires 80-100 user connections. The AppManager Management Service (NetlQms) uses 40-60 connections. Each console simultaneously connecting to the repository uses 1-5 connections.                                                                                                    |
|                   | If your organization has several console programs connecting to the same repository at the same time, you might need to increase this value. For example, if, on average, you have 12-15 console programs simultaneously accessing the same repository, you might set the user connections option to a value of 150 to 200 (depending on the amount of buffer you want for connections that are blocked and must time out). |

In addition to these server-level configuration options, SQL Server includes several database-level configuration options that you can use to specify the characteristics of each database. These options help you to control specific behavior for a database, such as automatic operations and recovery options. In general, these options do not affect AppManager operation or performance. You should, however, consider these options when planning your backup and database management strategy and when deciding whether you will do full backups, incremental backups, or both.

## 7.7 Expanding the Size of a Repository

When you install the AppManager repository, you set the initial size of the repository's data and log files. After installation, you can use the Management Studio to expand the size of the data and log files or add new data and log files for the repository to expand into over time. In planning for repository growth, consider the following:

- SQL Server is configured by default to automatically grow the database file size without restriction. NetIQ Corporation recommends that you restrict database file growth so that the database cannot consume all of the disk's resources. If the database consumes all available disk space, you cannot perform any maintenance on it, including deleting or truncating data.
- If you allow SQL Server to grow automatically, you will experience some performance degradation while SQL Server is in the process of expanding the database.
- You can reduce disk fragmentation by configuring the database file size to expand in larger increments.
- Increasing the size allotted for the data file or adding data files before a significant amount of information is stored in the repository helps to maximize performance.

To expand the size of a QDB, first increase the size of the database data file. For information about how to increase the size of the data file, see your SQL Server documentation.

You can also expand the size of the existing log file or add new log files for the repository. For information about setting a new log file size or adding a log file, see your SQL Server documentation

## 7.8 Checking the Integrity of the Repository

Periodically, you should check repository integrity to prevent problems such as uncontrolled database growth, corruption of database tables, or inconsistencies in database structure.

As with other database maintenance tasks, the frequency of database consistency checking depends on several factors, including the number of jobs you run, the number of events you generate, the number of data points you collect, and the stability of network communication. In general, the larger the repository, the more frequently you should check database consistency.

Several SQL Server dbcc commands can be used to check table consistency, segment usage, page allocation, pointer operations, and index operations. You can also use the AMAdmin\_DBHealth Knowledge Script to perform a more limited check of the syslog system table and the main tables that store AppManager activity, such as the tables for events, data, and jobs.

**NOTE:** The AMAdmin\_DBHealth Knowledge Script also checks the percentage of data space and log space used by the QDB, the time it takes a query to execute, and the status of scheduled SQL Server jobs. For more information about using this Knowledge Script, see the Knowledge Script Help.

The following dbcc commands can be executed in any SQL Server query tool, such as SQL Server Management Studio or isql. For more information about the syntax to use with these commands, see the *Microsoft Transact-SQL Reference Guide*.

| Command           | Description                                                                                                    |
|-------------------|----------------------------------------------------------------------------------------------------|
| DBCC CHECKCATALOG | Checks the system tables for consistency and display segment information. This command is highly effective and typically takes less time to complete than other consistency-checking commands. |
| DBCC NEWALLOC     | Ensures that page allocation is correct and that the page structure for the data and index pages is consistent.                                                                                |
|                   | NOTE: Run this command in single-user mode.                                                                                                    |
| DBCC TEXTALL      | Checks text and image allocation errors for all tables that contain text and image columns.                                                                                                    |
| DBCC CHECKTABLE   | Ensures that all pointers and data and index pages in a specified table are consistent and properly linked.                                                                                    |
| DBCC CHECKDB      | Ensures that all pointers and data and index pages for all tables in the database are consistent and properly linked.                                                                          |

Because most database consistency checks can take several hours to run, you should plan to run these processes during off-peak hours. You should also include these checks in your overall database maintenance plan and backup strategy to ensure you always back up a clean database. For example, if you are nearing maximum capacity on a server, you should check the database consistency in preparation for backing up.

The AM Self Monitoring module, also known as AM Health, includes the AMHealth\_QDBComponentsHealth Knowledge Script for monitoring the health and availability of SQL Server resources for the QDB. For more information, see the module management guide on the AppManager Modules Documentation page.

## 7.9 Backing Up and Restoring the QDB

In planning your database maintenance strategy, evaluate the following:

- Your data collection policies
- Your requirements for producing charts and reports
- How you address event activity

You can then use this information to help you establish a schedule for performing regular backups of the AppManager repository.

Also back up the QDB if you move the database server to another computer, or if you upgrade from a 32-bit SQL Server installation to a 64-bit SQL Server installation. If you are moving the 32-bit QDB to a 64-bit SQL Server computer, make sure you have the latest 32-bit hotfixes and modules. After you move the QDB to the 64-bit SQL Server computer, you cannot install the 32-bit hotfixes and modules.

**NOTE:** The master database holds all of the device configuration information, SQL Server login information, and extended stored procedures. Therefore, periodically back up the master database even if you are not backing up the QDB—especially if you add data devices, databases, or users, or change any configuration options.

You can achieve the following results if you take regular scheduled backups of the QDB:

- Ensure the integrity of the data stored in the QDB.
- Provide a means for archiving historical information.
- Prevent data loss.
- Facilitate disaster recovery.
- Enable the movement of the QDB from a 32-bit SQL Server computer to another 32-bit or 64-bit SQL Server computer.

Although you can back up the repository manually at any time using SQL Server Management Studio or with the SQL\_RunSQL Knowledge Script, both SQL Server Management Studio and the RunSQL script allow you to automate backups by scheduling them to run at set intervals or at specific days and times.

The frequency of your full or incremental backups depends on the nature of your environment, including the size of the data and log files, the number of computers you monitor, the number of Knowledge Scripts you run, how much data you collect, how you use charts and reports, and how quickly you acknowledge and close events.

As a general rule, perform a complete or incremental backup at least once a week.

For more information about preparing the QDB for backup, backing up the QDB, and restoring the QDB, see the *Upgrade and Migration Guide for AppManager*, available on the AppManager Documentation page (http://www.netiq.com/documentation/appmanager). When preparing to back up the QDB, if you are only backing up the QDB and not moving it to another computer, only perform the steps related to the following:

Noting properties for SQL Server logins

- Closing open connections
- Verifying that there are no open connections

## 7.10 Removing Events

In the AppManager Operator Console, you can set repository preferences for archiving events. These options allow you to move historical event information to archive tables where it is still available for reporting.

#### To access the event archiving options:

- 1 From the File menu, select Preferences.
- 2 Click the Repository tab.
- 3 Click Events.
- 4 Select the appropriate event archiving options.

Over time, these tables increase in size and can eventually threaten database performance and consistency. As with any database, therefore, you should periodically remove archived information that it is no longer needed to prevent the database from growing continuously.

## 7.11 Moving the QDB

This section provides a brief overview of how to move the QDB from one SQL Server computer to another SQL Server computer.

If you use the repository only as a read-only archive of information, you can typically use SQL Server backup and restore capabilities to copy the repository to a new SQL Server computer. You cannot, however, use the basic backup and restore capabilities to move an active AppManager repository that receives connections from the management server and the Control Center console or the Operator Console.

You can move the QDB between two 32-bit or 64-bit SQL Server computers or from a 32-bit SQL Server computer to a 64-bit SQL Server computer.

#### **NOTE**

- If you move the QDB from a 32-bit SQL Server to a 64-bit SQL Server computer, you must also move the Control Center repository to a 64-bit SQL server computer at the same time.
- You must disconnect both the 32-bit repositories when you move them to 64-bit. You can choose to move any secondary QDBs to 64-bit.

For detailed instructions about moving a QDB, see the *Upgrade and Migration Guide for AppManager*, available on the AppManager Documentation page (http://www.netiq.com/documentation/appmanager).

# 7.12 Using the Repository Browser

The Repository Browser allows you to browse the records in the QDB and use standard SQL commands to write queries to retrieve the information from the database. As some of the information stored in the repository may be sensitive, you should consider restricting access to the Repository Browser through the AppManager Security Manager.

# Managing Control Center

The Control Center repository is stored in a Microsoft SQL Server database. As with any database, you need to perform a number of procedures regularly to maintain the database and ensure database integrity. This chapter provides an overview of the information stored in the Control Center repository and describes how to perform routine database maintenance and ensure database consistency. For more detailed information about how to perform any of these tasks using Microsoft SQL Server Management Studio or other SQL Server tools, see your Microsoft SQL Server documentation.

## 8.1 Understanding the Control Center Repository

The Control Center repository is a core component of the AppManager architecture. It is a SQL Server database that stores all Control Center information, including details about all of the jobs you are running, the events being collected, the managed computers being monitored, and the options you've set for viewing and managing jobs and events. The Control Center repository also includes stored procedures that Control Center uses in the background to perform the database operations you request as well as several scheduled jobs to perform certain maintenance tasks at set intervals.

The AM Self Monitoring module, also known as AM Health, includes the AMHealth\_CComponentsHealth Knowledge Script for monitoring the health and availability of SQL Server resources for the CCDB. For more information, see the module management guide on the AppManager Modules Documentation page.

# 8.2 Configuring the Task Scheduler Service and SQL Server Jobs

The Task Scheduler Configuration Utility allows you to perform most of the tasks related to configuring the Task Scheduler service and SQL Server jobs. In addition, a standard .NET XML configuration file, <code>NetIQTaskScheduler.exe</code>, includes parameters that you can change to address performance and communication issues. For more information about the utility and the configuration file, see Section 7.2, "Configuring the Task Scheduler Service and SQL Server Jobs," on page 93.

## 8.3 Backing Up the Control Center Repository

In planning your database maintenance strategy, evaluate how you address event activity. You can then use this information to help you establish a schedule for regularly backing up the Control Center repository.

Also back up the CCDB if you move the database server to another computer, or if you upgrade from a 32-bit SQL Server installation to a 64-bit SQL Server installation. If you are moving the 32-bit CCDB to a 64-bit SQL Server computer, make sure you have the latest 32-bit hotfixes and modules. After you move the QDB to the 64-bit SQL Server computer, you cannot install the 32-bit hotfixes and modules.

#### NOTE

- The master database holds all of the device configuration information, SQL Server login information, and extended stored procedures. Therefore, periodically back up the master database even if you are not backing up the CCDB—especially if you add data devices, databases, or users, or change any configuration options.
- If you want to move a 32-bit CCDB to a 64-bit SQL Server, update your current AppManager installation to AppManager version 7.0.3 and migrate your data. For more information about updating to AppManager version 7.0.3, contact NetIQ Technical Support.

You can achieve the following results if you take regular, scheduled backups of the Control Center repository:

- Ensure the integrity of the data stored in the Control Center repository.
- Provide a means for archiving historical information.
- Prevent data loss.
- Facilitate disaster recovery.

Although you can back up the repository manually at any time using SQL Server Management Studio or with the SQL\_RunSQL Knowledge Script, both Management Studio and the RunSQL script allow you to automate backups by scheduling them to run at set intervals or at specific days and times.

The frequency of your backups depends on the nature of your environment, including the size of the data and log files, the number of computers you monitor, the number of Knowledge Scripts you run, and how quickly you acknowledge and close events.

As a general rule, perform a complete or incremental backup at least once a week.

For more information about preparing the CCDB for backup, backing up the CCDB, and restoring the CCDB, see the *Upgrade and Migration Guide for AppManager*, available on the AppManager Documentation page (http://www.netiq.com/documentation/appmanager). When preparing to back up the CCDB, if you are only backing up the CCDB and not moving it to another computer, only perform the steps related to the following:

- Noting properties for SQL Server logins
- · Closing open connections
- Verifying that there are no open connections

# 8.4 Moving the Deployment Service to a New Computer

If you want to move a Control Center Deployment Service to a new computer, after you install the Deployment Service on the new computer and uninstall the Deployment Service on the old computer, the old Deployment Service continues to be displayed in the list of Deployment Services in the Deployment Rule Wizard.

To resolve this issue, in SQL Query Analyzer, run the following SQL statement on the Control Center repository:

exec dplRemoveService 'Old\_DeploymentService'

where  ${\tt Old\_DeploymentService}$  is the name of the computer where you uninstalled the Deployment Service.

For information about installing and uninstalling the Deployment Service, see the *Installation Guide for AppManager*, available on the AppManager Documentation page (http://www.netiq.com/documentation/appmanager).

# 8.5 Moving the Deployment Web Service to a New Computer

You can move the Deployment Web Service to a new computer.

#### To move the Deployment Web Service to a new computer:

- 1 Install the new Deployment Web Service. For more information, see the *Installation Guide for AppManager*, available on the AppManager Documentation page (http://www.netiq.com/documentation/appmanager).
- 2 Update the Control Center preferences to specify the new Deployment Web Service. For more information, see "Updating the Control Center Preferences to Specify the New Deployment Web Service" on page 105.
- 3 Reconfigure any deployment services that use the Deployment Web Service as a proxy. For more information, see "Reconfiguring Any Deployment Services That Use the Deployment Web Service as a Proxy" on page 105.
- 4 Update your AppManager agents to communicate with the new Deployment Web Service. For more information, see Section 8.5.3, "Updating Your AppManager Agents to Communicate with the New Deployment Web Service," on page 106.
- 5 Uninstall the existing Deployment Web Service. For more information, see Section 8.5.4, "Uninstall the Existing Deployment Web Service," on page 106.

# 8.5.1 Updating the Control Center Preferences to Specify the New Deployment Web Service

In the Control Center console, on the Main tab of the ribbon, in the Tools group, click Options > Deployment > General and update the Web server field to specify the name of the computer where you installed the new Deployment Web Service.

# 8.5.2 Reconfiguring Any Deployment Services That Use the Deployment Web Service as a Proxy

#### To reconfigure the Deployment Service:

- 1 Right-click the DeploymentService.exe.config file under < Net/Q-install\_path > \AppManager\Control Center\bin and click Properties.
- 2 In the Properties dialog box, remove the **Read-only** setting and click **OK**.
- 3 In the DeploymentService.exe.config file, under <appSettings>, change the value of the ProxyWebService parameter to specify the new name of the Deployment Web Service, for example:

```
<add key = "ProxyWebService" value = "DeploymentWebServer"/>
```

where *DeploymentWebServer* is the name of the computer where you installed the new Deployment Web Service.

**4** Close and save your changes to the DeploymentService.exe.config file.

- 5 Restart the NetIQ AppManager Deployment Service for your changes to take effect.
- **6** Repeat these steps for each Deployment Service in your environment that uses the Deployment Web Service as a proxy.

# 8.5.3 Updating Your AppManager Agents to Communicate with the New Deployment Web Service

By default, if an agent does not contact the Deployment Web Service within three days, you cannot deploy new installation packages to the agent without first restarting the AppManager agent. Until you reconfigure your agents to communicate with the new Deployment Web Service, the Control Center console will not display updated software inventory information.

To configure your agents to use the new Deployment Web Service, run the **AMAdmin\_SetDeploymentWebService** Knowledge Script.

### 8.5.4 Uninstall the Existing Deployment Web Service

For information about uninstalling the Deployment Web Service, see the *Installation Guide for AppManager*, available on the AppManager Documentation page (http://www.netiq.com/documentation/appmanager).

# 8.6 Moving the Command Queue Service to a New Computer

You can move the command queue service to a new computer.

#### To move the command gueue service to a new computer:

1 Run the following SQL statement to delete the command queue service setting from the Control Center repository:

```
delete Property where Scope = 'cqs'
```

2 Install the command queue service on the new computer.

# 8.7 Changing the Log Path for the Command Queue Service

You can change the folder location where the command queue service stores its log file.

#### To change the folder location:

- 1 On the command queue service computer, open the Services Control Panel and stop the **NetlQ AppManager Control Center Command Queue Service**.
- 2 Right-click the NQCQS.exe.config file under < Netiq\_install\_path > \AppManager\Control Center\bin and click Properties.
- 3 In the Properties dialog box, remove the **Read-only** setting and click **OK**.
- 4 In the NQCQS.exe.config file, under <appSettings>, change the value of the FilePath parameter to specify the new file path for log file, for example:

```
<add key = "filepath" value = "e:\NetIQ_debug\CC_CQSTrace\"/>
```

- 5 Close and save your changes to the NQCQS.exe.config file.
- **6** Open a Command Prompt and change directories to \NetIQ\AppManager\Control Center\bin and run the following command:

```
ngcqs.exe -i
```

- 7 Restart NetIQ AppManager Control Center Command Queue Service.
- 8 Validate the log file exists in the specified folder location.

# 8.8 Changing the Log Path for the Deployment Service

You can change the folder location where Deployment Service stores its log file.

#### To change the folder location:

- 1 On the Deployment Service computer, open the Services Control Panel and stop the **NetIQ AppManager Deployment Service**.
- 2 Right-click the DeploymentService.exe.config file under </br/>
  <NetIQ\_install\_path>\AppManager\Control Center\bin and click Properties.
- 3 In the Properties dialog box, remove the **Read-only** setting and click **OK**.
- 4 In the DeploymentService.exe.config file, under <appSettings>, change the value of the FilePath parameter to specify the new name of the deployment web service, for example:

```
<add key = "filepath" value = "e:\NetIQ_debug\CC_ADTrace\"/>
```

- **5** Close and save your changes to the DeploymentService.exe.config file.
- 6 Restart the **NetIQ AppManager Deployment Service** for your changes to take effect.

## 8.9 Changing Configuration Parameters

In slow or busy network environments, you might encounter timeout exception errors in the communication between the Control Center console and the Control Center repository. You can change certain SQL connection and command/query parameters to better adapt console and repository communication to your environment.

You can edit these parameters in standard .NET XML configuration files:

- ◆ AMCC.exe.config
  - AMCC. exe. config controls communication between the Control Center console and the CCDB.
- ◆ NQCQS.exe.config
  - ${\tt NQCQS.exe.config}$  controls communication between the CCDB and the QDBs you are managing with Control Center.
- DeploymentService.exe.config
   DeploymentService.exe.config controls communication between the Deployment Service and the CCDB.

Before you edit these configuration files, contact Technical Support.

These configuration files are located in the same directory where the associated application or service runs. The default location is C:\Program Files\NetIQ\AppManager\Control Center\bin.

You can change the following parameters in both the NQCQS.exe.config file and the AMCC.exe.config file:

#### Connection timeout (ConnectionTimeOut)

The time to wait (in seconds) before terminating an attempt to establish a connection to an instance of SQL Server and generating an error.

The default value is 15 seconds.

#### Command timeout (CommandTimeOut)

The time to wait (in seconds) before terminating an attempt to execute a command and generating an error.

The default value for NQCQS.exe.config is 600 seconds and for AMCC.exe.config the default value is 90 seconds.

#### Packet size (PacketSize)

The size (in bytes) of network packets used to communicate with an instance of SQL Server. The default value is 8192 bytes.

#### Retry count (RetryCount)

The number of times to retry a connection or command operation if the operation failed.

The default value is 1.

#### Log File Size (FileSize)

Specifies the maximum size, in bytes, for the log file. If the log file exceeds this threshold, a new log file is created.

#### Number of Logs (NumBackups)

Specifies the maximum number of log files. When the maximum number is reached, the oldest log file is overwritten.

The default value is 1.

#### Log File Path (FilePath)

The path on the command queue service computer for the log file.

```
The default path is: C:\<install
path>\NetIQ\temp\netiq_debug\CC_CQSTrace\CQSLog.txt.
```

#### TraceLevel (TraceLevel)

Specifies the level of tracing information you want in the log file. Do not change the trace level unless instructed to do so by Technical Support. After Technical Support has diagnosed the log files, return the tracing level to its original value. These are the available tracing levels:

- Off to disable logging for non-Error events.
- Error to log program exceptions to the Windows Event Log and the command queue service (NQCQS.exe.config) or AMCC.exe.config log file. All critical messages are always logged to the Windows Event Log. This is the default for NQCQS.exe.config.
- Warning to log program recoverable errors to the command queue service (NQCQS.exe.config) or AMCC.exe.config log file. This is the default for AMCC.exe.config.
- Info to log program warnings and flow information to the command queue service (NQCQS.exe.config) or AMCC.exe.config log file.
- **Verbose** to log program debug and trace information such as variable values and thread state to the command queue service (NQCQS.exe.config) or AMCC.exe.config log file.

You can change the following additional parameters in the NQCQS.exe.config file:

#### ServerName

The name of the CCDB computer.

#### **DBName**

The name of the CCDB. You must specify the original SQL Server name and not an alias. Otherwise, the command queue service will not be able to connect to the CCDB.

#### **HealthCheckPoll**

The interval at which AppManager checks the health of the command queue service and the QDB. The default value is 30.

#### **KSCheckPoll**

The interval at which the command queue service looks for Knowledge Scripts in the CCDB that need to be re-encrypted in an older security format (prior to version 8.0) for use in older QDBs. The default value is 30

You can change the following parameters in the DeploymentService.exe.config file:

#### ServerName

Name and instance of the SQL Server that hosts the CCDB to which the Deployment Service connects

#### **DBName**

Name of the CCDB to which the Deployment Service connects

#### **ProxyWebService**

Name of the Deployment Web Service computer with which the Deployment Service communicates

The Deployment Service proxy capability is only active when firewalls are present. If firewalls are not present, the value is empty.

NetIQ Corporation does not recommend changing this value.

#### **PackagePathSetting**

Location for Web Depot packages

#### **NumBackups**

Number of trace log backups stored in the

\Program Files\NetIQ\Temp\NetIQ\_Debug\CC\_ADSTrace folder

For more information about tracing, see the TraceLevel parameter.

The default value is 10.

#### **FileSize**

Maximum file size for the trace log files

When the log files reach this size, AppManager backs up the trace log to the DeploymentServerZ.log file, where Z is an integer from 1 to the NumBackups value.

The default value is 5,000,000 bytes.

#### **FilePath**

Location of the trace logs

The default value is

Program Files\NetIQ\Temp\NetIQ\_Debug\CC\_ADSTrace.

#### NumDeliveryThreads

Number of threads that will be available for executing tasks

The threads deliver and install files simultaneously.

The default value is 50 threads.

#### TraceLevel

Level of tracing information in the Deployment Service log files

The default value is Warning, which logs errors and warnings generated during Deployment Service execution.

The following additional values are valid:

- Error
- Info
- Verbose

The default trace level is sufficient for normal testing and use. For troubleshooting, NetlQ Corporation recommends the Info or Verbose settings.

#### NotificationEmailFromAddress

Email address for notifications about the success or failure of deployment tasks

Use the Deployment Rule Wizard in Control Center to configure the email settings. For information about using the Deployment Rule Wizard, see the *Control Center User Guide for AppManager*, available on the AppManager Documentation page (http://www.netiq.com/documentation/appmanager).

In most cases the default settings for these parameters provide optimal performance. Any adjustments you make to these settings will depend upon your environment and the kinds of communication issues you are experiencing.

If you make modifications to the AMCC.exe.config file you must restart the Control Center console for the changes to take effect. If you make modifications to the NQCQS.exe.config file, you must restart the command queue service for the changes to take effect. If you make changes to the DeploymentService.exe.config file, you must restart the Deployment Service for the changes to take effect.

Parameter values you specify in the configuration files override any default values. If a value set in one of these configuration files cannot be parsed into a number, the default value is used. If a value falls outside the allowed range, the closest allowed value is used.

The NQCQS.exe.config file contains additional parameters that you can configure. For more information about these additional parameters, see the *Control Center User Guide for AppManager*, available on the AppManager Documentation page (http://www.netiq.com/documentation/appmanager).

## 9 Advanced Configuration for Management Servers

This chapter describes several ways you can customize and configure the operation of the AppManager management server.

## 9.1 Rules for Management Servers

Under normal conditions, you should not run any regularly scheduled monitoring jobs or reports on the computer you are using as the management server. If you avoid running jobs on the management server, you prevent resource competition between the agent services and the management server service and may improve management server processing capacity.

Specifically, you should avoid running jobs that perform remote monitoring operations. For example, you should not run the following jobs on the management server:

- General MachineDown
- NT RemoteServiceDown
- General\_EventLog and General\_ASCIILog
- Any Report Knowledge Scripts

Instead of running these Knowledge Scripts on the management server, you should select a specific agent computer to handle remote monitoring tasks and a specific agent computer for running reports.

In most cases, you can still use the remote monitoring Knowledge Scripts to monitor the availability of the management server, for example, by specifying the name of the management server in the list of computers to monitor when configuring the job, without running the job on the management server itself. You can also use Troubleshooter and NetIQctrl commands to check the operation of the management server and to diagnose problems and you can use the AMAdmin\_MSHealth Knowledge Script to monitor the Windows event log for events generated by the management server. For information about using Troubleshooter and NetIQctrl, see Chapter 12, "Troubleshooting and Diagnostic Tools," on page 137.

#### 9.1.1 Using Anti-virus Software

In addition to restricting the monitoring jobs you run directly on the management server, you should use caution in running anti-virus software on the management server. In particular, you should not perform any real-time anti-virus scanning of the following NetlQ folders:

- AppManager\dat\pioc
- ◆ AppManager\dat\mapqueue
- ◆ AppManager\bin\Cache
- Temp\NetIQ Debug\computer name

These folders are updated frequently, and real-time scanning can cause resource contention. Therefore, you should exclude these folders from any anti-virus scanning activity.

#### 9.1.2 Checking Management Server Status

As you increase the number of agents you monitor with a management server, it is also important to monitor the operational health and performance of the management server itself. The key indicators you should watch to determine the health of the management server are summarized in the following table:

| Performance Counter              | What to Look for                                                                                                    |  |
|----------------------------------|----------------------------------------------------------------------------------------------------|--|
| Processor:                       | The percentage of processor time should remain less than or equal to a maximum of 80%. Although occasional spikes can be expected, the average percentage of processor time should not exceed 80%.                                                                                                    |  |
| % Processor Time (All instances) |                                                                                                    |  |
| System:                          | The number of threads in the processor queue should remain less than or equal to a maximum of 3 ready threads per                                                                                                    |  |
| Processor Queue Length           | processor.                                                                                                    |  |
|                                  | If the number of threads in the processor queue begins to increase, it may indicate that the management server is becoming overloaded, for example, because it is attempting to process a large number of events or data points or because a slow connection has created a backlog of information to be transmitted. |  |
| NetlQms:                         | These counters should remain at or near zero (0), which                                                                                                    |  |
| IOC Coll. Events Queued          | indicates the queues are not growing.                                                                                                    |  |
| IOC Data Queued                  | The IOC counters refer to disk-based queues that are used to store events and data when the management server is                                                                                                    |  |
| IOC Events Queued                | temporarily busy. Over time these should remain near empty, indicating events and data are being processed in a timely manner. If the queues grow over time, it indicates the management server cannot keep up with the load created by the agents.                                                                  |  |

If any of these counters consistently exceed the threshold indicated, or if the IOC counters grow continuously, it is an indication that the management server is either handling too many agents or that it is undersized for the load.

# 9.2 Changing the Polling Interval for Agent Computers

Periodically, each management server in a site checks the status of its agent computers.

There are registry keys that control how the management server determines the status of the agent computers it communicates with. These HKEY\_LOCAL\_MACHINE\Software registry keys are under \NetIQ\AppManager\4.0\NetIQms\Config. Because communication is handled differently for Windows agent computers and UNIX agent computers, there are separate keys for checking the status of Windows agent computers and UNIX agent computers.

#### 9.2.1 Changing the Interval for Windows Computers

By default, the machine polling thread for Windows runs on the management server every 15 minutes. At each interval, the management server receives an updated list of its current agent computers and checks the availability of the designated primary management server for those agent computers.

Before changing this interval, you should evaluate the potential impact on your environment. If you lengthen the interval, it will take longer for job property or job status changes to be passed to your agent computers if the primary or backup management server fails. If you shorten the interval and have a large number of agent computers, it will increase the processing load on the management server and may degrade throughput performance. In general, if you have a large number of agent computers, you should not change the machine polling interval.

#### To change the machine polling interval for Windows agent computers:

- 1 In the Windows Registry Editor, expand \hkey\_Local\_Machine, to \SOFTWARE\netig\appmanager\4.0\netigms\config.
- 2 Double-click Machine Poll Interval to specify the number of seconds between updates. The default is 900 seconds. If desired, you can click the **Decimal** option to display the current value in decimal format.
- 3 Click OK.

#### 9.2.2 Changing the Interval for UNIX and Linux Computers

For UNIX and Linux computers, the management server uses the agent heartbeat to determine the status of its agent computers. The registry keys that control how the management server determines the status of the NetlQ Corporation UNIX agents are the Unix Machine Check Interval and the Unix Machine Timeout keys.

At each Unix Machine Check Interval, the management server checks the timestamp of the last heartbeat signal from each of its UNIX agents. If the timestamp indicates that the UNIX agent has not sent a heartbeat signal within the period of time specified for the Unix Machine Timeout, the management server considers the UNIX agent unavailable and passes this information back to the repository and the computer is grayed out in the Operator Console.

Before changing the interval or the timeout period, you should consider the potential impact on your environment. If you lengthen the interval or the timeout setting, it may take longer to be notified when UNIX agents stop communicating with the management server. If you shorten the interval or timeout setting and have a large number of agent computers, it will increase the processing load on the management server and may degrade throughput performance. You should also keep in mind that these registry keys work in conjunction with each other so any changes should take in account both values.

#### To change the Unix Machine Check Interval or the Unix Machine Timeout period:

- 1 In the Windows Registry Editor on the management server, expand \hkey\_LOCAL\_MACHINE, to \SOFTWARE\netiq\appmanager\4.0\netiqms\config.
- 2 Double-click Unix Machine Check Interval to specify the number of seconds between status checks.

This interval controls how often the management server checks the timestamp of the last heartbeat signal from each of its UNIX agents. The default is 300 seconds. If desired, you can click the **Decimal** option to display the current value in decimal format.

3 Double-click Unix Machine Timeout to specify the maximum number of seconds between heartbeat signals.

If the UNIX agent does not send a heartbeat signal within this period of time, it is deemed unavailable. The default is 1200 seconds. If desired, you can click the **Decimal** option to display the current value in decimal format.

**NOTE:** If you change the UNIX heartbeat interval, you may need to adjust the Check and Timeout intervals. For example, if you set a longer heartbeat interval to conserve network bandwidth, you should lengthen the Unix Machine Check and Unix Machine Timeout intervals to prevent the UNIX agent from appearing to be unavailable between heartbeat signals.

#### 4 Click OK.

After you modify the registry entries, you must restart the NetlQ Corporation AppManager Management Service (NetlQms) for the changes to take effect. To restart the NetlQ Corporation AppManager Management Service (NetlQms), use the Services Control Panel.

## 9.3 Changing the Listening Ports

By default, the computer you designate as a management server listens on port number 9001 for communication from UNIX agents and on port 9999 for communication from Windows agents. You can modify these default ports during installation or by modifying the registry on the management server after installation.

#### To change the port numbers where the management server listens:

- 1 On the management server computer, from the Windows start menu, click **Run**, then type regedt32.exe to start the Registry Editor.
- 2 Expand the HKey\_Local\_Machine\Software\NetIQ\AppManager\4.0\NetIQms registry key.
- 3 Doubleclick Port to change the port for Windows agents or Unix Port to change the port for UNIX agents.
- 4 Select the **Decimal** option to display the current value in decimal format.
- 5 Type the port number you want to use.
- 6 Click OK.

For this change to take effect, you need to restart the computer.

After you change the registry entry for the Windows computer where the management server is installed, you also need to update the agent computers with the appropriate information.

- ◆ For Windows agents, modify the registry key HKey\_Local\_Machine\Software\NetIQ\
  AppManager\4.0\NetIQmc\NetIQms Port.
- For UNIX agents, you can change the port using UNIX Agent Manager, you can edit the default configuration file, nqmcfg.xml, or you can create a new configuration file. For more information, see the AppManager for UNIX Servers Management Guide, available on the AppManager Modules Documentation page (http://www.netiq.com/documentation/appmanager-modules).

## 9.4 Changing the Level of Detail in Trace Logging

By default, the management server records information about its operations in a log file. You can find this log file, ms.log, in the NetIQ\Temp\NetIQ\_debug\computer directory where NetIQ is the AppManager installation path and computer is either the name of the computer where the management server is installed or the directory specified for the Software\NetIQ\AppManager\4.0\Generic\Tracing\ TraceLogPath registry key.

Typically, the information in the log contains little detail. You can, however, change the amount of information recorded in the log file by modifying registry keys.

Enabling logging for some types of information, such as data point tracing, can affect the performance of the management server. In most cases, you should use the default logging options unless you are troubleshooting problems with the management server and have been instructed by NetlQ Technical Support to trace additional information.

Changes to trace logging do not require you to restart the computer or the NetIQ Corporation AppManager Management Service (NetIQms).

#### To change the level of logging detail for the management server:

- 1 On the management server computer, from the Windows start menu, click **Run**, then type regedt 32. exe to start the Registry Editor.
- **2** Expand the HKey\_Local\_Machine\Software\NetIQ\AppManager\4.0\NetIQms\Tracing registry key. Within this key, there are several entries for tracing management server activity. By default, all trace logging is disabled.
- 3 To enable tracing, select the type of tracing you are interested in, then doubleclick to open the DWORD Editor. For example, select TraceSockets to trace socket communication between the management server and UNIX agents or TraceRpc to trace the trace RPC communication between the management server and Windows agents.
- 4 In the DWORD Editor, select the **Decimal** option to display the current value in decimal format.
- **5** Set the logging level to one (1) to enable logging or to zero (0) to disable logging for the type of information you are interested in recording.
- 6 Click OK.

Your changes take effect immediately.

## 9.5 Moving the Management Server to a New Computer

Moving the management server to a new computer requires ensuring that it will be able to communicate with the QDB and agents after the move, installing a new management server on the new computer, and uninstalling the management server from the old computer. For detailed instructions about moving the management server to a new computer, see the *Upgrade and Migration Guide for AppManager*, available on the AppManager Documentation page (http://www.netiq.com/documentation/appmanager).

# 1 Advanced Configuration Options for Windows Agents

This chapter describes several ways you can control the flow of information from agent computers and customize the behavior of AppManager agents. Tuning the communication flow for agent computers is optional, but it allows you to tailor when and how agent computers communicate with the management server to suit your network requirements, bandwidth, latency, and operational policies.

**NOTE:** Some of the configuration options available for Windows-based agents and UNIX-based agents are similar but are controlled in different ways or through different scripts. If you are managing both Window-based agents and UNIX-based agents, be sure to review both this chapter and the *AppManager for UNIX Servers Management Guide*, available on the AppManager Modules Documentation page (http://www.netiq.com/documentation/appmanager-modules).

## 10.1 Understanding the AppManager Agent

When you install the AppManager agent on a Windows computer, the following key components are installed:

- NetIQ Corporation AppManager Client Resource Monitor agent service (netiqmc)
- NetIQ Corporation AppManager Client Communication Manager agent service (netiqccm)
- Local repository
- One or more objects for application monitoring (COM/OLE objects)

When you start a job, the Client Resource Monitor receives the job information from the management server and replies to the management server with job status (whether the job started, failed, or encountered an error).

In addition to notifying the management server of the job status, the Client Resource Monitor copies the jobs it receives from the management server into the local repository. When the agent computer is rebooted or services are stopped and restarted, the Client Resource Monitor reads the information from the local repository and restarts all of the jobs that were running before the shutdown.

If the jobs assigned to the agent computer start successfully, the Client Resource Monitor runs the local jobs, collects any data points and event information the jobs generate, and sends this information to the Client Communication Manager.

When the Client Communication Manager receives data points and event information from the Client Resource Monitor, it forwards the information to the management server as long as the management server is available to receive the information. To ensure the availability of the management server, the Client Communication Manager periodically runs a health check that polls the management server to determine its availability. If the management server is unavailable, the Client Communication Manager stores the information in the local repository until the management server becomes available.

The majority of advanced tuning options control communication between the agent services on the agent computer and the management server. By customizing this flow of information, you can optimize network communication to best suit your environment and network topology.

## 10.2 Understanding Agent Autonomy

As discussed in Section 10.1, "Understanding the AppManager Agent," on page 117, the Client Resource Monitor and the Client Communication Manager work together to start jobs automatically if a computer is shut down and to retain information about jobs, events, and data in the agent computer's local repository if communication with the management server is interrupted. This default behavior is called **Autonomous** operation.

Autonomous operation requires the following:

- The Client Communication Manager service must be running to log events and data points locally on the agent computer when the agent cannot communicate with the management server.
- The Client Communication Manager service must be configured to periodically poll the management server and the Client Resource Monitor to determine the availability of the management server and whether events and data points should be stored locally or uploaded to the management server.

Although it ensures that data and events are not lost when communication with the management server is interrupted, autonomous operation requires the Client Resource Monitor and Client Communication Manager to be started together and to run continuously while a monitored computer is powered up.

**NOTE:** If the Client Communication Manager service is stopped, the Client Resource Monitor can send events and data directly to the management server. If the Client Communication Manager service is running, events and data are always passed by that service unless you explicitly disable Autonomy.

In some rare cases, you may need to temporarily disable Autonomous operation. If you disable Autonomous operation, be aware of the following:

- The Client Resource Monitor agent service must be running for jobs to run and events and data to be collected.
- The Client Resource Monitor agent service will bypass the Client Communication Manager and send events and data directly to the management server, if needed, as long as the management server is available. The Client Resource Monitor does not, however, write to the local repository. If the Client Communication Manager is stopped and the Client Resource Monitor cannot communicate with the management server, any event or data point generated while connectivity is down is lost.

Because of this potential loss of data, you should always run both agent services in Autonomous mode unless there is a specific need to temporarily stop the Client Communication Manager service and you can ensure connectivity between the Client Resource Monitor and the management server.

#### 10.2.1 Disabling Autonomous Operation

To turn off autonomy so that updates occur without being routed through the Client Communication Manager service:

- 1 On the agent computer, in the Services Control Panel or from the command-line prompt, stop the NetIQ AppManager Client Communication Manager and NetIQ AppManager Client Resource Monitor services.
- 2 Start the Registry Editor and change the value of the following registry key from 1 (Autonomous operation) to 0 (non-autonomous operation):
  - HKEY\_LOCAL\_MACHINE\Software\NetIQ\AppManager\4.0\Netiqmc\Config\Autonomy
- 3 In the Services Control Panel or from a command prompt, restart the AppManager services.

#### 10.2.2 Controlling the Interval for Checking Connectivity

Periodically, the Client Communication Manager service checks the connectivity between the agent computer and the management server. Two registry keys control the interval for this checking under HKEY LOCAL MACHINE\Software\ NetIQ\AppManager\4.0\NetIQccm\Config:

| Registry Key   | Interval Controlled                                                                                                    |
|----------------|----------------------------------------------------------------------------------------------------|
| PingMSInterval | Checking connectivity to each management server.                                                                                                 |
|                | The default interval is 30 seconds.                                                                                                    |
| PollMCInterval | Polling the Client Resource Monitor service (NetlQmc) to find if there's been any data generated that needs to be sent to the management server. |
|                | The default interval is 5 seconds.                                                                                                    |

At each PollMcInterval, the Client Communication Manager (NetIQccm) service checks the Client Resource Monitor for new event messages and collected data. If there have been any events or data collected, the service processes the information and prepares to send it to the management server or the local repository.

At each PingMSInterval, the Client Communication Manager checks whether it can communicate with the management server. As it checks connectivity, the service sets a flag for each management server to indicate whether communication was successful. If the flag indicates the agent computer can successfully connect to a management server, all events and data points received are uploaded. If the flag indicates the communication with the management server was not successful, the Client Communication Manager sends events and data points to the local repository until the next PingMSInterval.

Although you can adjust both of these intervals for checking connectivity, you should be careful about doing so. For example, if you have a slow network connection between the agent computer and the management server, you may want to lengthen the time for the PingMSInterval key, but this may put a strain on the agent computer and its local repository or may prevent you from seeing problems promptly.

Before changing these intervals for any agent computer, consider the following:

The characteristics of the network connection between the managed computer and the
management server computer. For example, if you have a high-speed, LAN connection, you
should be able to maintain a shorter interval for checking the connection than if you have a WAN
connection.

- The characteristics of the managed computer in terms of available disk, memory, and CPU for checking connectivity and storing data locally between connections to the management server.
- The type of monitoring you are doing and the intervals at which jobs run on the computer. For example, if jobs are scheduled to run at 15 minute or one hour intervals, you are less likely to generate a backlog of events and data points than when jobs run at two- or five-minute intervals.
- The frequency at which you are seeing events on the agent computer. For example, if events are rare for a particular computer, you may feel more confident in increasing the PollMCInterval, PingMSInterval, or both intervals.

## 10.3 Using a Windows User Account for Agent Services

On each agent computer, the Client Communication Manager (NetIQccm) service and the Client Resource Monitor (NetIQmc) service can run using either the LocalSystem account or a specific Windows user account. Both services must use the same account on any single agent computer. Although the LocalSystem account is used by default in most cases, there are many reasons to use a specific Windows account instead.

You should use a Windows account for the Client Communication Manager (NetlQccm) and Client Resource Monitor (NetlQmc) services if you are:

- Sending MAPI email from the agent computer as an action
- Enabling the reporting capability option on the agent computer to run reports
- Monitoring any Exchange Servers
- Monitoring SQL Server in Windows only authentication mode
- Running any jobs that require specific privileges or require a user account to perform specific monitoring tasks

Normally, you specify whether you want to use the LocalSystem account or a Windows user account when you install the AppManager agent. You can, however, change this information after installation, using the Services Control Panel program. If you change the account information after installation, be sure to use the same account for both agent services.

For information about Knowledge Scripts that have special requirements and changing the account you use for the agent services, see the AppManager online help.

# 10.4 Account Permissions Used to Run AppManager Agent services

If AD account "Without Admin Rights" on the domain fails to work, then you must 'Log on' as service for Client Communication Manager (NetlQccm). The reason for the failure is AD account on a domain works 'Log on' as service only if it is having admin rights.

Follow the steps to activate 'Log on' service:

- A domain account works as 'Log on' if it is having the admin rights defined in group policy (AD).
- A domain account with 'no admin rights' in group policy (AD) fails to start the service Client Communication Manager (NetlQccm) as 'Log on.'
- If you want to make the non-admin domain account to work as 'Log on' for the agent services, then that user should be part of the Local 'Administrators' group on the computer.

- The 'Local System Account' works fine as 'Log on' for both Netlomc and Netlocm.
- The 'System Admin account' works fine as 'Log on' for both NetIQmc and NetIQccm.

## 10.5 Restarting Agent Services

By default, the AppManager agent services are started automatically whenever you restart an agent computer. Under normal conditions, the agent services are restarted using a **warm startup** that preserves information about the jobs that were running when the computer was shut down.

When the agent services are restarted using a warm startup, the Client Resource Monitor automatically restarts all of the jobs that were in progress when the computer is rebooted without requiring you to take any additional action. Because all of the job information is preserved between starts, an agent computer that uses a warm startup for the agent services is identified as being in **Persistent** mode.

If an managed computer is set to use the Persistent mode, any time jobs are interrupted because of power failures, system shutdowns, or network outages, the AppManager agent services are restarted using a warm startup.

It is also possible to perform a **cold startup** of the agent services. With a cold startup, the Client Resource Monitor does not remember the jobs that were running before the restart. Any monitoring jobs that were running are lost.

#### 10.5.1 Performing a Cold Startup of the AppManager Agent

By default, the Client Resource Monitor performs a "warm" startup anytime the service is interrupted. This type of restart preserves information from ongoing jobs in the local repository. However, from time to time you may find it useful to perform a "cold" startup, which doesn't preserve information about jobs or data. For example, if you have accumulated a large number of jobs on a particular computer, you may want to remove those jobs and data.

To perform a cold startup, start the Client Resource Monitor service (NetIQmc.exe) using the -oa option from the command-line. For example, open a Command window, then type the path to the Client Resource Monitor service with these options:

C:\Program Files\NetIQ\AppManager\bin>netiqmc -oa

Once you perform a cold startup on an agent computer, you must run the discovery script, and then recreate the jobs you want to restart. For example, if you have customized the properties for a specific job but have not changed the default properties for the Knowledge Script, when you restart the job you must restore the customized property settings, such as the changes to threshold settings or data collection options. A cold start of the agent also deletes any delta discovery cache files for all delta discoveries performed by the agent.

**NOTE:** Before performing a cold startup, consider running an AppManager job report to collect details about the jobs you are running.

#### 10.5.2 Setting the Agent Startup Mode

Normally, you only perform a cold startup of the AppManager agent if an agent service hangs on a computer or if you want to remove unwanted information. But if you find that you want to use this option regularly, you can manually instruct the Client Resource Monitor service to use the -o option at startup.

#### To manually set the startup parameters for the agent:

- 1 Click Administrative Tools in the Windows Control Panel, then click Services.
- 2 Select NetIQ AppManager Client Resource Monitor in the list of services.
- 3 Click **Stop** to stop the service.
- **4** Type -o in the **Start Parameters** field.
- 5 Click Start, then click OK.

To change the default Client Resource Monitor startup mode, you must edit a registry key.

#### To change the default agent startup mode:

- 1 Use regedit to find the following registry key:
  HKEY\_LOCAL\_MACHINE/SOFTWARE/NETIQ/AppManager/4.0/NETIQMC/CONFIG
- 2 Double-click Persistent.
- 3 Set the key value to 0 for a cold startup of the agent or to 1 for warm startup of the agent by default.

## 10.6 Agent Self Monitoring

In addition to monitoring the operating system, server hardware, and application resources, most organizations find it useful to monitor the operation of the AppManager components themselves. You can choose from three basic methods for monitoring the operation of AppManager agents on your Windows agent computers:

- Run the NT\_RemoteServiceDown on one or more agent computers to remotely monitor the NetIQ Corporation AppManager Client Resource Monitor and NetIQ Corporation AppManager Client Communication Manager on other agent computers by listing the agent computer names for the **Machine list** parameter and netigmc.exe,netigccm for the **Services** parameter.
- Run the AMAdmin\_AgentSelfMon Knowledge Script to monitor the status of the scripting engine and other low-level components that the Client Resource Monitor uses to ensure the agent is running jobs properly.
  - When you run the AgentSelfMon Knowledge Script, the Client Resource Monitor sets a timestamp in the Windows registry at each interval. At subsequent intervals, the Client Communication Manager compares the timestamp value with a threshold that specifies the maximum amount of time, in seconds, that can elapse between timestamps. If the age of the timestamp value exceeds the threshold you specify, the Client Communication Manager (netiqcom.exe) automatically restarts the Client Resource Monitor (netiqmc.exe). If the timestamp is within an acceptable range, the job simply updates the timestamp value and waits for the next iteration.
- Run the AMAdmin\_AgentHealth Knowledge Script to monitor the Windows Application log for events generated by the Client Resource Monitor and the Client Communication Manager that indicate general, communication, job, security, or upgrade problems. Both services log specific

"self-monitoring" information, which the AgentHealth Knowledge Script can check for. You can further filter log entries by specifying a combination of include and exclude strings for the **Description** field.

 Run the AMHealth\_HeartbeatWin Knowledge Script to monitor the heartbeat of the AppManager agent computer. A heartbeat is a periodic signal generated by an Appmanager agent computer to indicate that it is still running. For more information, see the module management guide on the AppManager Modules Documentation page.

## 10.7 Configuring Agents to Use a Hostname or IP Address

In some environments, the NetIQ Corporation AppManager Client Communication Manager (NetIQccm) may use an IP address instead of a hostname to locate and communicate with the management server. However, using an IP address can be problematic. For example:

- If your management server and agent computers are connected through a remote dialup and use DHCP, IP addresses are often assigned dynamically and change from one connection time to the next.
- If your management server is installed on a cluster, you must use a virtual server name associated with the cluster rather than a specific IP address.

**NOTE:** AppManager currently supports only Microsoft clusters.

 If you plan to periodically replace the computer you use as the management server, you may find using a hostname for communication is more convenient to change and less error-prone than maintaining an IP address.

For each management site, you should decide whether you want the NetIQ Corporation AppManager Client Communication Manager to use an IP address or hostname to locate the management server.

Once you select the best approach for your environment, you can use the AMAdmin\_ConfigSiteCommType Knowledge Script to set or change the communication type. For more information about using this Knowledge Script, consult the online Help.

## 10.8 Configuring the Size of a Local Repository

In some environments, it is useful to be able to control the maximum size of the local repository to prevent a data or event "storm" from impacting performance. For example, if an agent computer is unable to connect to its management server for an extended period, it may generate a large number of redundant events that must be stored locally that you are not interested in transferring to the management server and repository when communication is restored. By limiting the size of the local repository, you can control both the strain put on the agent computer and the potential bottleneck involved in transferring a large number of unwanted events to the management server.

You can use the AMAdmin\_SetLocalRPSize Knowledge Script to control the maximum number of events or data points that can be stored in an agent computer's local repository. If the agent computer is not able to communicate with the management server, the local repository for the agent computer will store the most recent events and data points up to this limit until communication with the management server is restored.

**NOTE:** If the number of events or data points exceeds the limit you have set (for example, because of an extended network interruption), the oldest event or data records are lost as new events or data points are recorded.

In deciding how to configure the number of rows for events and data in the local repository, assume that 1000 rows is roughly equivalent to 1 MB. You should also consider the types of jobs you run on the agent computer and the frequency with which you collect data. In a typical environment, you are more likely to generate a large number of data points for reporting purposes than a large number of events. For this reason, you may want to reduce the number of rows you reserve for events and increase the number of rows you reserve for data points on some of your agent computers.

You can use the SetLocalRPSize Knowledge Script in conjunction with the AMAdmin\_SiteSchedUpload Knowledge Script to establish a schedule for the communication between each agent computer and its management server. You can also use the SetLocalRPSize Knowledge Script in conjunction with AMAdmin\_SchedMaint Knowledge Script to set storage restrictions on data and events when a computer requires maintenance or in conjunction with the AMAdmin\_DisableSiteComm and AMAdmin\_EnableSiteComm Knowledge Scripts when you need to temporarily disable network communication with the management server.

For more information about using any of these Knowledge Scripts, double-click the Knowledge Script in the View pane of the Control Center console, select the Values tab, and click **Help**.

## 10.9 Adjusting the Flow of Network Traffic

The AMAdmin\_ConfigSiteNetFlowCtrl Knowledge Script helps you manage network bandwidth and control the transfer of data from agent computers to the management server to suit your network capacity and make data transfers more efficient. With this Knowledge Script, you can restrict the amount of data the NetIQ Corporation AppManager Client Communication Manager sends at any one time and the frequency with which data is transferred by defining upper and lower bandwidth limits for the size of message batches transferred.

For example, assume you define a high watermark of 100 KB, a low watermark of 2 KB, and a communication interval of one hour (3600 seconds). With this configuration, the Client Communication Manager sends up to 100 KB of data per hour to the management server until the data waiting to be transferred falls below 2 KB. The Client Communication Manager then stores the data in the local repository. At the next interval, if the data to be transferred is greater than 2 KB, NetIQccm resumes sending the data to the management server. If the data package is still below 2 KB, Client Communication Manager continues to store the data in the local repository until the next interval.

The AMAdmin\_ConfigSiteNetFlowCtrl Knowledge Script also provides dynamic tuning to allow the Client Communication Manager to respond to load changes on the management server. With dynamic tuning, each time the Client Communication Manager connects to transfer data, it checks the management server's current load. If the management server is busy and load has increased, the Client Communication Manager reduces the data sent and increases the communication interval. The Client Communication Manager continues to reduce the data sent until the amount of data falls below the low watermark or until the load on the management server decreases.

For more information about using this Knowledge Script, double-click the Knowledge Script in the View pane of the Control Center console, select the Values tab, and click **Help**.

### 10.10 Scheduling the Transfer of Events and Data

The AMAdmin\_SiteSchedUpload Knowledge Script is used to specify a schedule for uploading data and events from an agent computer's local repository to the current management server.

This Knowledge Script allows you to store data points and events in the local repository until you're ready to upload it to the management server. By giving you the flexibility to transfer events and data during off-peak hours or when network traffic is light, the AppManager management server and repository can handle data from more servers and you can better manage network bandwidth.

For example, if you are collecting a significant amount of data on a few key agent computers, you may want to store the data locally on those agent computers while the network is busy, then transfer it to the management server at a time you know network traffic is light. In addition, you can schedule data from different agent computers to be uploaded at staggered times, further reducing the load on the management server and repository.

You can set up specific schedules for data, events, or both, as needed. The Client Communication Manager stores the events or data points in the local repository until the scheduled upload time. At upload time, Client Communication Manager reads the events or data points from the local repository and sends them to the management server.

The SiteSchedUpload Knowledge Script is often used in conjunction with other Knowledge Scripts to provide maximum control over data transfers:

- You can configure the size of message batches delivered in the upload with the AMAdmin\_ConfigSiteNetFlowCtrl Knowledge Script. For more information, see Section 10.9, "Adjusting the Flow of Network Traffic," on page 124.
- You can configure the maximum number of data points or events to store in the local repository
  with the AMAdmin\_SetLocalRPSize Knowledge Script. For more information, see Section 10.8,
  "Configuring the Size of a Local Repository," on page 123.

**Best Practices**. Configuring your agent computers to immediately forward events while storing performance data locally provides you with maximum flexibility in determining your transfer strategy without affecting event notification. If you are monitoring a WAN environment, however, you should use the SiteSchedUpload and ConfigSiteNetFlowCtrl Knowledge Scripts to control the data transfers from your remote agent computers to the management server.

For more information about using any of these Knowledge Scripts, double-click the Knowledge Script in the View pane of the Control Center console, select the Values tab, and click **Help**.

## 10.11 Configuring Designated Management Servers

As discussed in "Setting up Primary and Backup Management Servers" on page 41, the agent on each managed computer should be configured to use one **primary** management server and one **backup** management server to provide predictable failover support and static load distribution. For Windows agents, you designate the primary and backup management server during installation or by running the AMAdmin\_SetPrimaryMS Knowledge Script. You can also use the AMAdmin\_SetPrimaryMS Knowledge Script to change the primary management server, the secondary management server, or both.

Once you explicitly designate a primary management server, the agent services communicate exclusively with that management server.

#### 10.11.1 Changing Agent Failover Configuration

By default, the Client Resource Monitor attempts to communicate with the primary management server once every minute to determine its availability. If the attempt to connect to the primary management server fails in three consecutive tries, the Client Resource Monitor determines the primary management server is not available and notifies the Client Communication Manager to begin sending events and data to the backup management server until it is able to re-establish communication with the primary management server.

You can change both the default interval and the number of connection attempts the Client Resource Monitor uses to determine the availability of the primary management server by modifying the Windows registry.

To change the failover configuration for an agent computer, expand the \hkey\_Local\_Machine\software \netiQ\AppManager\4.0\netiQmc\config folder:

| Registry Key to Edit       | Description                                                                                                    |
|----------------------------|----------------------------------------------------------------------------------------------------|
| PrimaryMSFailOverCtrlTimes | The number of times the Client Resource Monitor should attempt to connect to the primary management server before failing over to a backup management server. The default is 3 attempts.                                                    |
|                            | You may want to increase this value if there are frequent, brief interruptions in communication or you decrease the interval. In general, you should not set this value to less than the default.                                           |
| PrimaryMSFailOverInterval  | The number of seconds between attempts to communicate with the primary management server. The default is 60 seconds.                                                                                                    |
|                            | You may want to increase this value if there are frequent, brief interruptions in communication or if you use a schedule for transferring data from the agent computer. In general, you should not set this value to less than the default. |

Before changing the failover configuration, you should consider the network connection between the specific agent computer and the management server. If they are connected through a wide area network or have a slow connection, you may need to increase the failover interval to prevent frequent or unnecessary failover. In practice, having an agent computer fail over from a primary management server to a backup management server should be a rare event and any changes to the failover interval or number of connection attempts should reflect this.

#### 10.11.2 Removing a Designated Management Server

Normally, once you have explicitly designated a primary management server and a backup management server, there's no need to remove the designation using the AMAdmin\_RemovePrimaryMS Knowledge Script. Instead, you can change the primary management server, the secondary management server, or both with the AMAdmin\_SetPrimaryMS Knowledge Script. In some rare cases, however, you may want to remove a designation entirely for a computer.

Running AMAdmin\_RemovePrimaryMS removes the primary and backup designations stored in the registry, potentially allowing any management server available to communicate with the agent computer, depending on the version of the AppManager agent installed and how you have configured management server restrictions with the AMAdmin\_AgentConfigMSRestrictions Knowledge Script.

Keep in mind that you should only allow an undesignated management server to communicate with an agent computer if you are:

- Using a single management server and you are unsure of the management server name or suspect an incorrect name has been recorded (for example, because it has been edited manually after installation).
- Changing your site configuration from a multiple management server environment to a single management server environment and you are unsure of the management server name.
- Temporarily decommissioning both the primary management server and the backup
  management server and want to use any available management server until the primary and
  backup management servers are available or until you identify new management server names
  or IP addresses to explicitly designate as the new primary management server and the new
  backup management server.

For more information about using any of these Knowledge Scripts, double-click the Knowledge Script in the View pane of the Control Center console, select the Values tab, and click **Help**.

## 10.12 Manually Controlling Network Communication

You can use the AMAdmin\_DisableSiteComm Knowledge Script to temporarily disable network communication from a Windows agent computer to the management server and repository. When communication is manually disabled with this Knowledge Script, information about events, data, and job status is stored in the local repository. The information in the local repository is then transferred to the management server when communication is re-enabled with the EnableSiteComm Knowledge Script. As discussed in Section 10.9, "Adjusting the Flow of Network Traffic," on page 124, you can use the AMAdmin\_ConfigSiteNetFlowCtrl Knowledge Script to configure the size and frequency of the batches to be transferred when communication is re-enabled.

These Knowledge Scripts allow you to intentionally stop the communication between agent computers and management servers, and by extension, their respective site repositories, at any time. For example, if you are experiencing network problems, you may want to temporarily disable communication while you troubleshoot the problem or if you are experiencing high network activity, you may want to disable communication to store data locally on an agent computer until the demand for server bandwidth is reduced.

For more information about using any of these Knowledge Scripts, double-click the Knowledge Script in the View pane of the Control Center console, select the Values tab, and click **Help**.

# 10.13 Controlling Access to an Agent's Local Repository

You can use standard Windows file system security to control who can access the local repository on an agent computer.

#### To set specific permissions for individual users or for groups:

- 1 Select the local repository file. By default, the local repository is located in the AppManager installation folder under NetIQ\AppManager\db\Local-Repository.sqlite. For example, if you installed the AppManager agent in the folder C:\Program Files\NetIQ\AppManager, the default location for the local repository is C:\Program Files\NetIQ\AppManager\db\Local-Repository.sqlite.
- 2 Right-click the file, then click Properties.

- 3 Click the Security tab.
- 4 Click Add to add users and groups to the access control list, if needed.
- 5 Select the permissions you want to Allow or Deny for each user and group. For example, to prevent a user or group from accessing the local repository, in the Deny column click Full Control. Similarly, to give a user or group permission to view but not to modify the local repository, in the Allow column click Read.

**NOTE:** In setting permissions for users and groups, be sure you do not change the permissions for the account the agent services use. If the agent services on an agent computer run under a Windows user account, that account must be allowed Full Control for the local repository file.

If users are denied access to the local repository and attempt to open the file, they will see a message similar to the following:

6 Click **OK** when you have finished setting user permissions to access the local repository.

# 1 1 Developing Scripts to Perform AppManager Tasks

AppManager allows you to automate many common tasks using **command-line scripts** and calls to the **NetIQOLE** automation object. This chapter discusses several sample scripts included with AppManager and explains how they are used to perform common AppManager tasks. For information about the NetIQOLE object, see the *NetIQ OLE Object Reference Guide for AppManager*, available on the AppManager Documentation page (http://www.netiq.com/documentation/appmanager).

## 11.1 Understanding Command-line Scripting

AppManager allows you to automate many common tasks using command-line scripts and calls to the NetIQOLE automation object. The NetIQOLE automation object uses the ODBC SQL Server driver to connect to the SQL Server where a QDB has been installed and can be used in conjunction with a scripting host to enable you to perform many AppManager activities without using the Operator Console interactively. Command-line scripts can be especially powerful because they give you the flexibility to create batch files that can:

- Encapsulate multiple activities
- Automate frequent tasks
- Run unattended to perform tasks at off-peak hours
- Carry out site-specific policies

For example, you may want to create batch files that start jobs or automatically acknowledge certain types of events.

To illustrate how you can use NetIQOLE in scripts, AppManager includes several sample scripts located in the c:\Program Files\NetIQ\AppManager\scripts folder on the computer where the Operator Console is installed.

**NOTE:** For more detailed information about using NetIQOLE object calls and the methods and properties available, see the *NetIQ OLE Object Reference Guide for AppManager*, available on the AppManager Documentation page (http://www.netiq.com/documentation/appmanager).

## 11.2 About the Sample Command-line Scripts

AppManager includes several sample command-line scripts and a sample scripting host, netiqcmd, for running the scripts. These sample scripts only illustrate a few common activities. Depending on your level of programming skill and knowledge of AppManager, far more complex scripting is possible through NetIQOLE.

The following sample command-line scripts are available:

| Script Name         | Description                                                                                   |
|---------------------|-----------------------------------------------------------------------------------------------|
| ackevent.vbs        | Acknowledges an existing AppManager event.                                                    |
| AddChildJob.vbs     | Adds a child job to an existing parent job.                                                   |
| AddToMonPolicy.vbs  | Adds a Knowledge Script group to a monitoring policy.                                         |
| CloseEvent.vbs      | Closes an existing AppManager event.                                                          |
| CloseJob.vbs        | Closes an existing AppManager job.                                                            |
| CreateJob.vbs       | Creates a new AppManager job on a specified target computer.                                  |
| CreateKSGroup       | Creates a new Knowledge Script Group.                                                         |
| DeleteEvent.vbs     | Deletes an existing AppManager event.                                                         |
| DeleteJob.vbs       | Deletes an existing AppManager job.                                                           |
| DumpGraph.vbs       | Dumps graph data from a data stream in comma-delimited form to the computer screen or a file. |
| KSCheckin           | Checks a Knowledge Script into the QDB.                                                       |
| KSCheckout          | Checks a Knowledge Script out of the QDB.                                                     |
| RemoveFromMonPolicy | Removes a Knowledge Script Group from a monitoring policy.                                    |
| RemoveKSGroup       | Deletes a Knowledge Script Group.                                                             |
| StartJob.vbs        | Starts an existing AppManager job.                                                            |
| StartKSGroup        | Creates new jobs based on the members of the Knowledge Script Group.                          |
| StopJob.vbs         | Stops an existing AppManager job.                                                             |

Refer to the command-line reference Help for each sample script to determine the information each script requires to run. For example, the AckEvent.vbs script requires the event ID.

At a command prompt, type netiqcmd.exe and the script name. For example, to display usage information for the AckEvent.vbs script, type:

c:\Program Files\NetIQ\AppManager\scripts\netiqcmd.exe ackevent.vbs

The Help includes a brief description of the sample script, a usage example, and a list of script parameters.

## 11.3 Running AppManager Command-line Scripts

To run AppManager command-line scripts, you must log on to the AppManager repository with a SQL Server login account that has permission to access AppManager.

Open a command prompt, and type the path to netiqcmd.exe, followed by the command-line script filename and one or more required and optional parameters. For example:

```
c:\Program Files\NetIQ\AppManager\bin\netiqcmd.exe startjob.vbs /jobid=19
```

Include the path to netiqcmd.exe if you plan to run the script (or a batch file with a script command-line statement) from a scheduling program, such as the Task Scheduler. It is not necessary to include the path to the command-line script file.

**NOTE:** The required and optional parameters required vary depending on the purpose of the script. All scripts require information for logging on to the QDB. You can specify the logon information at the command-line or by creating a default logon profile in a text file.

If you have Windows Scripting Host (WSH) installed in your environment, you can also run scripts using WSH instead of using netiqemd.exe. The syntax for running scripts with Windows Scripting Host is similar. For example:

cscript deleteevents.vbs /eventid=5

## 11.4 Creating a Default Logon Profile

All AppManager command-line scripts require you to log on to an AppManager repository. By default, AppManager scripts use the following login information:

| Logon Parameter | Default                                             |
|-----------------|-----------------------------------------------------|
| /USER           | Windows user account name with which you logged on. |
| /PASSWORD       | Password for the current Windows user account.      |
| /SERVER         | Windows name of the local computer.                 |
| /DATABASE       | Repository name of QDB.                             |

To create your own default logon profile for AppManager scripts, add a section called [Default Logon] to the netiq.ini file (located in the %SYSTEMROOT% directory) and enter the logon parameters. For example:

[Default Logon]
USER=FRED
PASSWORD=SCOOTER
SERVER=SHASTA
DATABASE=MY\_QDB
DEBUGGING=TRUE

**NOTE:** In creating a default logon profile, consider your security requirements. For example, you may want to include only the /SERVER and /DATABASE parameters, requiring the /USER and / PASSWORD parameters to be entered at the command-line.

If you do not want to include the password in a default logon profile, change the SQL Server security mode to minimize the arguments entered at the command-line.

With Windows Authentication or Mixed security modes, SQL Server uses Windows security to authenticate a Windows user at the computer where the script is being run. The Windows user is allowed to log on if authenticated by SQL Server. In this case, only two parameters (/DATABASE and / SERVER) are required to log on. These can be included in the netiq.ini file or entered at the command-line.

## 11.5 Creating Jobs

The CREATEJOB.VBS script creates a new job on a specific computer. This script does not allow you to set properties from the command-line. Therefore, you should use this script only when creating jobs that use default Knowledge Script properties or when you have created custom Knowledge Scripts with the appropriate properties, including the scheduling interval, parameter values, actions, action parameters, and advanced options.

The following example illustrates the command-line statement for this script:

c:\Program Files\NetIQ\AppManager\bin\netiqcmd.exe createjob.vbs
/user=miles /password=pwd /server=shasta /database=qdb1 /ksname=NT\_CpuLoaded /
target=mango

This script uses the following command-line arguments:

| Parameter  | Description                                                                                                    |
|------------|----------------------------------------------------------------------------------------------------|
| /USER      | username of the SQL Server login account used to access the AppManager repository.                                                                             |
|            | Not required if using Windows authentication.                                                                                                    |
| /PASSWORD  | Password for the SQL Server login account.                                                                                                    |
|            | Not required if using Windows authentication.                                                                                                    |
| /SERVER    | Windows name of the server where the AppManager repository you want to work with is installed.                                                                 |
|            | The default is the name of the local computer. Not required if using the default.                                                                              |
| /DATABASE  | Name of the AppManager repository you want to work with.                                                                                                    |
|            | The default AppManager repository name is QDB. Not required if using the default.                                                                              |
| /DEBUGGING | Flag to turn on debugging. If set to TRUE, the script displays descriptive information about any SQL errors that occur in a message box.                       |
|            | The default is FALSE. Not required if using the default.                                                                                                    |
| /KSNAME    | Name of the Knowledge Script you want to run on the selected computer. Include the category prefix for the Knowledge Script. For example, Winbasic_CpuLoaded.  |
|            | Be sure the Knowledge Script properties have been set properly and saved, either under the existing Knowledge Script name or with a new Knowledge Script name. |
|            | This parameter is required.                                                                                                    |

| Parameter | Description                                                                                                    |
|-----------|----------------------------------------------------------------------------------------------------|
| /TARGET   | Name of the computer where you want the Knowledge Script to run. You can only specify one computer name. Server groups and multiple computer names are not supported. |
|           | This parameter is required.                                                                                                    |

## 11.6 Starting, Stopping, Closing, and Deleting Jobs

Use these AppManager command-line scripts to work with existing jobs:

- STARTJOB.VBS changes the state of the job to running.
- STOPJOB. VBS changes the state of the job to stopped.
- CLOSEJOB.VBS changes the status of the job to closed.
- ◆ DELETEJOB.VBS deletes the job.

The following example illustrates the syntax for these scripts:

c:\Program Files\NetIQ\AppManager\bin\netiqcmd.exe closejob.vbs
/server=srv1 /user=miles /database=qdb /jobid=5

All of these scripts use the following command-line arguments:

| Parameter  | Description                                                                                                    |
|------------|----------------------------------------------------------------------------------------------------|
| /USER      | Username of the SQL Server login account used to access the AppManager repository.                                                       |
|            | If using Windows authentication, this parameter is not required.                                                                         |
| /PASSWORD  | Password for the SQL Server login account.                                                                                               |
|            | If using Windows authentication, this parameter is not required.                                                                         |
| /SERVER    | Windows name of the server where the AppManager repository you want to work with is installed.                                           |
|            | The default is the name of the local computer.                                                                                           |
|            | Not required if using the default.                                                                                                    |
| /DATABASE  | Name of the AppManager repository you want to work with.                                                                                 |
|            | The default AppManager repository name is QDB.                                                                                           |
|            | Not required if using the default.                                                                                                    |
| /DEBUGGING | Flag to turn on debugging. If set to TRUE, the script displays descriptive information about any SQL errors that occur in a message box. |
|            | The default is FALSE.                                                                                                    |
|            | Not required if using the default.                                                                                                    |
| /JOBID     | Identifier for the existing job you want to start, stop, close, or delete. This parameter is required. For example:                      |
|            | /jobid=5                                                                                                    |

## 11.7 Acknowledging, Closing, and Deleting Events

Use these AppManager command-line scripts to work with existing events:

- ◆ ACKEVENT.VBS acknowledge the event.
- ◆ CLOSEEVENT.VBS closes the event.
- DELETEEVENT.VBS deletes the event.

The following example illustrates the syntax for these scripts:

C:\Program Files\NetIQ\AppManager\bin\netiqcmd.exe ackevent.vbs
/server=srv1 /user=miles /password=pwd /database=qdb1 /eventid=5

All of these scripts use the following command-line arguments:

| Parameter  | Description                                                                                                    |
|------------|----------------------------------------------------------------------------------------------------|
| /USER      | username of the SQL Server login account used to access the AppManager repository.                                                       |
|            | If using Windows authentication, this parameter is not required.                                                                         |
| /PASSWORD  | Password for the SQL Server login account.                                                                                               |
|            | If using Windows authentication, this parameter is not required.                                                                         |
| /SERVER    | Windows name of the server where the AppManager repository you want to work with is installed.                                           |
|            | The default is the name of the local computer. If using the default, this parameter is not required.                                     |
| /DATABASE  | Name of the AppManager repository you want to work with.                                                                                 |
|            | The default AppManager repository name is $\mbox{QDB}$ . If using the default, this parameter is not required.                           |
| /DEBUGGING | Flag to turn on debugging. If set to TRUE, the script displays descriptive information about any SQL errors that occur in a message box. |
|            | The default is FALSE. If using the default, this parameter is not required.                                                              |
| /EVENTID   | Identifier for the event you want to acknowledge, close, or delete. This parameter is required. For example:                             |
|            | /eventid=5                                                                                                    |

## 11.8 Exporting Data Streams

The DUMPGRAPH.VBS script exports data streams in comma-delimited format to a computer screen or text file.

The following is an example of the syntax for exporting data to the screen:

c:\Program Files\NetIQ\AppManager\bin\netiqcmd.exe dumpgraph.vbs
/server=srv1 /database=qdb1 /graphid=5

The following is an example of the syntax for exporting data to a file:

c:\Program Files\NetIQ\AppManager\bin\netiqcmd.exe dumpgraph.vbs
/user=miles /password=pwd /server=srv1 /database=qdb /graphid=5 > output.txt

This script uses the following command-line arguments:

| Parameter  | Description                                                                                                    |
|------------|----------------------------------------------------------------------------------------------------|
| /USER      | Username of the SQL Server login account used to access the AppManager repository<br>Not required if using Windows authentication.                                                                                                    |
| /PASSWORD  | Password for the SQL Server login account. Not required if using Windows authentication.                                                                                                    |
| /SERVER    | Windows name of the server where the AppManager repository you want to work with is installed.                                                                                                    |
|            | The default is the name of the local computer.                                                                                                    |
|            | Not required if using the default.                                                                                                    |
| /DATABASE  | Name of the AppManager repository you want to work with.                                                                                                    |
|            | The default AppManager repository name is QDB.                                                                                                    |
|            | Not required if using the default.                                                                                                    |
| /DEBUGGING | Flag to turn on debugging. If set to TRUE, the script displays descriptive information about any SQL errors that occur in a message box.                                                                                                   |
|            | The default is FALSE. Not required if using the default.                                                                                                    |
| /GRAPHID   | Identifier for the existing graph data stream you want to output. This parameter is required. For example:                                                                                                    |
|            | /graphiid=20                                                                                                    |
| /SHOWUTC   | Flag to control date formatting. If set to TRUE, date/time fields are displayed in Coordinated Universal Time (UTC) format. If set to FALSE, date/time fields are converted to a mm/dd/yy hh:mm:ss format. This parameter is not required. |

## 11.9 Scheduling Scripts to Run

You can use the Microsoft Task Scheduler or another scheduling tool to create automated tasks to execute one or more AppManager command-line scripts on the computers you choose. To do this, you should create a batch file that starts the scripting host and runs the script(s) that perform the AppManager task you want to automate. For example, if you are using one of the sample command-line scripts provided with AppManager, the batch file might look similar to this:

#### REM

call c:\program files\netiq\appmanager\bin\Netiqcmd.exe startjob.vbs /
SERVER=alien1 /DATABASE=NYQDB /JOBID=22

#### **NOTE**

- The scheduling program you use must interact with the Desktop and allow you to log on as a specific Windows user. Service-based scheduling programs such as SQL Server Management Studio (with its Scheduled Task feature) and the Windows AT command do not meet these requirements. They only allow you to log on under the system account, which doesn't have the full set of permissions needed to run AppManager command-line scripts, and they do not allow the command-line script to interact with the Desktop.
- Be sure to modify the command-line statement in the batch file to reflect the proper path to the scripting host and valid logon information for the repository.

## 11.10 Getting Help for Sample Scripts

Information is available to help you run AppManager command-line scripts. At a command prompt, type netigcmd.exe and the script name. For example, to display usage information, type:

c:\Program Files\NetIQ\AppManager\scripts\netiqcmd.exe startjob.vbs

The Help includes a brief description of the sample script, a usage example, and a list of script parameters.

# 1 2 Troubleshooting and Diagnostic Tools

This chapter describes how to use AppManager diagnostic tools and utilities to retrieve information about the NetIQ Corporation AppManager Management Service and AppManager agents and to identify problems within your environment. These tools and utilities allow you to view current activity and configuration settings for specified computers and are used primarily for diagnostic analysis and troubleshooting.

## 12.1 Understanding What AppManager Provides

AppManager provides several ways for you to uncover information about the activity of AppManager components and your AppManager deployment and locate and resolve any problems that may prevent you from monitoring your environment. With these troubleshooting and diagnostics tools, you can check AppManager activity, network communication, and configuration information for your agent computers, management servers, and the management site.

The following tools are available to perform these tasks:

- **Troubleshooter** is available through the Control Center console and the Operator Console and enables you to report information about management server and agent communication, server maintenance, job status, and configuration details such as a computer's time zone setting and upload schedule.
- NetIQCtrl provides a command line interface for accessing the information available using the Troubleshooter and options for a small number of additional reports that are not available through the Troubleshooter.
- NetIQ Diagnostics gathers log files and registry information for AppManager components. You
  can run the NetIQ Diagnostics utility on any computer that has at least one AppManager
  component installed.
- Tracing registry keys and component log files allow you to configure the level of log file
  tracing for AppManager components. Component log files can provide detailed information
  about the activity of AppManager components, depending on the level of tracing enabled.
  Changing the level of tracing may require editing the registry, however, and therefore should only
  be done if you have exhausted other sources of information or are instructed to do so by NetIQ
  Technical Support.
- Log Analysis Tool parses UNIX agent log files to consolidate job information, making the file contents easier to interpret.
- The AM Self Monitoring module, also known as AM Health, provides monitoring of the health and availability of SQL Server resources for the QDB, the Management Server, and the Control Center components, as well as monitoring of the AppManager agent heartbeat. For more information, see the module management guide on the AppManager Modules Documentation page.

### 12.2 Using the Troubleshooter

The Troubleshooter utility provides access to many different types of diagnostic reports about AppManager management servers and agent services through an easy-to-use console interface. Through the Troubleshooter, you can retrieve information about management server and agent communication, detailed and summary job status, detailed operational statistics, and configuration details such as a computer's time zone setting and upload schedule.

The Troubleshooter is not applicable when diagnosing issues on UNIX or Linux computers.

#### 12.2.1 Starting Troubleshooter

#### To use the Troubleshooter:

- 1 Open the Control Center console.
- 2 Select a Server view in the Enterprise Layout pane.
- 3 Right-click a server in the View pane, click Utilities > Job Troubleshooter, and then select a specific Troubleshooter report to view. For example, click Utilities > Job Troubleshooter > Event Collapsing Summary.

For information about the information types and specific reports, see Section 12.2.3, "Selecting Specific Troubleshooter Reports," on page 140.

**4** Once you select a report, the Troubleshooter window is displayed with the information you have selected displayed in the right pane.

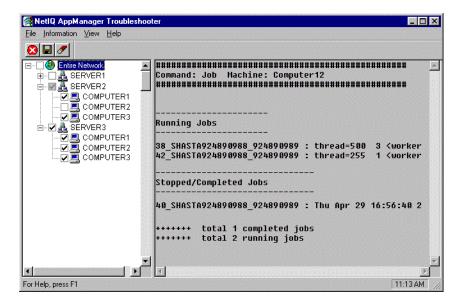

**NOTE:** You can choose to hide or display the toolbar and status bar can by selecting **Toolbar** or **Status Bar** from the View menu. When displayed, a check mark appears by the menu item.

5 Once you open the Troubleshooter window, it remains displayed, allowing you to select additional computers and reports, until you close the window by clicking **File > Exit**.

#### 12.2.2 Generating Reports from within Troubleshooter

Once you have opened Troubleshooter from the Operator Console, you can generate additional reports for one or more computers or domains in your environment.

#### To generate reports with TroubleShooter:

- 1 Select the computers or domains you want to generate reports for by checking the box next to the computer or domain name.
  - If you check a domain, Troubleshooter generates diagnostic reports for each computer within that domain.
  - If you check Entire Network, Troubleshooter generates diagnostic reports for all of the computers in all of the domains.
  - If you select one or more computers within a domain, Troubleshooter generates diagnostic reports only for the computers you have checked.

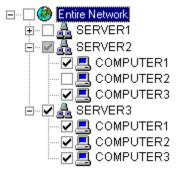

2 After selecting the appropriate computers and domains, click
Files > Troubleshooter > information type > report to display the report in the Information pane.

For information about the information types and specific reports, see Section 12.2.3, "Selecting Specific Troubleshooter Reports," on page 140. Depending on the report select, you may need to use the scroll bar to see an entire report.

**NOTE:** The information for any new report you run is appended to any existing information in the Information pane. The pane is not cleared of previous information until you explicitly decide to do so. Appending the information in this way allows you to scroll through or export all of the information for a computer or group of computers without having to rerun reports. For more information, see Section 12.2.4, "Clearing the Diagnostic Report's Information Pane," on page 142.

3 To close Troubleshooter, click File > Exit from the menu.

#### **Accessing Diagnostic Reports**

Once the Troubleshooter window is displayed, you can access specific diagnostic reports by doing either of the following:

- From the File menu, click Troubleshooter > information type.
- In the Computer List pane, right-click and click **Troubleshooter** > information type.

#### 12.2.3 Selecting Specific Troubleshooter Reports

Troubleshooter reports are organized by the type of information they provide. For each information type, you can select from several different reports to investigate specific areas of interest. In some cases, reports may overlap and provide similar information or give you the option to view information in summary or in detail form.

Before you select a specific report, you need to identify the general type of information you are interested in reviewing from the following information types:

- "Job Info Reports" on page 140
- "Client Resource Monitor Info Reports" on page 141
- "Client Communication Manager Info Reports" on page 141
- "Management Service Info Reports" on page 142

When you click an information type, you will see a list of the specific reports associated with that type. All of the reports are based on the output from NetlQCtrl commands. If you are not sure which report to run, you may want to review the sample output for each report by looking up the corresponding NetlQCtrl command in Section 12.3, "Using the Command-line Program NetlQctrl," on page 143.

#### **Job Info Reports**

Job Info reports provide detailed and summary information about the jobs that are running, stopped, or pending on the selected agent computer or group.

| Report                   | Description                                                                                                    |
|--------------------------|----------------------------------------------------------------------------------------------------|
| Job Summary              | Summary of all running and stopped or completed jobs for an agent computer. This report displays the output from the job command.                                                                      |
| Event Collapsing Summary | Summary of event collapsing information including the collapse interval and the number of collapsed events for all jobs on an agent computer. This report displays the output from the jobevt command. |
| Maintenance Summary      | Status information for jobs that are inactive on an agent computer during scheduled maintenance periods. This report displays the output from the jobrsc command.                                      |
| Event Collapsing Detail  | Detailed event collapsing information for all jobs on an agent computer. This report displays the output from the profevt command.                                                                     |
| Job Detail               | Detailed information about all jobs running on an agent computer. This report displays the output from the profile command.                                                                            |
| Maintenance Detail       | Detailed status information for jobs that are inactive on an agent computer during scheduled maintenance periods. This report displays the output from the profrsc command.                            |

#### **Client Resource Monitor Info Reports**

Client Resource Monitor Info reports provide information about the operation, connectivity, and configuration for the NetIQ AppManager Client Resource Monitor service running on the selected agent computer or group.

| Report                        | Description                                                                                                    |
|-------------------------------|----------------------------------------------------------------------------------------------------|
| Active Management Servers     | A list of management servers that are communicating with an agent computer and the network communication status. Displays output from the listms command.              |
| Application Monitoring Status | A list, by application, of jobs running on an agent computer and the applications affected by scheduled maintenance periods. Displays output from the listrsc command. |
| Time Zone Setting             | The time zone setting of an agent computer. Displays output from the localtime command.                                                                                |
| Connectivity                  | Verification that the Client Resource Monitor service is running on the server and configuration information for the service. Displays output from the ping command.   |
| Statistics                    | Statistical information collected by the Client Resource Monitor service on an agent computer. Displays output from the stat command.                                  |
| Upload Schedule               | The upload schedule that has been defined on an agent computer for all management sites. Displays output from the uploadsched command.                                 |

#### **Client Communication Manager Info Reports**

Client Communication Manager Info reports provide information about the operation, connectivity, and configuration for the NetIQ AppManager Client Communication Manager service running on a selected agent computer or group.

| Report                  | Description                                                                                                    |
|-------------------------|----------------------------------------------------------------------------------------------------|
| Connectivity            | Verification that the Client Communication Manager service is running on the server and configuration information for the service. Displays output from the ping command.           |
| Active Management Sites | A list of all management sites that are monitoring an agent computer and configuration information for the Client Communication Manager. Displays output from the listsite command. |
| Statistics              | Statistical information collected by the Client Communication Manager service on an agent computer. Displays output from the stat command.                                          |

#### **Management Service Info Reports**

Management Service Info reports provide information about the operation, connectivity, and configuration of the NetIQ AppManager Management Server service and the agent computers for which the management server is responsible.

| Report                      | Description                                                                                                    |
|-----------------------------|----------------------------------------------------------------------------------------------------|
| Configuration Information   | Configuration information for a management server. Displays output from the infoconfig command.                                                                                      |
| Managed Client Information  | Information collected by a management server for all agent computers. Displays output from the machine command.                                                                      |
| Time Zone Setting           | The time zone configuration of a management server. Displays output from the localtime command.                                                                                      |
| Connectivity                | Verification that the NetIQ Corporation AppManager Management Service is running on the server and configuration information for the service. Displays output from the ping command. |
| Management Site Information | Information about the management site that a management server is configured to monitor. Displays output from the site command.                                                      |
| Statistics                  | Statistical information collected by the Management Server service on a management server. Displays output from the stat command.                                                    |
| Threads                     | Control thread statistics maintained by a management server. Displays output from the thread command.                                                                                |

#### 12.2.4 Clearing the Diagnostic Report's Information Pane

Unless you clear the Information pane, the information for any new report you run is appended to any existing information in the Information pane. Having new information appended to existing information allows you to scroll through or export all of the information for a computer or group of computers without having to rerun reports.

When attempting to diagnose activity on multiple computers or running multiple reports, however, you may want to clear the Information pane periodically to make the reports more readable.

To clear all information from the Information pane, click Information > Clear from the menu or click the Clear Information button on the toolbar.

#### 12.2.5 Exporting a Diagnostic Report

The information returned by Troubleshooter can be exported to a text (.TXT) file.

#### To export a diagnostic report to a text file:

- 1 In the TreeView pane, right-click and select **Export** or click the Export button on the toolbar.
- 2 In the Save As dialog box, select a location to save the file and name the report.

**NOTE:** If the file already exists, the information is appended to the end of the file.

3 Click Save As.

## 12.3 Using the Command-line Program NetIQctrl

The NetIQctrl command-line program is an interactive program that allows you to view current activity and configuration settings for specified computers. It is used primarily for diagnostic analysis and troubleshooting.

Most of the information available through NetlQctrl commands is also available by clicking **TreeView > Troubleshooter** in the Operator Console. The command output is identical to what's displayed in the Troubleshooter Information pane. However, some report options are only available from the command line using NetlQctrl.

#### 12.3.1 Starting NetIQctrl

You can start the NetlQctrl program from the AppManager Operator Console by clicking Extensions > NetlQCtrl, or from a Command Prompt window by running the executable NetlQctrl.exe (located in the AppManager bin directory).

Once you start the NetlQctrl program, you enter commands on the command line. The general format for NetlQctrl commands is:

command hostname component [options ...]

| Parameter | Description                                                                                                    |
|-----------|----------------------------------------------------------------------------------------------------|
| command   | One of the available NetIQCtrl commands.                                                                                          |
| hostname  | The name or IP address of the computer where the AppManager management server or agent is running.                                |
|           | In the syntax descriptions:                                                                                                    |
|           | <ul> <li>ms_hostname indicates you should use the name of the computer where the<br/>management server is running.</li> </ul>     |
|           | <ul> <li>mc_hostname.indicates you should use the name of an agent computer.</li> </ul>                                           |
| component | The appropriate AppManager component.                                                                                             |
|           | ◆ NetIQms                                                                                                    |
|           | ◆ NetIQmc                                                                                                    |
|           | • NetlQccm                                                                                                    |
|           | Some commands can apply for more than one component, but you can only retrieve information for one component at a time.           |
|           | In addition, some commands require you to use a keyword in the command line to control the information retrieved.                 |
| [options] | One or more optional parameters, such as a job ID number, that limit or refine the type of information that the command displays. |

## 12.3.2 Available NetlQctrl Commands

The following table lists the NetlQctrl commands and describes how to use them. Most commands include an example of the output they produce. These examples are only intended to illustrate the type of information returned. You may see different or additional information when you run these commands.

| Command | Description                                                                                                    |
|---------|----------------------------------------------------------------------------------------------------|
| debug   | Sets a debug category and level to start tracing activity on a management server or an agent computer. The debug command is for diagnostic purposes only and is therefore of primary interest to programmers who are developing custom Knowledge Scripts. |
|         | The categories and levels you specify depend on the component, NetlQmc or NetlQms, you want to trace. The higher you set the debugging level, the more verbose the debugging output. The basic syntax is:                                                 |
|         | debug mc_hostname NetIQmc debug_category debug_level debug ms_hostname NetIQms debug_category debug_level                                                                                                    |
|         | For example, to set moderate tracing for the AppManager agent on the agent computer shasta, use:                                                                                                    |
|         | debug shasta NetIQmc MC_ALL 256                                                                                                    |
|         | To control where tracing output is sent, use the output command.                                                                                                    |
|         | For a list of tracing categories and levels, use the info command.                                                                                                    |

## Command Description dictget Displays Server-Side Job Configuration (SSJC) parameters from an agent's local repository. The basic syntax is: dictget mc\_hostname NetIQmc [ms\_host] param\_name |get\_all You can retrieve: All of the Server-Side Job Configuration parameters in the dictionary using the get\_all keyword. Parameters with a specific name or with names that start with a specific string using a wild card (for example, \_NQ\_L\*). Note that only trailing wild cards are supported. You can't specify a pattern such as \*logical\*. To retrieve Server-Side Job Configuration parameters associated with a specific AppManager repository, specify the name of a management server that communicates with that repository. For example, if the agent computer starlet is managed by two management servers, sunset and venice, with data and events stored in separate repositories, you may want to specify which repository you are interested in by including the management server name in the command line: dictget starlet NetIQmc venice get\_all Output example Results for site VENICE1029277802\_1029277802: \_NQ\_LogicalDisk\_DriveList = c:,d: \_NQ\_LogicalDisk\_TH\_FREE = 10 \_NQ\_LogicalDisk\_TH\_READS = 50 \_NQ\_LogicalDisk\_TH\_UTIL = 90 \_NQ\_LogicalDisk\_TH\_WRITES = 50 \_NQ\_LogicalDisk\_TH\_XFERS = 80 \_NQ\_Service\_ExcludeList = \_NQ\_Service\_ServiceList = EventLog Exits NetlQctrl. The basic syntax is: exit exit

#### Description

#### healthcheck

Verifies that the job information stored in the AppManager repository is in sync with the agent's job information. Under normal conditions, the agent sends its job list to the management server periodically and the management server compares this list to the job list stored in the repository to ensure they are the same. This command allows you to check this activity.

This command provides the following information:

- The job list retrieved from the repository, the job list retrieved from the agent and the time the management server last performed the comparison.
- The time of the last job check that the management server sent to the agent for verification of the job list if the management serve didn't receive the job list from the agent.
- The number of jobs and the job IDs of jobs waiting in the cache. Pending jobs are stored temporarily in the management server cache only if they are detected when the management server retrieves agent information from the repository.

This command can be useful if you are trying to determine whether changes to job status or the job list are being handled properly for an agent computer. For example, if a job appears to remain in a Pending state or has been stopped but still appears to be running in the Operator Console, you can use this command to see the time of the last status check by the management server and the list of active jobs from the repository and the agent.

#### The basic syntax is:

healthcheck ms\_hostname NetIQms mc\_hostname

#### Output example

Health Check Info

Last Health Check Time: 1029354749

Job List from Repository: 12 18 20 22

Job List from Agent: 22 18 20 12

Last Job Check Time: 1029269190

Job List to Agent: 22

Number of Jobs in Cache: 0

Job List in Cache: None

help

Displays the list of commands and usage information for NetlQctrl. The basic syntax is:

help

You can also use a question mark (?) to display help.

| Command | Description                                                                                                    |
|---------|----------------------------------------------------------------------------------------------------|
| info    | Displays a list of symbol-to-number mappings that can be used with the debug command to set the category and level of tracing information returned from a Knowledge Script while it is running. The basic syntax is: |
|         | info                                                                                                    |
|         | Output example                                                                                                    |
|         | (Tracing Categories)  MC_CORE, 65  MC_RPC, 66  MC_VBA, 67  MC_CALLBACK, 68  MC_REPOSITORY, 69  MS_MS, 85  MS_MC, 86  MS_RP, 87                                                                                       |
|         | (Tracing Levels) LEVEL_VERBOSE, 65535 LEVEL_TRACE, 256 LEVEL_CRITICAL, 64                                                                                                    |
|         | When specifying the debug category or level, you can use either the symbol (such as MC_CORE or LEVEL_VERBOSE) or the number mapping (such as 65 or 65535).                                                           |
|         | For example, to start tracing for the agent computer named shasta, you can use either:                                                                                                    |
|         | debug shasta netiqmc MC_VBA LEVEL_TRACE                                                                                                    |
|         | or                                                                                                    |
|         | debug shasta netiqmc 67 256                                                                                                    |
|         | To control where tracing output is sent, use the output command.                                                                                                    |

## Command Description infoconfig Displays configuration information for a management server. Some configuration parameters, such as polling intervals, control the behavior of a management server and can be used to fine-tune its performance. The basic syntax is: infoconfig ms\_hostname NetIQms For example, to list the configuration for the management server olympus, use: infoconfig olympus netiqms Output example \_\_\_\_\_\_ MS Configuration Info \*\* connectivity MS Port : 9999 MC Port : 9998 rpc comm wait : 5000 ccm flow ctrl : enabled \*\* execution mode : service start time : Tue Aug 13 10:04:53 2002 \*\* repository repository server : OLYMPUS site name : OLYMPUS1028146695 repository name : QDB ms UUID : c6ebacea-50d9-4e73-8e0f-f7654c713 dsn : QDBms user name : QDBHHS machine id : netiq machine name : OLYMPUS wait on rp failure : 300 rp retry : \*\* ioc threads data worker : event worker : 1 \*\* thread sleep intervals job poll : 5 job stat : 300 job stat ip refresh: 1000 unix machine check : 300 unix machine timeout: 600 machine poll : machine ping : 900 machine ping all machines ping : 0 \*\* event config record type : create open events (default) cache list max : 10

collapsed ioc retry:

data retry :

:

on

1

\*\* data config

data batching

#### Command Description

job

Displays a summary of the jobs on an agent computer. For more detailed job information, use the profile command.

The job command is useful for verifying the state of a job. For example, if a job appears in Pending state in the Operator Console, you can use the job command to determine whether the job has started on the agent computer. If the job has started on the agent computer but the Operator Console shows it as pending, you would want to investigate the connections between the agent computer, the management server, and the repository. The basic syntax is:

```
job mc_hostname NetIQmc [option]
```

Use the optional parameter to specify the type of job you want to display:

- run for jobs that are currently running, including jobs that are in an active, inactive, and scheduled state.
- done for jobs that stopped recently.
- active for jobs that are currently running and active.
- inactive for jobs that are running but are inactive, for example because of a scheduled maintenance period.
- sched for jobs that are waiting for the start of their next scheduled running period.

You can check the status of a specific job by specifying the management server name that started the job and the job ID.

To see a list of all jobs on the agent computer named paris, use:

```
job paris NetIQmc
```

#### Description

#### jobevt

Displays event summary information for all jobs or for a specific job on an agent computer. The <code>jobevt</code> command is useful for verifying the number of events generated by a specific job. For example, you might compare the number of events reported by the <code>jobevt</code> command with the number of events displayed in the Operator Console for that job. If the numbers don't match, you might want to investigate the connections between the agent computer, the management server, and the repository.

For detailed event collapsing information, use the profevt command.

The basic syntax is:

```
jobevt mc_hostname NetIQmc [ms_hostname job_id]
```

The optional parameters let you specify a job ID. To identify a specific job, you must also provide the name of the management server that started the job.

For example, to see the event collapsing information for job number 20, which is running on the agent computer named shasta and was scheduled by the management server ajax, use:

jobevt shasta netiqmc ajax 20

#### Output example

```
Running Jobs
______
Job [20] =>
 KS Name : 1702:NT_LogicalDiskBusy
QDB Site : AJAX1028146695_1028146695
 QDB Site UpdTime : 1028146695
 MS machine : AJAX <10.5.10.92>
 Collapse Intv : 1200 sec
Occur Interval : 1
[1029258286_2] inst 5 non_collapse 5 collapse 0 (cur=0)
Job [12] =>
                : 1702:General_ServiceDown
 KS Name
 QDB Site : AJAX1028146695_1028146695
 QDB Site UpdTime : 1028146695
 MS machine : AJAX <10.5.10.92>
 Collapse Intv : 1200 sec
 Occur Interval : 1
[1029258286_5] inst 1 non_collapse 1 collapse 24 (cur=24)
++++++ total 2 running jobs
```

#### iobmod

Indicates the time of the last modification to a job's properties. The modification time is displayed in UTC format. The basic syntax is:

```
jobmod ms_hostname NetIQms job_id
```

```
Job Modification Info

job id: 4
last mod time (utc): 1029432427
last status: 513
```

#### Description

jobrsc

Displays status information for jobs that are inactive on an agent computer during a maintenance period. Maintenance periods are set by Knowledge Script category. The <code>jobrsc</code> command includes standard job information, a resource ID for each Knowledge Script category running on the agent computer, the number of job iterations skipped because of maintenance, and the last time an iteration was skipped.

The jobrsc command is useful for determining how many times a job has not run because of a maintenance period. For example, you may be trying to discover why a job has not generated the expected number of data points. You can use the jobrsc command to determine how many times the job did not run, which could explain why fewer data points were collected.

#### The basic syntax is:

```
jobrsc mc_hostname NetIQmc [ms_hostname job_id]
```

Optional parameters let you specify a job ID. To identify a specific job, provide the name of the management server that scheduled it.

For example, to display information about skipped iterations for all jobs on the agent computer named shasta:

jobrsc shasta NetIQmc

```
Running Jobs
QDB Site UpdTime : 904955487
  MS machine : OLYMPUS <10.1.10.65>
  Job Status : worker running RSC ID : 0
  # Skipped Iter : 0
Iter Skip Time :
Job [66] =>
    KS Name : SQL_DataSpace
  QDB Site : OLYMPUS904955486_904955487
  QDB Site UpdTime : 904955487
  MS machine : OLYMPUS <10.1.10.65>
  Job Status
                : Inactive
  RSC ID
                : 1
  # Skipped Iter : 18
Iter Skip Time : Tue Sep 10 14:46:40 2002
++++++ total 2 running jobs
```

| Command  | Description                                                                                                    |
|----------|----------------------------------------------------------------------------------------------------|
| jobsched | Displays scheduling information for a specific job. Basic syntax:                                                                                                    |
|          | jobsched mc_hostname NetIQmc ms_hostname job_id                                                                                                    |
|          | For example, to see scheduling information for job ID 68, which is running on the agent computer named shasta and was scheduled by the management server named olympus use:                                               |
|          | jobsched shasta netiqmc olympus 68                                                                                                    |
|          | Output example                                                                                                    |
|          | Job Scheduling Info                                                                                                    |
|          | Job [68_OLYMPUS904955486_904955487] ==> Type: on demand Recur Type: INTERVAL ITERATION Interval: 5 min                                                                                                    |
| iobstat  | Displays statistics for a specific job running on an agent computer. For example, jobstat displays the number of events, data headers, data points, and agent computer actions generated by the job. The basic syntax is: |
|          | jobstat mc_hostname NetIQmc ms_hostname job_id                                                                                                    |
|          | For example, to display information for job number 62, running on the agent computer shasta and was scheduled by the management server olympus, use:                                                                      |
|          | jobstat shasta netiqmc olympus 62                                                                                                    |
|          | Output example                                                                                                    |
|          | Job [62_OLYMPUS904955486_904955487] => #-Generated #-Failed                                                                                                    |
|          | Event 4 0 CtrlEvt 1344 0 DataHead 1 0 DataLog 22 0 MCAction 0 0                                                                                                    |
| ks       | Displays the Knowledge Script of a specified job that is currently running on an agent computer. The basic syntax is:                                                                                                    |
|          | ks mc_hostname NetIQmc ms_hostname job_id                                                                                                    |
|          | NOTE: This command is not supported for version 4.0 and later Knowledge Scripts.                                                                                                    |

## Command Description listfc Displays the current network configuration and flow control information between an agent computer and the management server that it is communicating with. The basic syntax is: listfc mc\_hostname NetIQccm site|ms ms\_hostname Use the site keyword to extract information from the Client Communication Manager using the repository name. • Use the ms keyword to extract information using the management server hostname. The information returned should be the same, whether you use the ${\tt site}$ or ${\tt ms}$ keyword. For example, to see network configuration and flow control information between the agent computer named shasta and the management server named olympus, use: listfc shasta netiqccm site olympus Output example \_\_\_\_\_ List CCM Current Site Network Info netsrv thread id 2460 MS hostname OLYMPUS <10.5.12 MS network status up Communication mode uploadInProcess Current high watermark 100 kb Current low watmermark 0 kb MS hostname OLYMPUS <10.5.111.139> Current batching interval 1000 sec Last net transaction Time Thu Aug 15 12:23:20 2002

#### Description

listms

Displays a list of all management servers that are communicating with a specified agent computer. The list indicates the number of running jobs that were started from each management server and the state of the connection between the agent computer and each management server. The basic syntax is:

listms mc\_hostname NetIQmc

For example, to see information about the management servers that communicate with the agent computer named paris, use:

listms paris netiqmc

#### Output example

```
List MS

OLYMPUS1029277802_1029277802
Current MS => 10.5.11.39 OLYMPUS
Job Refcnt => 3
Use MS IP => 1
MS status => Up
Send via => ccm

AJAX1029363296_1029363296
Current MS => 10.5.10.92 AJAX
Job Refcnt => 2
Use MS IP => 1
MS status => Down
Send via => ccm
```

This example indicates that the agent computer paris communicates with two management servers, olympus and ajax. Three jobs were submitted from the management server olympus and two jobs were submitted by the management server ajax.

Because communication between the agent computer and the management server ajax is down, data and events for the two jobs submitted by ajax are being stored locally on the agent computer. Data and events from the three jobs submitted by olympus are being uploaded via the Client Communication Manager because communication between that management server and agent computer is working correctly.

The Use MS IP parameter indicates whether the communication between the agent computer and management server is established using the management server's IP address or hostname. A value of 1 indicates the communication uses the management server's IP address. A value of 0 indicates communication is established using the hostname.

#### Description

listrsc

Displays a list of all categories of jobs running on a agent computer and indicates which categories are affected by scheduled maintenance periods. Each job category is identified by a resource ID. The resource ID is specific to each agent computer. For example, if two SQL Knowledge Scripts are running on an agent computer, both jobs will have the same resource ID. However, that resource ID for SQL Server jobs on that agent computer will not necessarily match the resource ID for SQL Server jobs on other agent computers.

For each category of Knowledge Script affected by a scheduled maintenance, the jobrsc command provides additional detail about the maintenance period.

The basic syntax is:

listrsc mc\_hostname NetIQmc

For example, to display a list of all categories of Knowledge Scripts running on the agent computer named shasta:

listrsc shasta netiqmc

```
______
   RSC Info
______
<RSC #0> :
  Name => NT
JobCnt => 2
Status => NotScheduled
  ResDepend =>
  SvcDepend =>
<RSC #1> :
  Name => SQL
JobCnt => 1
Status => Inactive
  ResDepend =>
  SvcDepend =>
  #-KPC-#
  Type:
              scheduled
  Recur Type: DAILY
  Recur Freq: every <1> day(s)
  Start Time: 14:00:00
  End Time: 17:59
Interval: 5 min
                17:59:00
```

| Command  | Description                                                                                                    |
|----------|----------------------------------------------------------------------------------------------------|
| listsite | Displays a list of all QDBs monitoring an agent computer. The basic syntax is:                                                                                                    |
|          | listsite mc_hostname NetIQccm                                                                                                    |
|          | For example, to list all the QDBs that are monitoring the agent computer named paris use:                                                                                                    |
|          | listsite paris netiqccm                                                                                                    |
|          | Output example                                                                                                    |
|          | List CCM Site Info                                                                                                    |
|          | [SITE #1]  QDB Name                                                                                                    |
|          | [SITE #3]  QDB Name MILAN1027112432_1027112433  QDB Key dfdb0224-fef3-4e51-b05d-5454ae4034f6  QDB Updtime 1027112433  MS hostname MILAN <10.5.11.61>  CCM comm id 1  Server thread id 1012  Startup Time Thu Jul 25 17:09:28 2002  Reference Count 1 |

## Command Description listupload Lists the scheduled upload status that a QDB has registered with the Client Communication Manager service on an agent computer. This command lists the upload status of both events and data. The basic syntax is: listupload mc\_hostname NetIQccm site ms ms\_hostname Use the site keyword to extract information using the repository name. • Use the ms keyword to extract information using the management server hostname. The information returned should be the same, whether you use the site or ms keyword. For example, to list upload information for the agent computer named paris and the management server on the computer named olympus, use: listupload paris netiqccm site olympus Output example \_\_\_\_\_ List CCM Site Upload Configuration \_\_\_\_\_ QDB Site Name OLYMPUS1029277802\_1029277802 QDB Site Updtime 1029277802 MS hostname OLYMPUS <10.5.11.39> Event Upload active Data Upload active

#### Description

#### machine

Displays computer- or monitoring-related information that a management server has collected for all agent computers or a specified agent computer. The information displayed includes:

- Remote Procedure Call communication version and the time the agent computer was last pinged.
- The time of the last job status check between the management server and the agent computer, the number of start and stop job requests submitted, the current outstanding job (if any), the time the current job was submitted, and the number of jobs that may have been skipped because of this job.
- Time zone information for the agent computer.

#### The basic syntax is:

```
machine ms_hostname NetIQms [mc_hostname]
```

If you do not specify a specific agent computer, the machine command displays cached information for all agent computers that the management server is currently aware of. Because this operation is more expensive in terms of system resources, it is usually better to specify a specific agent computer.

For example, to display the information that the management server named olympus has cached at the agent computer named paris, use:

```
machine olympus netiqms paris
```

```
MS Cached Machine Info
PARIS:
** connectivity
  rpc comm version : 2.4.0
last ping success : Thu Aug 15 11:47:39 2002
last ping fail : Tue Aug 13 15:47:31 2002
** jobs
  last job status success : Tue Aug 13 16:02:31 2002
  last job status fail : none
  start requests submitted: 9
  stop requests submitted : 1
  current job request : 0
  time job submitted jobs skipped
                          : Wed Aug 14 15:41:03 2002
                           : 0
** time zone
                          : Pacific Standard Time
  name
  daylight savings name : Pacific Daylight Time
                  : 25200
  bias
  active bias
  daylight savings : applicable
```

## Command Description netconf Lists the user-specified network configuration that a specific QDB or management server has registered with the Client Communication Manager (NetIQccm) service on an agent computer. The information includes the flow control configuration and the communication type. The basic syntax is: netconf mc\_hostname NetIQccm site|ms ms\_hostname • Use the site keyword to extract information by specifying the repository name. Use the ms keyword to extract information by specifying the management server hostname. For example, to display the network configuration information that the management server named olympus has registered with the agent computer named paris, use: netconf paris netiqccm site olympus Output example: List CCM Site Network Configuration \_\_\_\_\_\_ OLYMPUS <10.5.11.39> MS hostname RPC connection caching disabled Communication type ipaddr Communication encryption Off Communication encryption Communication mode Net high watermark Net low watermark Net batching interval Dynamic Flow Control Other uploadScheduled 100 kb 1000 sec disabled

## Command Description output Specifies where to send the debug tracing output collected from a agent computer or management server. The basic syntax is: output mc\_hostname NetIQmc [option] output ms\_hostname NetIQmc [option] Optional parameters turn tracing off or direct output: • off turns off tracing output. • here displays the output in the NetlQctrl window. • console displays the output in the console window. log displays the output in the Windows event log. • file file\_name stores the output in a file. For example, to direct tracing for the AppManager agent on the agent computer named shasta to the file trace.txt, use: output shasta NetIQmc file trace.txt To view tracing for the AppManager agent on the agent computer named shasta in the NetIQctrl window, use: output shasta NetIQmc here Output example: NetIQctrl> 10.1.1.163: [484] MCRunJob: finished processing job <45\_SHASTA880588204>, ms=<10.1.1.163> **NOTE:** The debugging output will be intermixed with your commands.

### Command Description Checks connectivity and displays version and configuration information for an agent ping computer or a management server. If a connection is made, the ping command displays the version number and startup information for the AppManager service running on the specified computer. The basic syntax is: ping mc\_hostname NetIQmc [ext] ping ms\_hostname NetIQms The optional ext keyword displays extended configuration for the agent computer. The additional information indicates whether the agent is running in autonomous mode, whether data persistence is enabled, the communication protocol for the local repository and for the management server, and how tracing is configured. For example, to check whether the AppManager agent is running on the agent computer named shasta, use: ping shasta NetIQmc Output example: version 4.6.31.0 start\_mode Service start time Wed Aug Wed Aug 14 15:25:16 2002 start\_time trace\_level rpc version 4.0 9998 rpc port # If the AppManager agent isn't running on shasta, you see: Failed to connect to mc NOTE: Generally, the AppManager agent uses port 9998, and the management server uses port 9999. probe Sends a probe request to the computer where the management server service (NetIQms) or agent service (NetIQmc) is located. If the service is running, the issue, arrival, and return times are displayed. The basic syntax is: probe mc\_hostname NetIQmc probe ms\_hostname NetIQms For example, to test the communication between the computer paris and the computer where the AppManager agent is running, use: probe paris NetIQmc Output example: 1029437586 - ctrl 1029437586 - paris <NetIQmc> 1029437586 - ctrl

NOTE: Inconsistent arrival times are generally caused by different internal clock settings

on the two computers.

#### Command D

#### Description

profevt

Displays detailed event collapsing information for all jobs or a specific job on an agent computer. For a summary of event collapsing information, use the <code>jobevt</code> command. The basic syntax is:

```
profevt mc_hostname NetIQmc [ms_hostname job_id]
```

For example, to see detailed event collapsing information for job 6 on the agent computer paris and scheduled by the management server named olympus, use:

```
profevt paris netiqmc olympus 6
```

Current Collapse : 3

#### Output example:

```
Job [6] =>
  KS Name : NT_CpuResource

QDB Site : OLYMPUS1029363296_1029363296
  QDB Site UpdTime : 1029363296
  MS machine : OLYMPUS <10.5.10.92>
  Collapse Intv : 1200 sec
  Occur Interval : 1
    Event Id : 1029363916_9
Severity : 5
Object list :
    Event Message : Number of Processes High
    Occurrence Count : 1
    CurOccur Count : 0
    Collapse Intv : 1200 sec
    Total Collapse : 3
    Total NonCollap : 1
     Current Collapse :
    First Occurrence : Thu Aug 15 14:49:34 2002
    Last Occurrence : Thu Aug 15 14:52:33 2002
   _____
    Event Id : 1029363916_10
Severity : 5
Object list : Event Message : Number of Threads High
    Occurrence Count : 1
    CurOccur Count : 0
    Collapse Intv : 12
Total Collapse : 3
                      : 1200 sec
     Total NonCollap : 1
```

First Occurrence : Thu Aug 15 14:49:34 2002 Last Occurrence : Thu Aug 15 14:52:34 2002

#### Command Description

#### profile

Displays detailed information about all jobs or a specific job running on an agent computer. For a summary of job information, use the job command. The basic syntax is:

```
profile mc_hostname NetIQmc [option]
```

The optional parameters specify the type of job for which you want to display information:

- run for jobs that are currently running, including jobs that are in an active, inactive, and scheduled state.
- done for jobs that are recently stopped.
- active for jobs that are currently running and active.
- inactive for jobs that are currently running but are inactive.
- sched for jobs that are running and are waiting for the start of their next scheduled running period.

For example, to display profile information for all jobs on the agent computer paris, use:

profile paris netiqmc

#### Output example:

```
Running-Active Jobs
```

Job [4] =>

 KS Name
 : NT\_CpuLoaded

 QDB Site
 : OLYMPUS1029363296\_1029363296

QDB Site UpdTime : 1029363296

MS machine : OLYMPUS <10.5.10.92>
Thread ID : 2736 (0xab0)

Local Action : <>
Job Status : worker running Detailed State : <end one iteration> Submit Time : Thu Aug 15 10:27:06 2002 Start Time : Thu Aug 15 10:27:06 2002

StopPending Time :

Iteration Intv : 300 sec Iteration Count : 18

Iter Start Time : Thu Aug 15 11:52:07 2002 Iter Stop Time : Thu Aug 15 11:52:08 2002

Iter Run Time : 491 msec

Avg Iter Time : 539 msec

++++++ total 1 job

## Command Description profrsc Displays detailed status information about jobs that are currently inactive on an agent computer because of a maintenance period. For a summary of status information for inactive jobs, use the jobsec command. Each job is associated with a resource ID that identifies the Knowledge Script category for that job. The resource ID is specific to each agent computer. For example, if two SQL Knowledge Scripts are running on an agent computer, both jobs will have the same resource ID. However, that resource ID for SQL Server jobs on that agent computer will not necessarily match the resource ID for SQL Server jobs on other agent computers. The basic syntax is: profrsc mc\_hostname netiqmc [ms\_hostname job\_id] For example, to get detailed information about job number 66, which is running on the agent computer named polar and was scheduled by the management server named olympus, use: profrsc polar netiqmc olympus 66 Output example: Job [66] => KS Name : SQL\_DataSpace QDB Site : OLYMPUS904955486\_904955487 KS Name QDB Site UpdTime : 904955487 MS machine : OLYMPUS <10.1.10.65> MS Mac..... Job Status : Inactive : 2 RSC ID # Skipped Iter : 22 Iter Skip Time : Tue Sep 10 14:48:40 2002

#### Description

rpstat

Displays the statistics stored in the local repository of an agent computer. The list includes the number of events, data logs, and messages stored in the local repository. The messages may be waiting for a scheduled upload or they may be stored locally because the agent computer cannot communicate with the management server.

#### Basic syntax:

rpstat mc\_hostname NetIQccm site|ms ms\_hostname

- Use the site keyword to extract information by specifying the repository name.
- Use the ms keyword to extract information by specifying the management server hostname.

For example, to list statistics for the agent computer named paris, which is managed by the management server named olympus, use:

rpstat paris netigccm ms olympus

#### Output example:

List CCM Site Local RP Stat

QDB Site Name OLYMPUST011029277802\_1029277802
QDB Site Updtime 1029277802
MS hostname OLYMPUS <10.5.11.39>

Type #-RP #-Cache LastDur AvgDur

Event 0 0 0 0 0.00
CtrlEvent 0 4 0 0.00
DataHeader 0 0 0 0 0.00
DataLog 0 0 0 0 0.00
Exception 0 0 0 0.00
JobComplete 0 1 0 0.00

- The RP column indicates the number of transactions held in the local repository.
- The Cache column indicates the number of transactions held in memory.
- The LastDur column indicates the duration of the last transaction with the local repository in seconds.

| Command | Description                                                                                                    |
|---------|----------------------------------------------------------------------------------------------------|
| script  | Saves NetlQctrl input and output in a text file. The basic syntax is:                                                                                       |
|         | script <filename></filename>                                                                                                    |
|         | To stop capturing input and output, use:                                                                                                    |
|         | script done                                                                                                    |
|         | For example:                                                                                                    |
|         | <pre>NetIQctrl&gt; script c:\temp\netiqctrl.log</pre>                                                                                                    |
|         | <pre>version 2.0.261.5 start_mode Service start_time Wed Nov 26 15:52:04 1997 trace_level 1 rpc version 2.0 rpc port # 9998 NetIQctrl&gt; script done</pre> |
| site    | Displays information about the repository that a specified management server is communicating with. The basic syntax is:                                    |
|         | site ms_hostname NetIQms                                                                                                    |
|         | For example, to see the repository information for the management server on the computer named paris, use:                                                  |
|         | site paris NetIQms                                                                                                    |
|         | Output example:                                                                                                    |
|         | site name PARIS880588204<br>site time 880588206                                                                                                    |

#### Description

stat

Displays statistical information collected by a specific agent computer or management server. The output for this command varies depending on the service and options you specify in the command line. For example, if you run this command to display statistics for the Client Resource Monitor, NetlQmc, the output lists the number of events, data streams, actions, and jobs completed by the agent computer. By default, the statistics reflect the total for the agent computer regardless of which QDB or management server scheduled its jobs. The basic syntax is:

```
stat mc_hostname NetIQmc [option]
stat mc_hostname NetIQccm [option]
stat ms_hostname NetIQms
```

For NetIOmc, use the following keywords:

- site displays both the total numbers for an agent computer, and a breakdown by site
  for the number of events, data streams, data points, and actions. You can also use the
  keyword site and a specific management server hostname to retrieve information
  associated with a specific AppManager repository.
- rpc provides detailed information about RPC activity on the agent computer.
- sec provides information about any agent computer activity that caused RPC requests to be rejected.
- jobpoll indicates the last management server to which the agent computer sent a job status report.

For NetIQccm, use the keyword site or ms and a management server hostname to retrieve information associated with a specific AppManager repository or management server.

For  $\mathtt{NetIQms}$ , this command provides detailed statistics covering thread activity and successful and failed communication.

For example, to see summary information for the management client named paris, use:

```
stat paris NetIQmc
```

| List Summary Stat |        |        |        |  |
|-------------------|--------|--------|--------|--|
| [Total] :<br>Type | #-Done | #-Fail | #-Skip |  |
| Event             | 7      | 0      | 0      |  |
| CtrlEvt           | 8      | 0      | 0      |  |
| DataHeader        | 2      | 0      | 0      |  |
| DataLog           | 19     | 0      | 0      |  |
| Exception         | 0      | 0      | 0      |  |
| JobComplete       | 7      | 0      | 0      |  |

#### Command Description

#### thread

Displays the status of all threads maintained by a management server. Basic syntax:

thread ms\_hostname NetIQms [option]

Use the optional parameter to select what types of thread information you want to see:

- jobpoll displays information for the job polling thread.
- jobstat displays information for the job status check thread.
- machpoll displays information for the machine polling thread.
- machping displays information for the machine status check thread.

If you don't specify an option, the command returns information for all management server threads.

For example, to get detailed information about the job polling thread maintained by the management server named olympus, use:

```
thread olympus netiqms jobpoll
 Job Poll Thread Info
______
** thread
          : sleeping
  last completed : Thu Aug 15 11:56:35 2002
  last start time : Thu Aug 15 11:56:35 2002
  current machine : none
  sleep interval :
** job polling
  last mod time : Thu Aug 15 11:49:32 2002
  run pending jobs : 0
  stop pending jobs:
** run pending job submission
  jobs cached:0jobs skipped:0jobs submitted:0
** stop pending job submission
  jobs cached : 0
jobs skipped : 0
  jobs submitted :
                     0
```

## Command Description trip Sends a path request to the agent computer (NetIQmc) and a management server (NetIQms) to test the round-trip connectivity between them. The basic syntax is: trip mc\_hostname NetIQmc ms\_hostname For example, to test the round-trip connectivity between the agent computer named shasta and the management server named paris, use: trip shasta NetIQmc paris Output example: 1066766782 - ctrl 1066766831 - mc <shasta> 1066766782 - ms <paris> 1066766831 - mc <shasta> 1066766782 - ctrl NOTE: The response time for each computer is based on its internal clock settings. If the two computers have different clock settings, the UTC timestamps may appear to be incorrect. As long as the round trip is successful, however, you can verify the connectivity between the computers. uploadsched Lists the user-specified upload schedule that has been registered on an agent computer for a specific QDB. The output includes the site identifier for the repository and the separate schedules for uploading events and uploading data. The basic syntax is: uploadsched mc\_hostname NetIQmc [ms\_hostname] For example, to list the upload schedule that is registered on the agent computer named shasta, use: uploadsched shasta netiqmc Output example: [PARIS1029363296\_1029363296] #-EventUpload-# #-DataUpload-# scheduled Type: Recur Type: DAILY Recur Freq: every <1> day(s) Start Time: 13:00:00 End Time: 02:00:00 Interval: 1 hour unixjob Displays a summary of the jobs on UNIX and Linux agent computers. The output includes a list of the job IDs for the selected computer, the management site ID, and the status of each job. The basic syntax is: UnixJob ms\_hostname NetIQms [UNIX\_agent\_IP]

Use the optional *UNIX\_agent\_IP* parameter to indicate a specific UNIX or Linux computer for which you want to list jobs. To display the job summary for a specific UNIX or Linux computer, include the computer's IP address in the command line (you must use the IP address and not the hostname). For example:

```
UnixJob rainier netiqms 64.220.132.10
Unix Agent: 64.220.132.10
Job: 26 Unknown
Job: 28 Unknown
```

#### Description

#### unixmachine

Displays configuration and monitoring information for UNIX and Linux agent computers. The output for this command includes:

- Agent version, platform, start time, and time zone
- Queue configuration for the agent's data, event, job, and exception queues
- Jobs that are running, pending, and pending a restart for the agent

The basic syntax is:

```
UnixMachine ms_hostname NetIQms [UNIX_agent_IP]
```

Use the optional *UNIX\_agent\_IP* parameter to indicate a specific UNIX or Linux computer for which you want to list information. To display information for a specific UNIX or Linux computer, include the computer's IP address in the command line (you must use the IP address and not the hostname).

#### For example:

```
unixmachine rainier netigms 64.220.132.10
Unix Agent: 64.220.132.10 (obj id: 149)
  Version: 2.0.137.0
  Platform OS: SunOS/sparc/5.8
  Startup Time: 1028323718
  Time Zone Bias: -480+1
  Socket Port: 9001
  # of Running Jobs:
                            2.
  # of Pending Jobs:
  # of Pending Restart Jobs: 0
  Communication Queue Configuration:
       CurBrk/MaxBrk/MinBrk/Adj%/MaxSize/IncVal/MaxBlks>
      Data 1000/1000/10000/20/65536/10000/20
              1000/1000/10000/20/65536/5000/20
      Event
      JobStat 1000/1000/10000/20/65536/0/20
      Exception 1000/1000/10000/20/65536/0/20
```

#### unixmms

Displays the primary and secondary management servers for a UNIX or Linux agent computer. The output for this command displays the primary and secondary management server hostname for a specified UNIX agent or all UNIX agents.

The basic syntax is:

```
UnixMMS ms_hostname NetIQms [UNIX_agent_IP]
```

Use the optional *UNIX\_agent\_IP* parameter to indicate a specific UNIX computer for which you want to list information. To display communication details for a specific UNIX computer, include its IP address in the command line (not the UNIX hostname). For example:

```
unixmms rainier netiqms 64.220.132.10
Unix Agent: 64.220.132.10 (obj id: 149)
Primary MS: RAINIER
Secondary MS: SANDMAN
```

#### Description

#### unixtime

Displays information about the communication between the management server and UNIX and Linux agent computers. The output for this command includes:

- The time the last heartbeat was received by the management server
- The time the agent last requested data, events, jobs, and exception information
- The time the management server last received the agent requests for data, events, jobs, or exceptions
- The time of the last request rejected by the agent and the management server.

The basic syntax is:

```
UnixTime ms_hostname NetIQms [UNIX_agent_IP]
```

Use the optional *UNIX\_agent\_IP* parameter to indicate a specific UNIX computer for which you want to list information. To display communication details for a specific UNIX or Linux computer, include the computer's IP address in the command line (you must use the IP address and not the hostname). For example:

```
unixtime rainier netiqms 64.220.132.10

Unix Agent: 64.220.132.10 (obj id: 149)

Last MSU Heartbeat Received Time: 1028324108

Last Agent Request Reject Time: 0

Last MSU Request Reject Time: 0

Last Agent Data Request Time: 0

Last MSU Data Request Received Time: 0

Last Agent Event Request Time: 1028323797

Last MSU Event Request Received Time: 1028323815

Last Agent Job Status Request Time: 1028323878

Last MSU Job Status Request Received Time: 1028323896

Last Agent Exception Request Time: 1028323722

Last MSU Exception Request Received Time: 0
```

The UnixTime command is useful for troubleshooting communication or network problems between the management server and UNIX agent. With this command, you can trace the heartbeat and task requests from the UNIX agent and compare them to the requests received by the management server to determine whether there are connection or communication problems.

## 12.4 Using the NetIQ Diagnostics Utility

NetIQ Diagnostics is a utility found in the bin folder for your AppManager installation (for example, in a default location such as C:\Program Files\NetIQ\AppManager\bin). NetIQ Diagnostics is used to collect information from the agent computer log files and from the registry. Although the information may help you to troubleshoot your environment on your own, typically this information is sent directly to NetIQ Corporation Solutions Support to help them analyze and diagnose problems in your deployment of AppManager components.

## 12.4.1 Starting the NetIQ Diagnostics Utility

The NetIQ Diagnostics utility must be run locally on the computer you are attempting to diagnose.

#### To run the NetIQ Diagnostics utility:

- 1 Double-click the **NetlQDiag.exe** program in the NetlQ\AppManager\bin folder.
- 2 In the first page of the Diagnostics wizard:
  - Verify that Set maximum trace level is selected.
  - Check both AppManager Agent and AppManager Management Server unless instructed otherwise by NetIQ Technical Support.
  - Click Set to set the tracing levels for the agent and management server to the maximum level, then click Next.
- 3 Check the specific components you want to diagnose from the AppManager Component Options list
- 4 Click **Diagnose**. The NetIQ Corporation Diagnostics utility begins collecting information about your environment. When the diagnosis is complete, click **Next**.
- 5 If diagnosing an Analysis Center report repository, type a SQL Server login account and password for a SQL Server account with permissions associated with the System Administrators role, and, if appropriate, check Use NT Authentication.
- 6 If diagnosing an AppManager repository, type a user name and password that has permission to access the AppManager database, if appropriate, check Use NT Authentication, then click Next.
- 7 Check any external sources of information you want included with the diagnostic package, then click Next. For example, if you are seeing unusual Windows events or Dr. Watson errors, you may want to include those log files.
- 8 Click **Next** to bypass the AppAnalyzer and XMP diagnostic pages.
- **9** Click compress to collect all of the log files and other information into a CAB file in the NetIQ\diagnostics directory, for example, C:\Program Files\NetIQ\diagnostics.

The name of the diagnostic file is:

```
computer name_MM.DD.YY_HH.MM.SS_diag.cab
For example: Detroit_08.16.02_15.09.20_diag.cab
```

## 12.4.2 Viewing NetIQ Diagnostics Output

All log files that NetlQ Diagnostics generates are collected in a compressed CAB file each time you run the Diagnostics utility. To view any of the log files, you first need to extract them from the compressed file. You can then view the information from the text-based logs in any text editor.

# 12.5 Enabling Tracing and Viewing Log Files

Most AppManager components include registry keys for fine-tuning trace logging. By default, most components are set to do little or no logging for performance reasons. If you are troubleshooting your AppManager environment, however, it may be useful to change the tracing level to provide more detailed information in log files.

**NOTE:** NetIQ Corporation recommends you use the Diagnostics utility to set the tracing level rather than edit registry keys directly because using the Registry Editor incorrectly can cause serious problems that may require you to reinstall your operating system. In general, you should only edit the registry directly if instructed to do so by NetIQ Technical Support or if you have a thorough understanding of the key values and the implications of making changes. NetIQ cannot guarantee that problems resulting from the incorrect use of the Registry Editor can be resolved.

All AppManager log files for the components installed on a computer are stored in the location defined in the HKEY\_LOCAL\_MACHINE registry under \Software\NetIQ\Generic\Tracing. For example, the default path is typically:

TraceLogPath: c:\program files\netiq\Temp\NetIQ\_Debug

For information about the specific registry keys that enable or configure logging for each component, see "Registry Keys" on page 187. The following table provides a summary of the information recorded in the log files and how you can use this information to troubleshoot your AppManager environment.

| Log                      | Information Recorded                                                                                                    |
|--------------------------|----------------------------------------------------------------------------------------------------|
| ccmtrace.log             | If you enable TraceCCM, the AppManager Client Communication Manager (NetIQccm) records information about its activity in the comtrace.log file.                                                                                                    |
|                          | The information recorded in this file includes the connection status for communication with the management server, and the processing status for events and data stored in the local repository.                                                                                                    |
| mctrace.log              | If you enable TraceMC, the AppManager Client Resource Monitor (NetIQmc) records information about its activity in the mctrace.log file. The information recorded in this file includes the status of polling threads, job requests, and job execution.                                                      |
|                          | If you also enable Knowledge Script tracing with TraceKS, this log also includes line-by-line trace entries for each job running on the agent. This allows you to step through the Knowledge Script as it is executed to locate the point of failure.                                                       |
|                          | <b>NOTE:</b> Knowledge Script tracing creates an ASCII copy of the compiled Knowledge Script with debugging line numbers in the <i>TraceLogPath</i> \mc subdirectory. A separate file is created for each job and action executed on the agent and the name of each file includes the JobID and the SiteID. |
| mo.log                   | If you enable tracing for any managed object, the $mo.log$ records information about monitoring activity for that managed object. The information recorded includes all function calls made from the managed object during job execution.                                                                   |
|                          | By default all managed object tracing flags are set to 0x10, which provides a minimal level of tracing. You can log additional detail by increasing the value for the relevant TraceMo <i>component</i> registry key. To enable full tracing for a desired MO, set the appropriate registry value to 0xFF.  |
| Ck <i>component</i> .log | Pre-installation information for each managed object selected during a pre-installation check is recorded in a separate log file. For example, if you run the pre-installation check for Exchange 2000, the setup program records information about the checks performed in the CkExch2.log.                |
|                          | These log files can help you determine why a particular managed object cannot be installed or discovered on a computer.                                                                                                    |
| loc.log                  | The loc.log traces internal pipe communication between the Client Resource Monitor and Client Communication Manager services.                                                                                                    |

| Log                       | Information Recorded                                                                                                    |
|---------------------------|----------------------------------------------------------------------------------------------------|
| Nqioc_err.log             | The Nqioc_err.log records information about errors generated by the IO Completion port on the agent. The IO Completion port is used to verify the delivery of information to the management server. If errors are generated on this port, it may suggest delivery failures.                                                                                                    |
| ms.log                    | The AppManager Management Service (NetlQms) records information about all of its activity in the $ms.log$ . For example, the service writes information in the $ms.log$ when it delivers jobs to agents, receives events and data, or detects changes to job or machine status.                                                                                                    |
| msaction.log              | If you enable Action Log tracing, the AppManager Management Service (NetIQms) records detailed information about management server or proxy action processing errors.                                                                                                    |
| msqdb.log                 | If you enable QDB Log tracing, the AppManager Management Service (NetIQms) records detailed information about errors encountered when the management server connects to the repository.                                                                                                    |
| msrplib.log               | The msrplib.log records information about activity between the AppManager Management Service (NetlQms) and the QDB.                                                                                                    |
| rplib.log                 | The ${\tt rplib.log}$ records information about the connection and activity between the Operator Console and the QDB.                                                                                                    |
|                           | This file logs any ODBC errors encountered in the connection between the Operator Console and the QDB. The file also includes information about all requests to fetch, update, refresh, or delete information in the QDB.                                                                                                    |
| KSCheckin.log             | The kscheckin.log records information about all attempts to check Knowledge Scripts into the repository, including attempts to check in scripts from a local Operator Console, using the Kscheckin.exe utility, or through an installation or upgrade of the repository.                                                                                                    |
| QDBInstall.log            | The QDBInstall.log stores a complete record of the repository installation process.                                                                                                    |
| QDBUpgrade <i>nn</i> .log | The QDBUpgradenn.log stores a complete record of the repository upgrade process. The log filename indicates the version of AppManager to which you upgraded. For example, if you are upgrading to AppManager 6.7, the log filename is QDBUpgrade67.log.                                                                                                    |
| KSCustom <i>nn</i> .log   | The KSCustomnn.log stores information about Knowledge Scripts that have had properties customized and records whether the customized version of the Knowledge Script has been successfully checked into the QDB. The log filename indicates the version of AppManager to which you upgraded. For example, if you are upgrading to AppManager 6.7, the log filename is KSCustom67.log. |
| appmgr.log                | The appmgr.log records debugging information for an AppManager agent installation. Unlike other log files, this file is located in the Windows system folder. For example:                                                                                                    |
|                           | %SYSTEMROOT%\appmgr.log                                                                                                    |
| maint.log                 | The ${\tt maint.log}$ records information about any patches or hot-fixes installed for any AppManager component on a local computer.                                                                                                    |
| msadapt.log               | The msadapt.log records information about all activity processed by an AppManager Connector.                                                                                                    |

# 12.6 Using the Log Analysis Tool

The Log Analysis Tool lets you parse the UNIX agent log files to consolidate information about default threads executed by the agent, and information about threads executed in conjunction with jobs.

During normal operation, the UNIX agent records information about its activity in log files. Because the UNIX agent makes entries in the log file at each execution of a thread, the various thread entries become interspersed with each other. The Log Analysis Tool helps you analyze the information recorded in the log file by consolidating entries by thread and extracting the consolidated information in a more readable format. The output from the Log Analysis Tool makes it easier to troubleshoot agent operation and identify any agent problems.

**NOTE:** For information about configuring logging for the UNIX agent, see the *AppManager for UNIX* Servers Management Guide, available on the AppManager Modules Documentation page (http://www.netiq.com/documentation/appmanager-modules).

The Log Analysis Tool is located in \$NQMAGT\_HOME/bin/logparser/fileParse.sh.

You can use the following arguments and options with the Log Analysis Tool:

| Option      | Description                                                                                                    |
|-------------|----------------------------------------------------------------------------------------------------|
| -v level    | Set the verbosity level. Valid levels are:                                                                                                    |
|             | <ol> <li>Displays only the start and end steps of each task thread<br/>(default).</li> <li>Displays start and end steps, as well as all intermediate steps of<br/>each task thread.</li> </ol> |
| -a          | Display the average time for each iteration.                                                                                                    |
| -i interval | Set the iteration interval to any whole number you specify for the <i>interval</i> . For example, if you specify 3, the Log Analysis Tool returns every 3rd iteration of a thread.             |
|             | If you do not specify an interval, the Log Analysis Tool returns information for all intervals.                                                                                                |
| -x type     | Specify the type of information you want to exclude from the output. The valid types of output you can exclude are:                                                                            |
|             | <ul> <li>threads to exclude the default agent threads and display only job threads.</li> </ul>                                                                                                 |
|             | <ul> <li>jobs to exclude job threads and display only the default agent threads.</li> </ul>                                                                                                    |
|             | <b>NOTE:</b> The default agent threads are the Heartbeat, Event Queue, Job Status Queue, Exception Queue, Job Sync, and Thread Monitoring threads.                                             |
|             | If you do not specify a type of output to exclude, the Log Analysis Tool returns information for all threads.                                                                                  |

| Option           | Description                                                                                                    |
|------------------|----------------------------------------------------------------------------------------------------|
| -d <i>date</i>   | Specify a date range for the information returned. You can identify a specific date or a range of dates using the format:                                                                    |
|                  | mm/dd/yy                                                                                                    |
|                  | For example, if you want information for a specific date, you can enter that date:                                                                                                    |
|                  | -d 03/01/04                                                                                                    |
|                  | To specify a date range, enter the start and end dates. For example:                                                                                                    |
|                  | -d 03/01/04-03/05/04                                                                                                    |
|                  | If you do not specify a date or date range, the Log Analysis Tool returns information for all dates in the log file.                                                                         |
| -j jobID         | Identify a specific job for which you want to return information. You can separate multiple job IDs by using commas. For example, to specify you want information for Job IDs 1, 12, and 23: |
|                  | -j 1,12,23                                                                                                    |
|                  | If you do not specify a job ID, the Log Analysis Tool returns information for all jobs.                                                                                                    |
| -q siteID        | Identify a specific QDB for which you want to return information.                                                                                                    |
|                  | NOTE: This option is not supported in this version of the Log Analysis Tool.                                                                                                    |
| -h or ?          | Display usage Help for the Log Analysis Tool.                                                                                                    |
| -f logfile       | Specify the filename for the log file to parse.                                                                                                    |
|                  | You should use this option if you are running the Log Analysis Tool in the log file directory.                                                                                               |
|                  | Use $nqmlog$ to parse the most recent log file. The $nqmlog$ is a hard link to the most recent log file. To parse an earlier file, enter the exact filename.                                 |
|                  | You can parse multiple files by entering the filenames, separated by commas. For example:                                                                                                    |
|                  | -f log20030412180531,log20030412180531                                                                                                    |
|                  | If you do not specify a filename, the Log Analysis Tool parses all UNIX agent log files.                                                                                                    |
| -1 path          | Specify the path to the log file directory. You should use this option if you are running the Log Analysis Tool from a directory other than the log file directory. For example:             |
|                  | \$NQMAGT_HOME/log                                                                                                    |
|                  | If you use this option $\it without$ specifying the $-f$ option, the Log Analysis Tool parses all log files in the directory.                                                                |
|                  | If you use this option $\it with$ the $-f$ option, the Log Analysis Tool parses only the files specified by the $-f$ option.                                                                 |
| -е messageoption | Indicate whether you want to write error messages to file or standard output. The valid <i>messageoptions</i> are:                                                                           |
|                  | <ul> <li>yes to write error messages in the log file to an Errors.txt file in the current<br/>directory.</li> </ul>                                                                          |
|                  | <ul> <li>no to write error messages to standard output.</li> </ul>                                                                                                    |

# Additional Site Administration Utilities

This appendix provides reference information for using AppManager utilities that perform specialized tasks. All of these utilities are command-line programs. The following utilities are discussed:

- Key file utility for Windows agents
- · Key file utility for UNIX agents
- MAPI mail utility
- Synchronization utilities
- Time conversion utility

# A.1 Key File Utility for Windows Agents

The NetIQ Corporation key file generation program, NQKeyGenWindows.exe, is a command-line program used to set the security level for an AppManager management site and to generate and manage public/private encryption keys for secure communication between the management server and Windows managed computers. This utility is installed in the NetIQ\AppManager\bin folder.

The basic syntax for the NQKeyGenWindows.exe program is:

NQKeyGenWindows -option value

**NOTE:** Type NokeyGenWindows without specifying any options to see usage information.

The program supports the following command-line options:

| Option | Description                                                                                                    |
|--------|----------------------------------------------------------------------------------------------------|
| -db    | Specifies the login information for connecting to the repository using the following format:                                                                                                    |
|        | NQKeyGenWindows -db database_name:user_name:sql_server                                                                                                    |
|        | For example:                                                                                                    |
|        | NQKeyGenWindows -db qdb:smithj:nyc2003                                                                                                    |
|        | If you are using Windows authentication to connect to the repository, leave the username blank. If you are using SQL Server authentication, type a SQL Server username for connecting to the repository. The program prompts for the password to use for the SQL Server account. |
|        | <b>NOTE:</b> Most of the other options require you to specify the connection information. If you use this option without specifying any additional options, the command displays the current security level setting.                                                             |

| Option  | Description                                                                                                    |
|---------|----------------------------------------------------------------------------------------------------|
| -new    | Creates a new record in the repository for the key information used to encrypt communication and authenticate the management server to the agents. For example:                                                                    |
|         | NQKeyGenWindows -db db:user:sqlsvr -new                                                                                                    |
|         | To create a new key file to share across multiple repositories on a computer other than the repository, use the command:                                                                                                    |
|         | NQKeyGenWindows -new filelocation                                                                                                    |
|         | This option creates a new key with password protection in the specified file location without checking it into the repository.                                                                                                    |
|         | <b>NOTE:</b> When you use the <code>-new</code> option, you'll be prompted to provide a password for the key stored in the repository. You must specify a password to create the key.                                              |
| -change | Changes the key information stored in the repository to use the new key file you specify. You must specify the key file password you used to create the key and the location of the key file to use.                               |
|         | For example:                                                                                                    |
|         | NQKeyGenWindows -db db:user:sqlsvr -change filelocation                                                                                                    |
|         | This option enables you to check an existing key from a key file into a new repository when you want to share a key file across multiple repositories and management servers.                                                      |
|         | <b>NOTE:</b> When you use this option, you'll be prompted to provide the password you specified when you created the key.                                                                                                    |
| -ckey   | Extracts only the agent portion of the key stored in the repository. You must specify a location for the agent key file.                                                                                                    |
|         | For example:                                                                                                    |
|         | NQKeyGenWindows -db db:user:sqlsvr -ckey filelocation                                                                                                    |
|         | To extract the agent portion of the key, you must run NQKeyGenWindows on a management server.                                                                                                    |
|         | <b>NOTE:</b> When you use this option, you'll be prompted to provide the password you specified when you created the key in the repository.                                                                                        |
|         | Once you extract the agent portion of the key, you can copy the file and distribute it to the agents for encryption or authentication and encryption.                                                                              |
| -info   | Displays the current security level setting stored in repository. You are then prompted for the repository key password to display the checksum for verifying the encryption key and authentication key for an agent. For example: |
|         | NQKeyGenWindows -db db:user.sqlsvr -info                                                                                                    |
|         | You can compare the checksum from the repository with the checksum returned by the <code>-agentinfo</code> option to verify whether an agent is using the correct key file for a specific repository.                              |
|         | You can only use this option if you run NQKeyGenWindows on a management server computer.                                                                                                    |

| Option       | Description                                                                                                    |
|--------------|----------------------------------------------------------------------------------------------------|
| -skey        | Extracts the key information stored in the repository. You must specify a location for the key file.                                                                                             |
|              | For example:                                                                                                    |
|              | NQKeyGenWindows -db db:user:sqlsvr -skey filelocation                                                                                                    |
|              | <b>NOTE:</b> When you use this option, you'll be prompted to provide the password you specified when you created the key in the repository.                                                      |
|              | This option checks out the current key into a password-protected file format. This file then can be checked into a different repository using the -change option.                                |
|              | You can only use this option if you run NQKeyGenWindows on a management server computer.                                                                                                    |
| -seclev      | Sets the security level in the repository for communication between the management server and agents. Valid security levels are:                                                                 |
|              | • 0 for no security                                                                                                    |
|              | • 1 for encryption only security                                                                                                    |
|              | • 2 for authentication of the management server and encryption                                                                                                    |
|              | <b>NOTE:</b> If you change the security level, the change takes effect when the management server is restarted.                                                                                  |
|              | For example, to set the security level to use authentication of the management server:                                                                                                    |
|              | NQKeyGenWindows -db db:user:sqlsvr -seclev 2                                                                                                    |
| -agentchange | Changes the agent key file for a managed computer to a key file you specify. The file location must be a local path.                                                                             |
|              | For example:                                                                                                    |
|              | NQKeyGenWindows -agentchange filelocation                                                                                                    |
|              | This option enables you to update the agent key file for a managed computer.                                                                                                    |
| -agentinfo   | Displays the checksum for verifying the encryption key and authentication key for an agent. For example:                                                                                         |
|              | NQKeyGenWindows -agentinfo                                                                                                    |
|              | This option is useful for comparing the key information stored in the repository with the agent key information recorded for a managed computer to verify whether the correct key is being used. |
| -agentseclev | Sets the security level in the managed computer registry for communication between the management server and the agent. The valid security levels are:                                           |
|              | • 0 for no security                                                                                                    |
|              | • 1 for encryption only security                                                                                                    |
|              | • 2 for authentication of the management server and encryption                                                                                                    |
|              | For example, to set the security level to use authentication of the management server:                                                                                                    |
|              | NQKeyGenWindows -agentseclev 2                                                                                                    |

| Option        | Description                                                                                                    |
|---------------|----------------------------------------------------------------------------------------------------|
| -remoteseclev | Sets the security level for a remote managed computer registry. You must specify the hostname of the remote computer for which you want to set a security level. For example to set the security to authentication and encryption for the remote computer AJAX:    |
|               | NQKeyGenWindows -remoteseclev ajax 2                                                                                                    |
|               | The valid security levels are:                                                                                                    |
|               | • 0 for no security                                                                                                    |
|               | • 1 for encryption only security                                                                                                    |
|               | • 2 for authentication of the management server and encryption                                                                                                    |
|               | Requires a user account with permission to access the remote computer's registry.                                                                                                    |
| -convert      | Converts an old key file from a previous release to the new key file format. For example:                                                                                                    |
|               | NQKeyGenWindows -convert oldkeylocation -newkeylocation                                                                                                    |
|               | Enables you to check an older key file generated using the NetIQ Encryption Utility (rpckey.exe) in AppManager 5.0.1 and earlier into the repository and continue using it for all of your agents.                                                                 |
|               | After converting an old key file, use the -change option to check the key information into the repository, set the security level to 1 with the -seclev option, and restart your management servers.                                                               |
|               | For more information about updating an older key file after upgrading to AppManager, see the <i>Upgrade and Migration Guide for AppManager</i> , available on the AppManager Documentation page (http://www.netiq.com/documentation/appmanager).                   |
| -verify       | Verifies the password and encrypted key file location are correct and can be imported into the repository. To use this option, you must specify the password used to create the public/private key and the location of the key file extracted from the repository. |
|               | For example:                                                                                                    |
|               | NQKeyGenWindows -verify filelocation                                                                                                    |
|               | <b>NOTE:</b> You are prompted to provide the password you specified when you created the key.                                                                                                    |

# A.2 Key File Utility for UNIX Agents

The NetIQ Corporation key file generation program, NQKeyGenUNIX.exe, is a command-line program used to set the security level for a site and to generate and manage public/private keys for secure communication between the management server and UNIX managed computers. This utility is installed in the NetIQ\AppManager\bin folder when you run the AppManager setup program.

The basic syntax for the NQKeyGenUnix.exe program is:

NQKeyGenUnix -option value

**NOTE:** If you type NQKeyGenUnix without specifying any options, the program displays usage information.

The program supports the following command-line options.

| Option  | Description                                                                                                    |
|---------|----------------------------------------------------------------------------------------------------|
| -db     | Specifies the login information for connecting to the repository using the following format:                                                                                                    |
|         | NQKeyGenUnix -db database_name:user_name:sql_server                                                                                                    |
|         | For example:                                                                                                    |
|         | NQKeyGenUnix -db qdb:smithj:nyc2003                                                                                                    |
|         | If you are using Windows authentication to connect to the repository, leave the username blank. If you are using SQL Server authentication, type a SQL Server username for connecting to the repository. The program prompts for the password to use for the SQL Server account. |
|         | NOTE: Most other options require you to specify connection information.                                                                                                    |
| -new    | Creates a record in the repository for the public/private key pair used to authenticate the management server to your UNIX agents. You must specify a password to create the key. For example:                                                                                   |
|         | NQKeyGenUnix -db db:user:sqlsvr -new                                                                                                    |
|         | To create a new key file to share across multiple repositories on a computer other than the repository, you can use the command:                                                                                                    |
|         | NQKeyGenUnix -new filelocation                                                                                                    |
|         | This option creates a new private/public key pair with password protection in the specified file location without checking the new key into the repository.                                                                                                    |
|         | <b>NOTE:</b> When you use the $\neg$ new option, the NQKeyGenUnix utility prompts you to provide a key pair password.                                                                                                    |
| -change | Changes the public/private key stored in the repository to use the new key file you specify. You must specify the key file password you used to create the key pair and the location of the key file to use.                                                                     |
|         | For example:                                                                                                    |
|         | NQKeyGenUnix -db db:user:sqlsvr -change filelocation                                                                                                    |
|         | This option enables you to check an existing key from a key file into a new repository when you want to share a key file across multiple repositories and management servers.                                                                                                    |
|         | <b>NOTE:</b> When you use this option, you are prompted for the password you specified when you created the key pair.                                                                                                    |
| -ckey   | Extracts just the public key portion of the key file stored in the repository. You must specify a location for the public key file.                                                                                                    |
|         | For example:                                                                                                    |
|         | NQKeyGenUnix -db db:user:sqlsvr -ckey filelocation                                                                                                    |
|         | Once you extract the public portion of the key, you can copy the file and distribute it to your UNIX agents for authentication purposes.                                                                                                    |

| Option    | Description                                                                                                    |
|-----------|----------------------------------------------------------------------------------------------------|
| -skey     | Extracts the public and private key stored in the repository. You must specify a location for the key file.                                                                                                    |
|           | For example:                                                                                                    |
|           | NQKeyGenUnix -db db:user:sqlsvr -skey filelocation                                                                                                    |
|           | This option is used to check out the current key pair into a password-protected file. This file then can be checked into a different repository using the -change option.                                                                                           |
| -seclev   | Sets the security level in the repository for communication between the management server and UNIX agents. The valid security levels are:                                                                                                    |
|           | • 0 for no security                                                                                                    |
|           | 1 for encryption only security                                                                                                    |
|           | 2 for authentication of the management server                                                                                                    |
|           | • 9 to remove all historical key-pairs while maintaining the current security level                                                                                                    |
|           | Removing historical key pairs enables you to manually expire older keys, as needed.                                                                                                    |
|           | <b>NOTE:</b> If you change the security level, the change takes effect when the management server is restarted.                                                                                                    |
|           | For example, to set the security level to use authentication of the management server:                                                                                                    |
|           | NQKeyGenUnix -db db:user:sqlsvr -seclev 2                                                                                                    |
| -verify   | Verifies the password and encrypted key file location are correct and can be imported into the repository. To use this option, you must specify the password used to create the public/ private key and the location of the key file extracted from the repository. |
|           | For example:                                                                                                    |
|           | NQKeyGenUnix -verify filelocation                                                                                                    |
|           | <b>NOTE:</b> When you use this option, you are prompted for the password you specified when you created the key pair.                                                                                                    |
| -ckeyinfo | Display the public portion of the key as it is stored in the repository. For example:                                                                                                    |
|           | NQKeyGenUnix -db $db$ :user:sqlsvr -ckeyinfo                                                                                                    |
|           | This option is useful for comparing the public key information stored in the repository with the public key information recorded in the UNIX agent log file to verify whether the correct key is being used.                                                        |

# A.3 MAPI Mail Utility

The NetIQ Corporation MAPI mailer program, <code>NetIQMapiMail.exe</code>, is a command-line program used to send MAPI mail messages.

The basic syntax for the NetIQMapiMail.exe program is:

```
NetIQMapiMail -tRecipients [-sSubject] [-mMessage] [-pProfile] [-wPassword] [-fAttachmentPath]
```

Use quotation marks around the entire parameter string if any information you specify contains blank spaces. For example, if you are specifying the subject line and using spaces between words, you would enclose the entire string in quotation marks similar to this:

NetIQMapiMail -tsmith@xyz.com -s"This is a test mail message"

The program supports the following options:

| Option                | Description                                                                                                    |
|-----------------------|----------------------------------------------------------------------------------------------------|
| -t <i>Recipient</i> s | Specifies the e-mail address of each individual you want to receive the report, using the format in the address book. To specify more than one address, separate each name with a semicolon (;). For example: |
|                       | -t"Chris Lin;pat_conner@bigcorp.com"                                                                                                    |
| -sSubject             | Specifies the text to use in the Subject line of the mail message.                                                                                                    |
| -m <i>Message</i>     | Specifies the body of the mail message.                                                                                                    |
| -pProfile             | Specifies the MAPI client profile name to use for sending the message.                                                                                                    |
| -wPassword            | Specifies the password for the client profile you are using.                                                                                                    |
| -£AttachmentPath      | Specifies the full path to the file you want attached to the mail message.                                                                                                    |

## A.4 SMTP Mail Utility

The NetIQ Corporation SMTP mailer program, NetIQSMTPMail.exe, is a command-line program used to send SMTP mail messages.

The basic syntax for the NetIQSMTPMail.exe program is:

```
NetIQSMTPMail -tRecipients [-sSubject] [-fFrom] [-mMessage]
[-hHost:Port] [-rFilename]
```

Use quotation marks around the entire parameter string if any information you specify contains blank spaces. For example, if you are specifying the subject line and using spaces between words, you would enclose the entire string in quotation marks similar to this:

NetIQSMTPMail -tsmith@xyz.com -s"This is a test mail message" -fjones@abc.com -hmailcenter:800 -rC:\Temp\NewsReport.txt

The program supports the following options:

| Option                | Description                                                                                       |
|-----------------------|---------------------------------------------------------------------------------------------------|
| -t <i>Recipient</i> s | Specifies the e-mail address of each individual you want to receive the report, using the format: |
|                       | recipient@domain                                                                                  |
|                       | For example:                                                                                      |
|                       | -tIT_Admin@ajuba.com                                                                              |
|                       | Separate names of multiple recipients by commas.                                                  |
| -sSubject             | Specifies the text to use in the Subject line of the message.                                     |
| -f <i>From</i>        | Specifies the sender identified in the From line of the message.                                  |

| Option              | Description                                                                                    |
|---------------------|------------------------------------------------------------------------------------------------|
| -m <i>Message</i>   | Specifies the body of the mail message.                                                        |
| -h <i>Host:Port</i> | Specifies the SMTP mail server hostname and, optionally, the port number on the server to use. |
| -rFilename          | Specifies the full path to a file to attach to the message.                                    |

# A.5 SNMP Trap Utility

The NetIQ Corporation SNMP trap program, NetIQSNMPTrap.exe, is a command-line program used to generate and send enterprise-specific SNMP traps. This program provides backend support for AppManager actions that send SNMP traps in response to events.

The basic syntax for the NetIQSNMPTrap.exe program is:

```
NetIQSNMPTrap [-a agent] [-c community_name]
[-d destination] [-f filename] [-i] [-m message]
[-o trap_oid] [-p trap_port] [-s specific_number]
[-v agent_varbind_oid]
```

The program supports the following options:

| Option               | Description                                                                                                    |
|----------------------|----------------------------------------------------------------------------------------------------|
| -a agent             | Specifies the name of the computer originating the trap.                                                                                          |
| -c community_name    | Specifies the community name to use.                                                                                                    |
| -d destination       | Specifies the SNMP destination or trap sink manager computer.                                                                                     |
| -f filename          | Specifies the full path to the file containing a custom trap message.                                                                             |
| -i                   | Installs or reset the registry entries under  HKEY_LOCAL_MACHINE\Software\NetIQ\AppManager  \4.0\NetIQmc\SNMPTRAP\Config to their default values. |
| -m message           | Specifies the message associated with the trap.                                                                                                   |
| -o trap_oid          | Specifies the enterprise-specific Object Identifier.                                                                                              |
| -p trap_port         | Specifies the port that receives SNMP traps.                                                                                                    |
| -s specific_number   | Specifies the enterprise-specific trap number.                                                                                                    |
| -v agent_varbind_oid | Specifies one varbind object identifier for all SNMP traps containing the default AppManager event information or your custom message.            |

## A.6 Synchronization Utilities

Two synchronization utilities are available to help you troubleshoot inconsistencies between AppManager agents and the repository.

The mssync.exe program checks for differences between the management server designation on the AppManager agent and the management server designation stored in the repository. Optionally, this program can also be used to correct the management server designation information in the repository so that it matches the designation information on the agent. For help on using this program, open a Command Prompt window and type mssync -h.

The netiqsync.exe program checks for differences in job status between AppManager agents and the repository, and optionally stops orphaned jobs. You must run this program on the management server computer. For help on using this program, open a Command Prompt window and type netiqsync -h. Contact NetIQ Technical Support for more information about using this program.

## A.7 Time Conversion Utility

The time conversion program, prttime.exe, is used to convert a UTC time value to a comparable data and time string in plain text. You can find the prttime.exe program in the Extras folder in the AppManager installation kit.

The syntax for the prttime.exe program is:

prttime

You are then prompted to provide the UTC time you want to convert. For example, if you type the UTC time 1055439148, the return value is:

Thu Jun 12 10:32:28 2003

Type Ctrl-C to exit the program.

**NOTE:** This program always returns the UTC time in its corresponding Pacific Standard Time, regardless of the time zone the local computer uses. By definition, UTC format is the number of seconds since January 1, 1970, 12:00am GMT. Therefore, if you type 0, the prttime.exe program returns Wed Dec 31 16:00:00 1969.

# В

# Registry Keys

Each AppManager component uses registry keys to control a range of operations. For most organizations, it is rare to need to modify any of these key values or edit the registry directly. In some cases, however, it is useful to understand how these keys are used. This appendix provides an overview of the common AppManager registry keys and the registry keys associated with each AppManager component.

For each key value, the following information is provided:

- Value name
- Description of what the value represents and the default value for the key or sample values to illustrate the entry format

All of the keys described in this appendix are under the **HKEY\_LOCAL\_MACHINE** on **Local Machine** registry entry. Depending on the configuration of your installation and the version of AppManager you are using, you may see registry keys not included in this appendix, different values, or keys displayed in a different format.

## **B.1** Modifying the Registry

In most cases, you set or modify registry key values from within AppManager components by making selections in the user interface or during installation. You can also use the **NTAdmin\_RegistrySet** Knowledge Script or the Registry Editor to modify the registry keys.

Before running NTAdmin\_RegistrySet, check that the AppManager agent services (NetIQmc and NetIQccm) are running on the target computer as LocalSystem or as an account with local Administrator privileges.

**NOTE:** You should always back up the registry before you modify any key values. You should also update your Emergency Repair Disk (ERD) before making any changes to the registry.

## **B.2** Basic NetlQ Registry Folder

On 32-bit computers, all AppManager registry keys and folders are located in hkey\_local\_machine under SOFTWARE\NetiQ.

On 64-bit computers, all AppManager registry keys and folders are located in hkey\_local\_machine under SOFTWARE\SysWow6432\NetiQ.

The top-level folder is created when you install any NetIQ Corporation product on a computer.

Depending on the products and components you have installed on the local computer, the NetIQ folder may include some combination of the following folders for AppManager-related registry keys:

| Folder                    | Content                                                                                                    |
|---------------------------|----------------------------------------------------------------------------------------------------|
| AppManager                | Key values for all of the AppManager components installed on the computer you are viewing.                                                  |
| Common                    | The path to the NetIQ Corporation\Common directory where files that can be used by multiple NetIQ Corporation products have been installed. |
| Generic                   | Keys used to customize the maximum log size of the trace log and the path where the log file is saved.                                      |
| Report Sharing Components | The path to the directory where shared report components have been installed.                                                               |
| Response Time             | Key values for the location of the schema file and tracing log used by AppManager Response Time modules.                                    |

# **B.3** Main AppManager Keys and Folders

The AppManager registry keys and folders located in SOFTWARE\NetIQ\AppManager\4.0 (for 32-bit computers) and SOFTWARE\SysWow6432\NetIQ\AppManager\4.0 (for 64-bit computers) contain the most important registry key information for AppManager Version 4.0 and later.

- The **key values** provide version and build information for the AppManager executables (.exe) and libraries (.dll) installed on a computer. All of the values are recorded during installation and provide useful information to verify the compatibility of components installed on a computer. You should not manually change any of these values. The format for the version and build number is n.n.nnnn.n (for example, 6.0.56615.0) and is the same for all components.
- The registry folders contain keys and subfolder keys that control the behavior of AppManager components installed on the computer and the communication between local AppManager components and AppManager components installed on other computers.

For example, you may see some or all of the following folders:

| Folder    | Associated Component                     | Contents                                                                                                    |
|-----------|------------------------------------------|----------------------------------------------------------------------------------------------------|
| AgtShared | AppManager agent                         | Key values that define the characteristics of the managed computer's local repository.                                                                    |
| AMDevCon  | AppManager Developer's Console           | Key values used to configure and store information about the Developer Console.                                                                           |
| IconEdit  | AppManager Developer's Console           | Key values that indicate the path to any custom icon files you have added using the Icon Editor.                                                          |
| Install   | AppManager Response Time module or agent | Key values that indicate the path to the uninstaller for modules.                                                                                         |
| NetIQccm  | AppManager agent                         | Key values that configure communication with the management server. For more information about this key, see Section B.6, "NetlQccm Folder," on page 190. |
| NetIQmc   | AppManager agent                         | Key values that configure the AppManager agent's operation. For more information about this key, see Section B.7, "NetIQmc Folder," on page 193.          |

| Folder                | Associated Component         | Contents                                                                                                    |
|-----------------------|------------------------------|----------------------------------------------------------------------------------------------------|
| NetIQms               | AppManager management server | Key values that configure communication with the repository and managed computers. For more information about this key, see Section B.8, "NetlQms Folder," on page 199.                                                                                                    |
| QDB                   | AppManager repository        | Key values that configure the data device, name, path, size and the log name, path, size. It also contains keys that shows the encrypted password and the path of the database installation. For more information about this key, see Section B.9, "QDB Folder," on page 205. |
| Repository<br>Browser | AppManager Operator Console  | Key values that define the saved queries available in the Repository Browser.                                                                                                    |
| Security<br>Manager   | AppManager Security Manager  | Key values that define the default security role and default SQL Server group for new users.                                                                                                    |
| WebRecorder           | Web Transaction Recorder     | Key values used to configure and store information about the Web Transaction Recorder.                                                                                                    |

# **B.4** AgtShared Folder

The SOFTWARE\NetIQ\AppManager\4.0\AgtShared (for 32-bit computers) and SOFTWARE\SysWow6432\NetIQ\AppManager\4.0\AgtShared (for 64-bit computers) folders store keys that define the characteristics of the managed computer's local repository.

| Key                | Description                                                                                                    |
|--------------------|----------------------------------------------------------------------------------------------------|
| DataCacheQueSize   | Defines the maximum queue size for the agent services. The default is 5MB.                                        |
| RpAccessMode       | Defines the connection method for accessing the local repository. Currently, only ODBC is supported.              |
| RPC Authentication | Indicates whether the agent service should authenticate the management server before sending encrypted data.      |
|                    | <ul> <li>A value of 0 indicates no authentication is required.</li> </ul>                                         |
|                    | <ul> <li>A value of 1indicates authentication is required.</li> </ul>                                             |
| RPC Encryption     | Indicates whether the RPC communication between the agent services and the management server should be encrypted. |
|                    | ◆ A value of 0 indicates no encryption.                                                                           |
|                    | <ul> <li>A value of 1indicates all communication is encrypted.</li> </ul>                                         |
| RpMaxCacheSize     | Defines the maximum cache size for the local repository. A value of 0 indicates unlimited cache size.             |
| RpPath             | Identifies the path to the local repository. For example:                                                         |
|                    | <pre>C:\Program Files\NetIQ\AppManager\db</pre>                                                                   |

#### **B.5** AMDevCon Folder

The SOFTWARE\NetIQ\AppManager\4.0\AMDevCon (for 32-bit computers) and SOFTWARE\Syswow6432\NetIQ\AppManager\4.0\AMDevCon (for 64-bit computers) folders store keys that define characteristics for the Developer Console.

| Key         | Description                                                                                                    |
|-------------|----------------------------------------------------------------------------------------------------|
| EbsDebugger | Specifies the full path to the debugger for scripts written in Summit BasicScript (.ebs). The Developer Console checks this key, and if the path is specified, it starts that debugger when you click <b>Project &gt; Debug</b> . |
| KsCheckin   | Identifies the path to the Knowledge Script checkin program (kscheckin.exe). For example:                                                                                                    |
|             | <pre>C:\Program Files\NetIQ\AppManager\bin</pre>                                                                                                    |
| KsTemp      | Identifies the path to the folder where log files generated by kscheckin.exe are saved. For example:                                                                                                    |
|             | <pre>C:\NetIQ\Temp\NetIQ_Debug\server</pre>                                                                                                    |
| NewKsPath   | Identifies the default path for checking in new Knowledge Scripts. For example:                                                                                                    |
|             | <pre>C:\Program Files\NetIQ\AppManager\qdb</pre>                                                                                                    |
| QBDName     | Identifies the name of the repository database.                                                                                                    |
| SQLServer   | Identifies the name of the repository server.                                                                                                    |
| SQLUser     | Identifies the name of a SQL Server user for logging in to the repository.                                                                                                    |
| VbsDebugger | Specifies the full path to the debugger for scripts written in VBScript (.vbs). The Developer Console checks this key, and if the path is specified, it starts that debugger when you click <b>Project &gt; Debug</b> .           |
| VbsProgArgs | Specifies the program arguments to use with the VBScript debugger.                                                                                                    |

#### **B.6** NetlQccm Folder

The SOFTWARE\NetIQ\AppManager\4.0\NetIQccm (for 32-bit computers) and SOFTWARE\SysWow6432\NetIQ\AppManager\4.0\NetIQccm (for 64-bit computers) folders store keys that define characteristics of the NetIQ Corporation AppManager Client Communication Manager service and how that service communicates with the management server. The keys are organized in the following subfolders:

- Section B.6.1, "Admin," on page 191
- Section B.6.2, "Config," on page 191
- Section B.6.3, "Tracing," on page 193

## B.6.1 Admin

The NetIQccm\Admin folder contains keys that are used in agent self-monitoring.

| Key                | Description                                                                                                    |
|--------------------|----------------------------------------------------------------------------------------------------|
| AdminEvtSev        | Defines the default AppManager event severity level for agent self-monitoring events. The default event severity level is 40.                                                             |
| DisableAdminEvt    | Sets the flag that indicates whether an event should be raised if an agent needs to be restarted.                                                                                         |
| IOCEventLogCommInt | Specifies the communication interval in seconds for the agent to use in checking the Windows event log for new self-monitoring events. The default value is 60 seconds.                   |
| MCFreezeThreshold  | Specifies the maximum amount of time, in seconds, that can elapse between timestamps to determine whether an agent should be restarted. Set by the AMAdmin_AgentSelfMon Knowledge Script. |

## **B.6.2** Config

The  $\texttt{NetIQccm}\backslash \texttt{Config}$  contains keys that control agent autonomy and communication with the management server.

| Key           | Description                                                                                                    |
|---------------|----------------------------------------------------------------------------------------------------|
| BatchLoad     | Specifies the maximum number of records (events and data) for the NetIQ Corporation AppManager Client Communication Manager to read from the local repository and send to the management server in a single batch.                                                                                                    |
|               | If communication with the management server fails, records are saved in the local repository. When communication with the management server is restored, this batch load value provides guidance for how much data the Client Communication Manager should attempt to send at one time.                                                                                                    |
|               | If the local repository has few records, the Client Communication Manager may upload all of the records at once for efficiency. If the communication between the Client Communication Manager and the management server is slow, the Client Communication Manager may need to transfer the data in a series of batches. The Client Communication Manager can adjust the number of records uploaded dynamically, decreasing the load when the management server is busy or communication is slow and increasing the load when the management server is free or communication improves. |
| CacheRpcConn  | Sets the flag to control RPC connections. Zero disables caching, whereas a non-zero value enables caching. The default is zero.                                                                                                    |
| DataTableSize | Defines the maximum size (number of records) for the local repository's Data table. This value is configured using the AMAdmin_SetLocalRPSize Knowledge Script. The default value is zero (0), which indicates no limit.                                                                                                    |

| Key                 | Description                                                                                                    |
|---------------------|----------------------------------------------------------------------------------------------------|
| EventLogLvl         | Defines the level of the event log messages in the Windows Event Log. The valid values for this key include:                                                                                                    |
|                     | 0x0 - Don't log any events                                                                                                    |
|                     | 0x1 - Log Info events                                                                                                    |
|                     | 0x2 - Log Warning events                                                                                                    |
|                     | 0x4 - Log Error events                                                                                                    |
|                     | Values are added to combine the events logged. For example, <b>0x5</b> logs Info and Error events. The default is 0xF (Log everything).                                                                                                    |
| EventTableSize      | Defines the maximum size (number of records) for the local repository's Event table. This value is configured using the AMAdmin_SetLocalRPSize Knowledge Script. The key value is zero (0), which indicates no limit.                                                                                                    |
| MonitorInterval     | Defines the monitoring interval (in seconds) to check whether the NetlQmc service is running. If you set an interval, the NetlQ Corporation AppManager Client Communication Manager automatically restarts the NetlQ Corporation AppManager Client Resource Monitor service if it is detected down. To turn off self-monitoring, set this value to 0. The default value is 1800 seconds (30 min). |
| PingMSInterval      | Defines the interval (in seconds) to check the status of the NetlQ Corporation AppManager Management Service. The default is 30 seconds, for example, 0x1e.                                                                                                    |
|                     | <b>NOTE:</b> The NetIQ Corporation AppManager Client Communication Manager service checks availability of the NetIQ Corporation AppManager Management Service to determine whether to send data and events to the management server or log them in the local repository.                                                                                                    |
|                     | This key is used when managed computers run in <b>Autonomous</b> mode.                                                                                                    |
| PollMCInterval      | Defines the interval (in seconds) that the NetlQ Corporation AppManager Client Communication Manager uses to poll the NetlQ Corporation AppManager Client Resource Monitor for new data and events to be sent to the management server. The default is 5 seconds.                                                                                                    |
|                     | This key is used when managed computers run in <b>Autonomous</b> mode.                                                                                                    |
| RpcBatchHighWm      | Defines the high watermark for tuning the flow of network communication from the NetIQ Corporation AppManager Client Communication Manager service to the management server. Set when you configure network flow with the AMAdmin_ConfigSiteNetFlowCtrl Knowledge Script.                                                                                                    |
| RpcBatchIntv        | Defines the communication interval for dynamically adjusting the batch size when the NetlQ Corporation AppManager Client Communication Manager service transfers data to the management server. Set when you configure network flow with the AMAdmin_ConfigSiteNetFlowCtrl Knowledge Script.                                                                                                    |
| RpcBatchLowWm       | Defines the low watermark for tuning the flow of network communication from the NetIQ Corporation AppManager Client Communication Manager service to the management server. Set when you configure network flow with the AMAdmin_ConfigSiteNetFlowCtrl Knowledge Script.                                                                                                    |
| RpcBatchDynamicFlow | Sets the flag that enables or disables dynamic flow control tuning. Zero enables dynamic flow control. A non-zero value disables dynamic flow control. The default is zero.                                                                                                    |

### **B.6.3** Tracing

The NetIQccm\Tracing folder stores the key for tracing the activity of the NetIQ Corporation AppManager Client Communication Manager service.

| Key      | Description                                                                                                    |
|----------|----------------------------------------------------------------------------------------------------|
| TraceCCM | Sets the flag that enables or disables tracing for the AppManager Client Communication Manager service. A value of zero (0) turns tracing off and a non-zero value turns tracing on. Setting a higher value for this key generates more verbose tracing output. |
|          | If set to 1 or higher, the Client Communication Manager logs information about its activity to the ccmtrace.log file.                                                                                                    |

#### **B.7** NetlQmc Folder

The SOFTWARE\NetIQ\AppManager\4.0\NetIQmc (for 32-bit computers) and SOFTWARE\SysWow6432\NetIQ\AppManager\4.0\NetIQmc (for 64-bit computers) folders store keys that define characteristics of the NetIQ Corporation AppManager Client Resource Monitor service and control many aspects of the managed computer's behavior and communication with other services. There are several keys directly under the NetIQmc folder. Additional keys are organized in the following subfolders:

- Section B.7.2, "Admin," on page 194
- Section B.7.3, "Config," on page 195
- Section B.7.4, "Security," on page 198
- Section B.7.5, "Tracing," on page 199

#### **B.7.1** Registry Keys in the NetlQmc Folder

The NetIQmc folder contains general-purpose keys for the NetIQ Corporation AppManager Client Resource Monitor.

| Key              | Description                                                                                                    |
|------------------|----------------------------------------------------------------------------------------------------|
| Exchange Mailbox | Specifies the Exchange mailbox alias name to use if the managed computer can send MAPI mail as an action or if the agent is set to monitor Exchange Server on this computer. Set during installation when you enable MAPI mail as an action or install the Exchange managed object. |
| Exchange Profile | Specifies the Exchange profile name to use if the managed computer can send MAPI mail as an action or if the agent is set to monitor Exchange Server on this computer. Set during installation when you enable MAPI mail as an action or install the Exchange managed object.       |
| Exchange Server  | Specifies the Exchange Server name to use if the managed computer can send MAPI mail as an action or if the agent is set to monitor Exchange Server on this computer. Set during installation when you enable MAPI mail as an action or install the Exchange managed object.        |
| Local repository | Specifies the path to the local repository. Set during installation. For example:                                                                                                    |
|                  | <pre>C:\Program Files\NetIQ\AppManager\db</pre>                                                                                                    |

| Key               | Description                                                                                                    |
|-------------------|----------------------------------------------------------------------------------------------------|
| MS Backup         | Specifies the management server you have identified as the backup management server for this managed computer. You designate the primary and backup management server by running the SetPrimaryMS Knowledge Script.                                                                                                    |
| MS Primary        | Specifies the management server you have identified as the primary management server for this managed computer. You designate the primary and backup management server by running the SetPrimaryMS Knowledge Script.                                                                                                    |
| NetIQms Port      | Specifies the RPC port number where the management server listens for communication from the NetlQ Corporation AppManager Client Resource Monitor service. The default is 9999 (0x270f).                                                                                                    |
| Port              | Specifies the RPC port where the AppManager Client Resource Monitor service listens for communications from the management server. The default is 9998 (0x270e).                                                                                                    |
| ServiceDependency | A comma-separated list of services on which the managed computer is dependent. The Client Resource Monitor service checks for the dependent services before starting up. The value is dependent on the managed objects installed. For example, if the managed object for monitoring SQL Server is installed, this key may contain a list similar to this: |
|                   | MSSQLSever,SQLExecutive,msftpsvc                                                                                                    |
| User Domain       | Specifies the domain for a Windows user account if a Windows user account is being used for the agent services to run under. Set during installation if you:                                                                                                    |
|                   | • enable MAPI mail as an action                                                                                                    |
|                   | <ul> <li>install the Exchange managed object</li> </ul>                                                                                                    |
|                   | <ul> <li>install a report-enabled agent</li> </ul>                                                                                                    |
|                   | <ul> <li>choose to run the agent with a Windows account</li> </ul>                                                                                                    |
|                   | <ul> <li>use the agent to perform remote agent installation</li> </ul>                                                                                                    |
| User Name         | Specifies the username for the Windows user account for the agent services. Set during installation under the same circumstances as the User Domain key.                                                                                                    |
| User Password     | Specifies the password for the Windows user account for the agent services. Set during installation under the same circumstances as the User Domain key.                                                                                                    |

## B.7.2 Admin

The  ${\tt NetIQmc} \setminus {\tt Admin}$  folder contains keys that are used in agent self-monitoring.

| Key                | Description                                                                                                    |
|--------------------|----------------------------------------------------------------------------------------------------|
| AdminEvtSev        | Defines the default AppManager event severity level for agent self-monitoring events. Default event severity is 40.                                                                                                    |
| DisableAdminEvtSev | Sets the flag to enable or disable the event severity level for agent self-monitoring events. Default event severity is 0.                                                                                                    |
| DisableJobAbort    | Sets the flag that enables or disables the ability of a script to abort a job. If this key is set to 0, the agent will allow a script to abort a job. If this key is set to 1, the agent will not allow a script to abort a job. Default is 0. |

| Key                                | Description                                                                                                    |
|------------------------------------|----------------------------------------------------------------------------------------------------|
| Knowledge Script Failure<br>Events | Contains internal Knowledge Script abort and exception codes. This is not the same as the event severity value you can set on the Values tab of a Knowledge Script Properties dialog box.                                                                                                    |
| LastMCCheck                        | Stores the timestamp of the last self-monitoring check in UTC format (seconds since January 1, 1970, 12:00 am GMT). If the timestamp is older than the MCFreezeThreshold, the NetlQ Corporation AppManager Client Communication Manager attempts to restart the NetlQ Corporation AppManager Client Resource Monitor service. |

# B.7.3 Config

The  $\texttt{NetIQmc}\backslash\texttt{Config}$  folder contains keys that control agent autonomy, data persistence, event handling, service availability, and failover support.

| Key                     | Description                                                                                                    |
|-------------------------|----------------------------------------------------------------------------------------------------|
|                         | The interval at which the agent scans local resources for new software for which there are modules available. This information is provided to the deployment services to install modules according to deployment services rules.                         |
| Autonomy                | Sets the flag that enables or disables agent autonomy. If set to 1, the agent runs in Autonomous mode. If set to 0, autonomy is disabled. The default is 1.                                                                                              |
| AutoUpdateMS            | Sets the flag that allows the managed computer to update its management server information automatically. If set to 1, automatic updates are allowed. If set to 0, the agent is prevented from automatically updating its management server information. |
|                         | If set to 1 and the management server is moved to another computer or<br>the name of the management server computer changes, the managed<br>computer updates its internal information about the management server<br>to reflect the new information.     |
|                         | The default is 1 to enable automatic updates.                                                                                                    |
| ConcurrentRptJob        | Specifies the maximum number of concurrent reports that can run on the agent. The default is 3.                                                                                                    |
| Disable64BitPerProvider | Determines whether AppManager uses both the 32-bit and 64-bit performance providers or uses only the 32-bit performance provider.                                                                                                    |
| EventLogLvl             | Defines the level of the event log messages in the Windows log files. Valid values for this key include:                                                                                                    |
|                         | 0x0 - Don't log any event                                                                                                    |
|                         | 0x1 - Log Info events                                                                                                    |
|                         | 0x2 - Log Warning events                                                                                                    |
|                         | 0x4 - Log Error events                                                                                                    |
|                         | Values are added together to combine the events logged. For example, <b>0x5</b> logs Info and Error events. The default value is 0xF (Log everything).                                                                                                   |

| Key                   | Description                                                                                                    |
|-----------------------|----------------------------------------------------------------------------------------------------|
| FullInventoryInterval | Defines how often (in seconds) the agent sends full software inventory information to Control Center. The default value is 86400 (every 24 hours).                                                                                                    |
| JobSpacingInterval    | Controls how long an agent should pause for each subsequent job to run. This registry key allows you to set a time delay between the jobs to prevent overloading the system. The default delay is 3 seconds.                                                                 |
| JobStatusPollInt      | Sets the interval for performing a health check of the communication between the agent and the management server.                                                                                                    |
|                       | At each job polling interval, the agent collects data about the list of jobs that are running, the version ID for each job, and the version number of the agent. The version number of the agent is useful information during upgrades. The default interval is 300 seconds. |
| MonitorInterval       | Defines the monitoring interval (in seconds) to check whether the NetlQccm service is running. If you set an interval, the Client Resource Monitor service automatically attempts to restart the Client Communication Manager service if the service is detected down.       |
|                       | To turn off self-monitoring, set this value to 0. The default value is 1800 seconds (30 min).                                                                                                    |
| NoEventSev            | Defines a severity level that does not raise an event. For example, you can set a value for this key to trigger an action when a condition is met but not raise an event in the Operator Console. The default value, 0, disables the key.                                    |
| NoMSEvent             | Specifies a comma-separated list of management server names that should not receive event information. The managed computer does not send event information to the computers you specify.                                                                                    |
|                       | For example, to restrict the management servers MARS and AJAX from receiving events from the AppManager agent on the local computer:                                                                                                    |
|                       | NoMSEvent:REG_SZ:MARS,AJAX                                                                                                    |
|                       | By default, no value is set for this key, indicating that no management servers are prevented from receiving event information.                                                                                                    |
| PDH threshold         | Threshold at which legacy performance providers are abandoned for PDH information.                                                                                                    |
| Persistent            | Sets the flag that enables or disables data persistence. If this key is set to 1, persistence is enabled and events and data are written to the local repository when communication with the management server fails.                                                        |
|                       | If this key is set to 0, events and data are only transferred to the management server. If communication with the management server is interrupted, any event or data collected during the interruption is lost.                                                             |
|                       | The default is 1.                                                                                                    |

| Key                        | Description                                                                                                    |
|----------------------------|----------------------------------------------------------------------------------------------------|
| PrimaryMSFailOverCtrlTimes | Specifies the threshold for the number of times the agent should send ping requests to the primary management server before failing over to the secondary management server. If the ping request fails the number of times specified, the agent identifies the primary management server as unavailable and transfers all events and data to the backup management server, if you have designated one. |
|                            | If you have not designated a secondary management server, events and data are written to the local repository until communication with the primary management server is restored.                                                                                                    |
|                            | The default value for this key is 3 ping attempts.                                                                                                    |
| PrimaryMSFailOverInterval  | Specifies the interval in seconds to ping the primary management server. The default is 60 seconds.                                                                                                    |
| StartUpDelay               | Controls how long the agent should pause after the Client Communication manager service starts before starting an iteration of any job on the agent.                                                                                                    |
|                            | The default is 15 seconds.                                                                                                    |
| SvcWaitInterval            | Specifies the time, in seconds, for the Client Resource Monitor service to wait before attempting to restart dependent services. The default is 5 seconds.                                                                                                    |
| vbStringSpaceSize          | Specifies the string size, in bytes, allocated for the Summit scripting engine to use. The default value is 1048576 characters (0x100000).                                                                                                    |
| VMRPCNoOfRetry             | Sets the number of retry attempts for making RPC calls from the agent to the management server to send software inventory and application detection data.                                                                                                    |
|                            | The default is 3.                                                                                                    |
| VMRPCTimeout               | The time (in seconds) the agent will wait to receive an RPC response from the management server before producing an error.                                                                                                    |
|                            | The default is 60.                                                                                                    |

# **B.7.4** Security

The NetIQmc\Security folder contains keys that control the management servers authorized to communicate with the managed computer and the operations that the local managed computer is authorized to perform.

| Key               | Description                                                                                                    |
|-------------------|----------------------------------------------------------------------------------------------------|
| AllowDosCmd       | Specifies the management servers that are allowed to run DOS commands on the local computer.                                                                                                    |
|                   | The default value, *, allows all management servers to initiate DOS commands.                                                                                                    |
|                   | To create a restricted list of management servers that can run DOS commands, set this key to a comma-separated list of computer names.                                                                                                    |
|                   | For example, if only SHASTA and DYNAMO are allowed to run DOS commands:                                                                                                    |
|                   | AllowDosCmd:REG_SZ:shasta,dynamo                                                                                                    |
|                   | This registry key value controls whether the General_RunDOS and Action_DosCommand Knowledge Scripts can run commands on this managed computer.                                                                                                    |
|                   | <b>NOTE:</b> Checking is based on the management server that initiates the job, not the user account that starts it. For example, if the management server TANGO starts a RunDOS job on SHASTA, but was not included in the key, the job on SHASTA will abort with an error.                                                                                                    |
| AllowMS           | Specifies the list of management servers that can communicate with the Client Resource Monitor.                                                                                                    |
|                   | An asterisk (*) authorizes all management servers to communicate with the local computer.                                                                                                    |
|                   | <b>NOTE:</b> You should not use this registry key to enforce security or control communication between the management server and the managed computer within a single management site. If you have more than one management server in a site, use the SetPrimaryMS Knowledge Script to identify the primary and secondary management server for each managed computer. Use the Windows and UNIX key file utilities to manage security for the site. |
| AllowReboot       | Specifies the management servers that can request the local managed computer to reboot.                                                                                                    |
|                   | The default value, 0, prevents <b>all</b> management servers from rebooting managed computers.                                                                                                    |
|                   | To restrict reboot operations to specific computers, enter a comma-separated list of computer names. For example:                                                                                                    |
|                   | AllowReboot:REG_SZ:NYC001,190.12.1.28                                                                                                    |
|                   | You can use the asterisk (*) wild card to permit all management servers to reboot the local managed computer.                                                                                                    |
|                   | <b>NOTE:</b> You must specify at least one computer if you want to use the Action_RebootSystem Knowledge Script.                                                                                                    |
| RemoveAllowMSStar | Indicates whether to remove the anonymous authorization that allows all management servers to communicate with the agent (AllowMS set to *). When set to 1, this key updates the AllowMS key with current information when you change the agent's designated primary or secondary management server.                                                                                                    |

### **B.7.5** Tracing

The NetIQmc\Tracing folder stores keys for tracing the activity of the NetIQ Corporation AppManager Client Resource Monitor service and managed objects.

| Key              | Description                                                                                                    |
|------------------|----------------------------------------------------------------------------------------------------|
| TraceKS          | Specifies the tracing level for Knowledge Scripts. The higher the value, the more verbose the tracing output. Specifying 0 turns tracing off. The default is 1 (0x1).                                                                                                    |
|                  | Enabling Knowledge Script tracing creates an ASCII copy of the compiled Knowledge Script with debugging line numbers in the <i>TraceLogPath</i> \mc subdirectory and logs entries for each job running on the agent in the mctrace.log file. A separate file is created for each job and action executed on the agent. The name of each file includes the related JobID and the SiteID. |
| TraceMC          | Specifies the tracing level for the NetIQ Corporation AppManager Client Resource Monitor service. The higher the value, the more verbose the tracing output. Specifying 0 turns tracing off. The default is 1 (0x1).                                                                                                    |
|                  | If you enable TraceMC, the NetIQ Corporation AppManager Client Resource Monitor (NetIQmc) records information about its activity in the mctrace.log file. The information recorded in this file includes the status of polling threads, job requests, and job execution.                                                                                                    |
|                  | If you also enable TraceKS, the mctrace.log also includes line-by-line trace entries for each job running on the agent to help you step through the Knowledge Script as it is executed to locate a point of failure.                                                                                                    |
| TraceMOcomponent | Specifies the tracing level for specific application managed objects (for example, use TraceMOactiveds to enable tracing for Active Directory managed objects). The higher the value, the more verbose the tracing output. Specifying a value of zero (0) turns tracing off. The default is 16 (0x10).                                                                                  |
|                  | If you enable tracing for any managed object, the $mo.log$ records information about monitoring activity for that managed object. The information recorded includes all function calls made from the managed object during job execution.                                                                                                    |

#### **B.8 NetlQms Folder**

The SOFTWARE\NetIQ\AppManager\4.0\NetIQms (for 32-bit computers) and SOFTWARE\SysWow6432\NetIQ\AppManager\4.0\NetIQms (for 64-bit computers) folders store keys that define characteristics of the NetIQ Corporation AppManager Management Service. These keys are the registry keys that you are most likely to be interested in or need to modify. They control many important characteristics of a management server's behavior and communication with other components. Several keys are directly under the NetIQms folder. Additional keys are organized in the following subfolders:

- Section B.8.2, "Admin," on page 200
- Section B.8.3, "Config," on page 201
- Section B.8.4, "RP," on page 204
- Section B.8.5, "Tracing," on page 204

**NOTE:** The Integration folder contains keys used by AppManager connectors.

## **B.8.1** Registry Keys in the NetlQms Folder

The NetIQms folder contains general-purpose keys for the NetIQ Corporation AppManager Management Service.

| Key              | Description                                                                                                    |
|------------------|----------------------------------------------------------------------------------------------------|
| NetIQmc Port     | Specifies the RPC port that the AppManager Client Resource Monitor service listens on for communication from the management server. The default is 9998 (0x270e). |
| Port             | Specifies the RPC port number that the management server listens on for communication from the Client Resource Monitor service. The default is 9999 (0x270f).     |
| RP database      | Specifies the name of the repository database. Set during installation. For example:                                                                              |
|                  | QDB                                                                                                    |
| RP DSN           | Specifies Data Source Name for the ODBC connection to the repository. Set during installation. For example:                                                       |
|                  | QDBms                                                                                                    |
| RP Logon Timeout | Specifies the maximum period of time, in seconds, that the management server should wait for a successful connection to SQL Server.                               |
|                  | The management server uses this value to determine whether SQL Server is down when the management server attempts the connection.                                 |
|                  | The default is 600 seconds.                                                                                                    |
| RP password      | Stores the encrypted password for the management server to use in logging on to the repository.                                                                   |
| RP server        | Stores the name of the computer where the repository is located.                                                                                                  |
| RP username      | Stores the username the management server uses to connect to the QDB. The default is netiq.                                                                       |
| Unix Port        | Specifies the port number that the UNIX agent uses to communicate with the management server.                                                                     |
| UUID             | Stores a unique identifier for the management server.                                                                                                    |

#### B.8.2 Admin

The NetIQms\Admin folder contains keys that are used in management server self-monitoring.

| Key         | Description                                                                                                    |
|-------------|----------------------------------------------------------------------------------------------------|
| AdminEvtSev | Defines the default AppManager event severity level for management server self-monitoring events. The default event severity level is 40. |

| Key                       | Description                                                                                                    |
|---------------------------|----------------------------------------------------------------------------------------------------|
| DisableAdminEvt           | Sets the flag indicating whether an event should be raised if an agent needs to be restarted.                                                                                                    |
| EnableMachineGrayOut      | Controls the display of computers in the TreeView pane of the Operator Console.                                                                                                    |
|                           | If set to 1, computers that are unavailable to the management server are displayed as grayed-out in the TreeView pane of the Operator Console. You cannot start or stop AppManager jobs inactive computers.       |
|                           | If set to 0, computers that are unavailable to the management server are not grayed out in the TreeView pane of the Operator Console.                                                                             |
|                           | The default value is 1.                                                                                                    |
| General failure Events    | Used internally by management servers for specific error conditions.                                                                                                    |
| General Success Events    | Used internally by management servers for specific success conditions.                                                                                                    |
| GenKeyMismatchEvents      | Specifies whether a key mismatch between the agent and the management server should generate an Application Log event. The default value is 1 to generate an event is there is a mismatch in the key information. |
| LogOptionalEvt            | Set the flag to enable or disable logging of optional events. The default is 0.                                                                                                    |
| MinKeyMismatchEventPeriod | Specifies the number of seconds to wait before logging another Application Log event if a key mismatch is detected.                                                                                               |

# B.8.3 Config

The  $\mathtt{NetIQms}\backslash\mathtt{Config}$  folder contains keys that control event and data handling and communication with managed computers.

| Key                 | Description                                                                                                    |
|---------------------|----------------------------------------------------------------------------------------------------|
| Allow Agent Install | Identifies the management server to use for performing remote agent installation. Set to 1 to all the local management server to be used for remote installation jobs. Set to 0 to prevent a management server from attempting to start installation jobs. The default value is 1. |
|                     | <b>NOTE:</b> If you have more than one management server in your environment, you should select a single management server for performing installation-related tasks and manually set this registry key to 0 on all other management servers.                                      |
| Comm Timeout        | Specifies the time in milliseconds for the management server to wait before sending a message to a managed computer if there is an outstanding call. The default is 5000 milliseconds.                                                                                             |
| Data Thread         | Specifies the number of data worker threads. Increasing this value increases the number of connections to the database, thereby increasing overhead. The default is 2 threads.                                                                                                    |

| Key                               | Description                                                                                                    |
|-----------------------------------|----------------------------------------------------------------------------------------------------|
| Enable Flow Control               | Sets the flag that grants control over network traffic to the Client Communication Manager service on the management server. Enabling flow control allows the agent on the management server to use a high watermark, low watermark, and a transfer interval to dynamically adjust the flow of data.                                  |
|                                   | Set this key to 0 to disable flow control. Set this key to 1 to enable flow control. The default is 1.                                                                                                    |
| Event Thread                      | Specifies the number of event worker threads. Increasing this value increases the number of connections to the database, thereby increasing overhead. The default is 2 threads.                                                                                                    |
| Job Dispatch Thread               | Specifies the number of threads the management server creates for dispatching jobs. The default is 5 threads.                                                                                                    |
| Job Poll Interval                 | Sets the interval, in seconds, for the job polling thread to check for outstanding (pending) job requests. The default is 5 seconds.                                                                                                    |
| Job Resend Frequency              | Specifies the maximum number of synchronization updates to ignore before checking for orphan or error jobs. The default is 1 update.                                                                                                    |
| Job Status Change Batch           | Determines whether the management server updates the QDB in batches or sequentially. If set to 1, the management server updates the QDB in a single batch when it receives updates from the agent. If set to 0, the management server updates the QDB separately for each job.                                                        |
|                                   | The default is 0.                                                                                                    |
| Job Status Change Thread          | Specifies the number of job status change worker threads. Increasing this value increases the number of connections to the database, thereby increasing overhead. The default is 1.                                                                                                    |
| Job Status Check Interval         | Set the interval, in seconds, for the job status check thread. The job status check thread performs a "job handshake" with each managed computer. The default is 300 seconds.                                                                                                    |
| Job Status IP Refresh<br>Interval | Sets the minimum interval, in seconds, before an IP name resolution refresh is performed by the job status check thread. The default is 1000 seconds.                                                                                                    |
| Machine Poll Interval             | Sets the interval, in seconds, for the machine polling thread. The default is 500 seconds.                                                                                                    |
| MaxQueueItem                      | Sets the maximum size of this request queue for UNIX and Linux communications. When a request comes from a UNIX agent, it is placed in a request queue for processing. Whenever a thread from the thread pool becomes available (idle), it picks up an item in this request queue to process. The default maximum size is 1000 items. |
| MaxSocketThread                   | Sets the maximum number of threads in the thread pool for processing requests.                                                                                                    |
| MC Job Abort Event Sev            | Sets the severity level for an event caused by job aborting. The default severity level is 10.                                                                                                    |
| Number of Update Retry            | Specifies the number of times a management server should attempt an update. The default is 1.                                                                                                    |
| OptimisticSend                    | Instructs the management server to clear out the list of pending requests after responding to the heartbeat from a UNIX agent.                                                                                                    |
| Orphan Job Event Sev              | Sets the severity level for an event caused orphaned jobs. The default is 5.                                                                                                    |

| Key                        | Description                                                                                                    |
|----------------------------|----------------------------------------------------------------------------------------------------|
| Persistent IOC             | Sets the flag to enable or disable the persistent IOC data and event mapping file. The default is 1.                                                                                                    |
| Ping Machine Poll Interval | Sets the interval for the ping machine thread.                                                                                                    |
|                            | The default is 5 seconds.                                                                                                    |
| PIOC Data Map File Size MB | Defines the size of the persistent IOC file for data. The default is 25 MB.                                                                                                    |
| PIOC Event Map File Size   | Defines the size of the persistent IOC file for event information. The default is 25 MB.                                                                                                    |
| PIOC JobStat Map File Size | Defines the size of the persistent IOC file for job information. The default is 25 MB.                                                                                                    |
| PIOC Map File Path         | Specifies the path to where the persistent IOC file is stored. For example:                                                                                                    |
|                            | <pre>C:\Program Files\NetIQ\AppManager\dat\pioc</pre>                                                                                                    |
| RecordEvents               | Sets the flag that controls how the management server handles events. The valid values for this key are:                                                                                                    |
|                            | • 0 - Don't record events in the QDB                                                                                                    |
|                            | • 1 - Record events in the QDB (normal operation)                                                                                                    |
|                            | • 2 - Record and automatically acknowledge events in the QDB                                                                                                    |
|                            | The default is 1.                                                                                                    |
| RPC Encryption             | Specifies whether the management server uses encrypted communication. If set to 1, RPC encryption is enabled. If set to 0, encryption is not enabled. Set during installation.                                                                                                    |
| SocketRetryInterval        | Defines the retry interval (in milliseconds) for sending or receiving data between a UNIX agent and the management server. If the management server fails to send data to the agent, it will wait for the retry interval and then try again.                                                                                                    |
|                            | The default is 500.                                                                                                    |
|                            | The number of retry attempts is defined by the MaxSocketRetryCount value, which has a default value of 10.                                                                                                    |
| StateChangeClassic         | Defines the content of short and detailed event messages for state change events when the <b>Generate a new event when original event condition no longer exists</b> option is selected on the Advanced tab of a Knowledge Script Properties dialog box. When set to 0, the short event message contains "State Change" and the detailed message contains the original message for the event that was closed. When set to 1, the short event message contains the original event ID and the string "State Change" and the detailed message contains the original event ID for the event that was closed. |
|                            | The default is 0.                                                                                                    |

| Key                            | Description                                                                                                    |
|--------------------------------|----------------------------------------------------------------------------------------------------|
| Unix Machine Check<br>Interval | Sets the interval, in seconds, to control how often the management server checks the time of the last heartbeat signal from each of its UNIX agents. Used in conjunction with the Unix Machine Timeout value to determine whether a UNIX or Linux computer is available.  If the management server hasn't received a heartbeat signal within the period specified as the Unix Machine Timeout value, the UNIX agent is considered unavailable. The default is 300 seconds. |
| Unix Machine Timeout           | Sets the interval, in seconds, that identifies a UNIX agent as unavailable. If the UNIX agent does not send a heartbeat signal within this period of time, it is considered unavailable. The default is 300 seconds.                                                                                                    |

#### **B.8.4** RP

The  $\mathtt{NetIQms} \backslash \mathtt{RP}$  folder contains keys that control connections to the repository.

| Key                        | Description                                                                                                    |
|----------------------------|----------------------------------------------------------------------------------------------------|
| RP Connection Refresh Wait | Sets the interval between the management server's attempts to reconnect to the repository when SQL Server goes down. The default is 300 seconds.                                                |
| RP RPC Shutdown Threshold  | Specifies the number of times the management server tries to connect to SQL Server before shutting down the RPC Server thread when SQL Server goes down. The default is 0.                      |
| Stop Rpc On SQL Failure    | Sets a flag to stop the RPC service when the management server detects that the SQL Server is down. Setting this key to 1 stops the RPC service and 0 turns this feature off. The default is 1. |

# **B.8.5** Tracing

The NetIQms\Tracing folder stores keys for tracing the activity of the NetIQ Corporation AppManager Management Service and connections to the repository.

| Key                               | Description                                                                                                    |
|-----------------------------------|----------------------------------------------------------------------------------------------------|
| Action Log                        | Sets the flag to enable or disable tracing for management server actions and proxy actions. Set to 1 to enable action debugging for management server actions. Information about action processing errors are written to the msaction.log file. |
|                                   | The default is 0 (off).                                                                                                    |
| NT Event Log Tracing<br>Threshold | Sets the flag to enable or disable tracing for the Windows event logs. Set to 1 to enable tracing for the Windows logs. The default is 1 (on).                                                                                                  |
| Qdb Log                           | Sets the flag to enable or disable tracing for repository communication errors. Set to 1 to enable repository connection tracing. Errors are written to msqdb.log file.                                                                         |
|                                   | The default is 0 (off).                                                                                                    |

| Key             | Description                                                                                                    |
|-----------------|----------------------------------------------------------------------------------------------------|
| Rpc Log         | Sets the flag to enable or disable tracing for RPC. Set to 1 enable tracing for RPC communication between the management server and the agents.                                                                                                    |
|                 | The default is 0 (off).                                                                                                    |
| TraceCache      | Sets the flag to enable or disable tracing for the cache. Set to 1 to enable tracing for the IOC cache processing on the management server.                                                                                                    |
|                 | The default is 0 (off).                                                                                                    |
| TraceData       | Sets the flag to enable or disable tracing for data processing. Set to 1 to enable data point tracing on the management server.                                                                                                    |
|                 | The default is 0 (off).                                                                                                    |
| TraceEvent      | Sets the flag to enable or disable tracing for event processing. Set to 1 to enable event tracing on the management server. The default is 0 (off).                                                                                                    |
| TraceJob        | Sets the flag to enable or disable tracing for job processing. Set to 1 to enable job tracing on the management server. The default is 0 (off).                                                                                                    |
| TraceOther      | Sets the flag to enable or disable tracing for other processing. Set to 1 to enable other process tracing. The default is 1 (on).                                                                                                    |
| TraceQueueSize  | Sets the size of the temporary message queue. The management server writes log messages to a queue, which is cached in memory temporarily. When the queue reaches the size set by this registry key, a background thread is activated to flush the messages from the temporary queue to the log file. The default is 100. |
| TraceRepository | Sets the flag to enable or disable tracing for communication with the repository. Set to 1 to enable tracing. The default is 1 (on).                                                                                                    |
| TraceRPC        | Sets the flag to enable or disable tracing for RPC communication. Set to 1 to enable RPC tracing between the management server and the repository. The default is 1 (on).                                                                                                    |
| TraceSockets    | Sets the flag to enable or disable tracing for socket communication. Set to 1 to turn on socket tracing. The default is 0 (off).                                                                                                    |
| TraceTimeOut    | Sets the interval for activating the background thread that flushes the messages from the temporary queue to the log file. In addition to the TraceQueueSize, this key controls when the background thread should flush messages to the log file. The default is 60 seconds.                                              |
| TraceXml        | Sets the flag to enable or disable tracing for XML communication. Set to 1 to turn on XML tracing. The default is 0 (off).                                                                                                    |

## **B.9 QDB Folder**

The SOFTWARE\NetIQ\AppManager\4.0\QDB\servername\QDB (for 32-bit computers) and SOFTWARE\Syswow6432\NetIQ\AppManager\4.0\QDB\servername\QDB (for 64-bit computers) folders contain keys that store information about the configuration of the repository database.

**NOTE:** This folder is only available in upgraded environments. New AppManager 8.0 installations do not have this folder.

| Key              | Description                                                                                               |
|------------------|----------------------------------------------------------------------------------------------------|
| Data Device Name | Specifies the name of the repository data device specified during installation. Set during installation.  |
| Data Device Path | Specifies the path for the repository data device specified during installation. Set during installation. |
| Data Device Size | Specifies the size of the repository data device specified during installation. Set during installation.  |
| Database Name    | Specifies the name for the repository database specified during installation. Set during installation.    |
| Log Device Name  | Specifies the name for the repository log device specified during installation. Set during installation.  |
| LogDevice Path   | Specifies the path for the repository log device specified during installation. Set during installation.  |
| LogDevice Size   | Specifies the size of the repository log device specified during installation. Set during installation.   |
| sa Password      | Specifies the encrypted password for the system administrator. Set during installation.                   |
| SQL Path         | Specifies the base path for SQL Server. For example:                                                      |
|                  | C:\Program Files\Microsoft SQL Server\MSSQL                                                               |
| SQL Server Name  | Name and path of the SQL Server computer.                                                                 |

# **B.10** Repository Browser

The SOFTWARE\NetIQ\AppManager\4.0\Repository Browser (for 32-bit computers) and SOFTWARE\SysWow6432\NetIQ\AppManager\4.0\Repository Browser (for 64-bit computers) folders contain keys that define the default and custom queries that are available in the Repository Browser.

# **B.11 Security Manager**

The SOFTWARE\NetIQ\AppManager\4.0\Security Manager (for 32-bit computers) and SOFTWARE\SysWow6432\NetIQ\AppManager\4.0\Security Manager (for 64-bit computers) folders contain keys that record the objects you have expanded in the Security pane, the identifier and name of the role you are using as the default role, and the default SQL Server group for new SQL users.

**NOTE:** This folder is only available in upgraded environments. New AppManager 8.0 installations do not have this folder.

## **B.12 Other Folders**

The SOFTWARE\NetIQ\Common\AMReports (for 32-bit computers) and SOFTWARE\SysWow6432\NetIQ\Common\AMReports (for 64-bit computers) folders contain keys used in configuring and viewing AppManager reports. The SOFTWARE\NetIQ\Generic (for 32-bit computers) and SOFTWARE\SysWow6432\NetIQ\Generic (for 64-bit computers) folders contain keys that define the maximum size for tracing files and the directory to use for tracing output.